# **hp** StorageWorks

MSL5000

製品番号: 231910-193

**3**版(**2002 8**月)

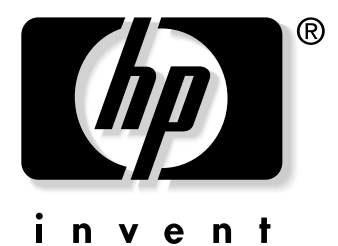

© Hewlett-Packard Company, 2002. All rights reserved.  $\odot$  2002 Hewlett-Packard Company Hewlett-Packard Company

Hewlett-Packard

HP Compaq StorageWorks / Hewlett-Packerd Company

Compaq Computer Corporation Hewlett-Packard Company

MSL5000<br>3 20

3版(2002 8月) 製品番号: 231910-193

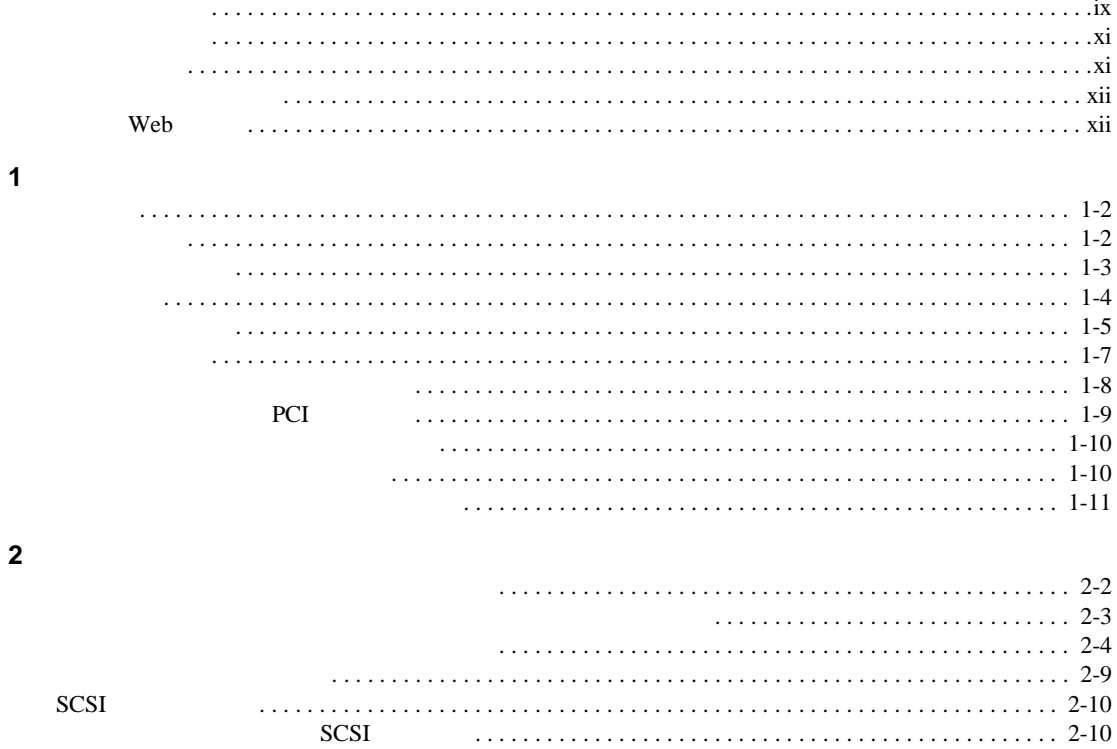

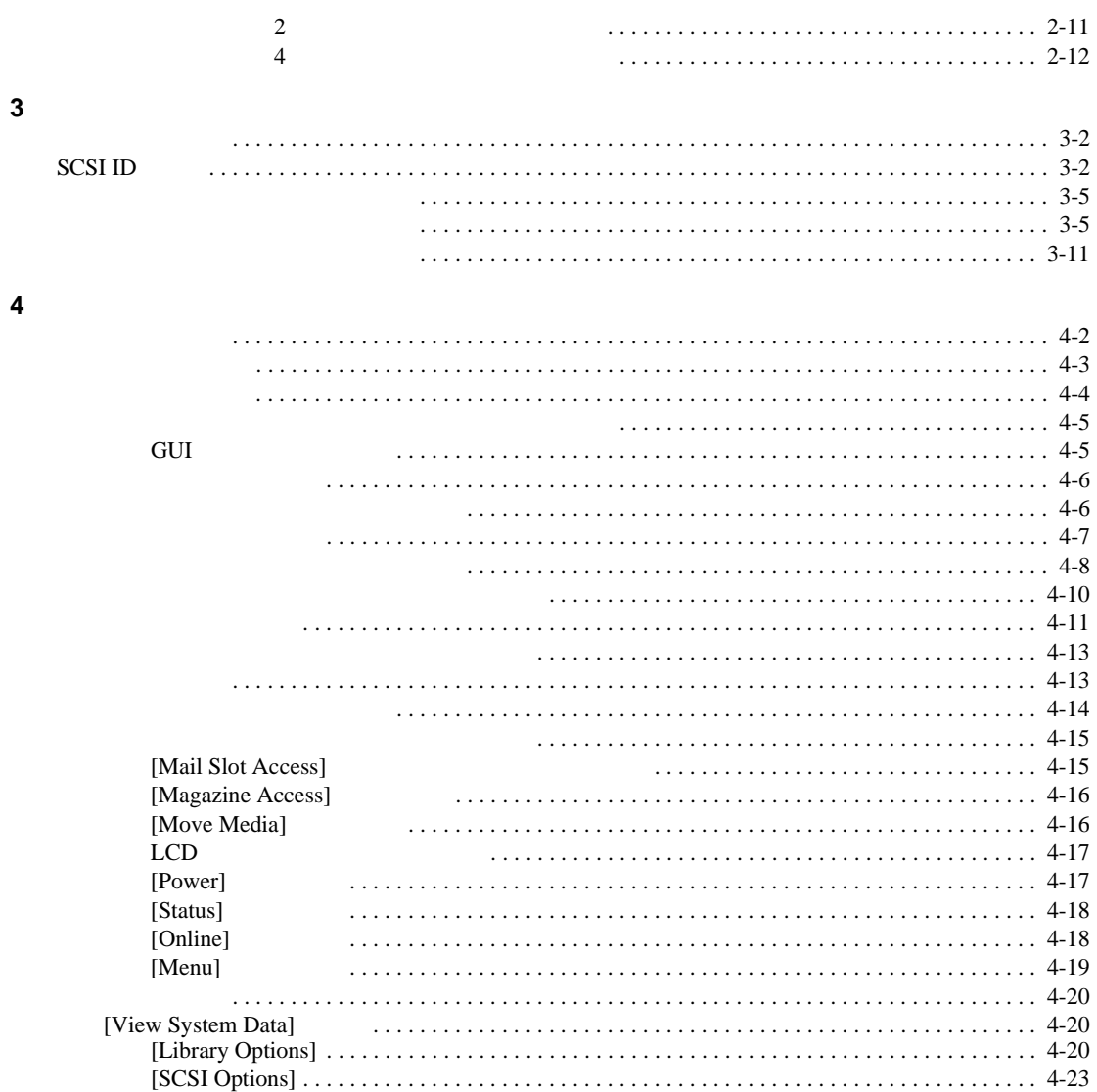

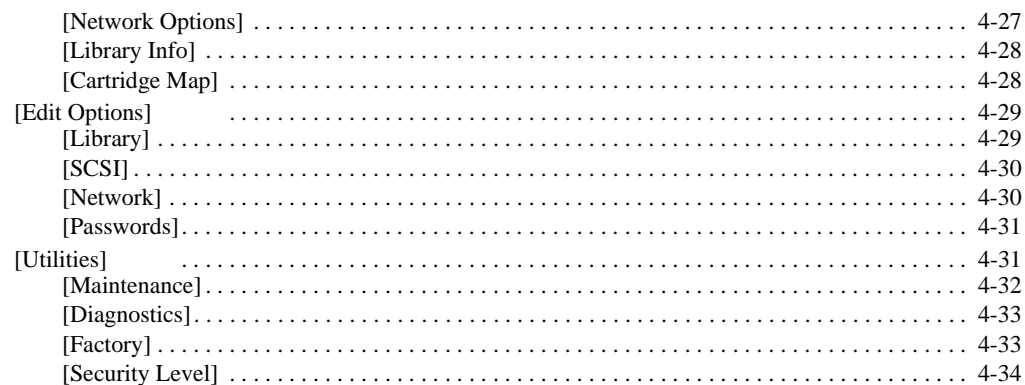

### $\overline{\mathbf{5}}$

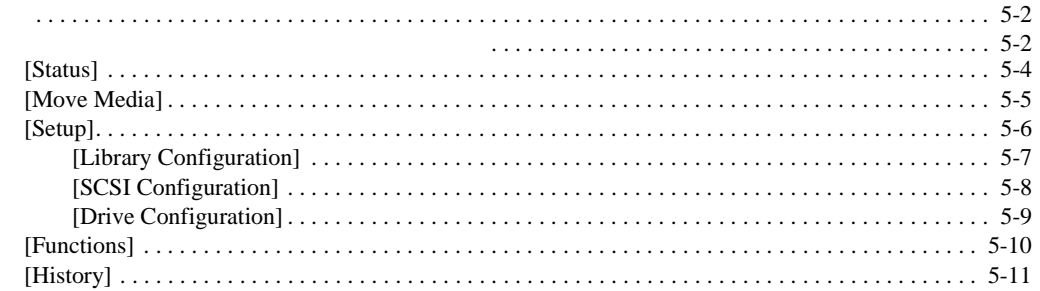

#### $\bf 6$

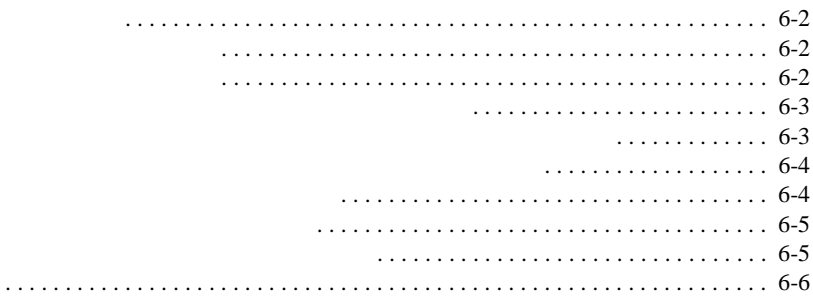

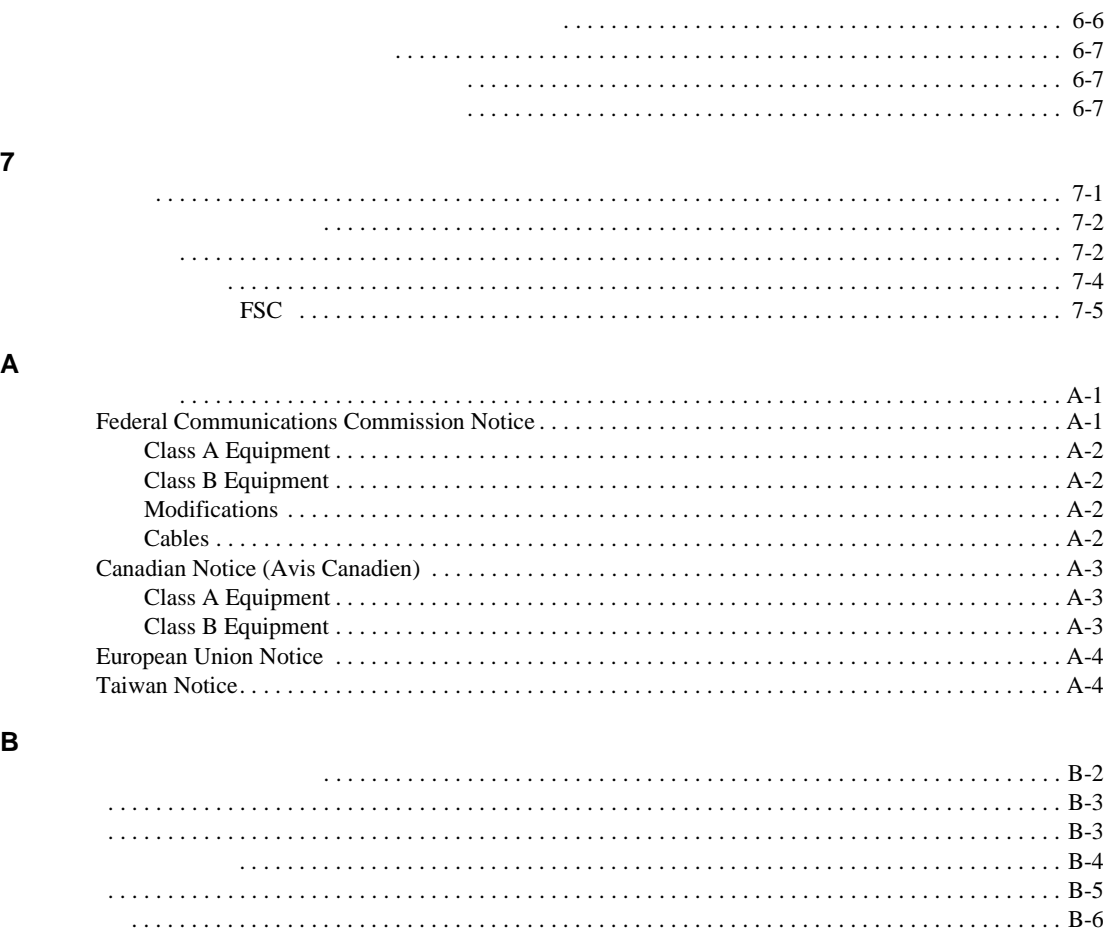

### $\mathbf{C}$

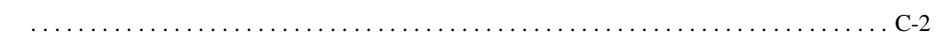

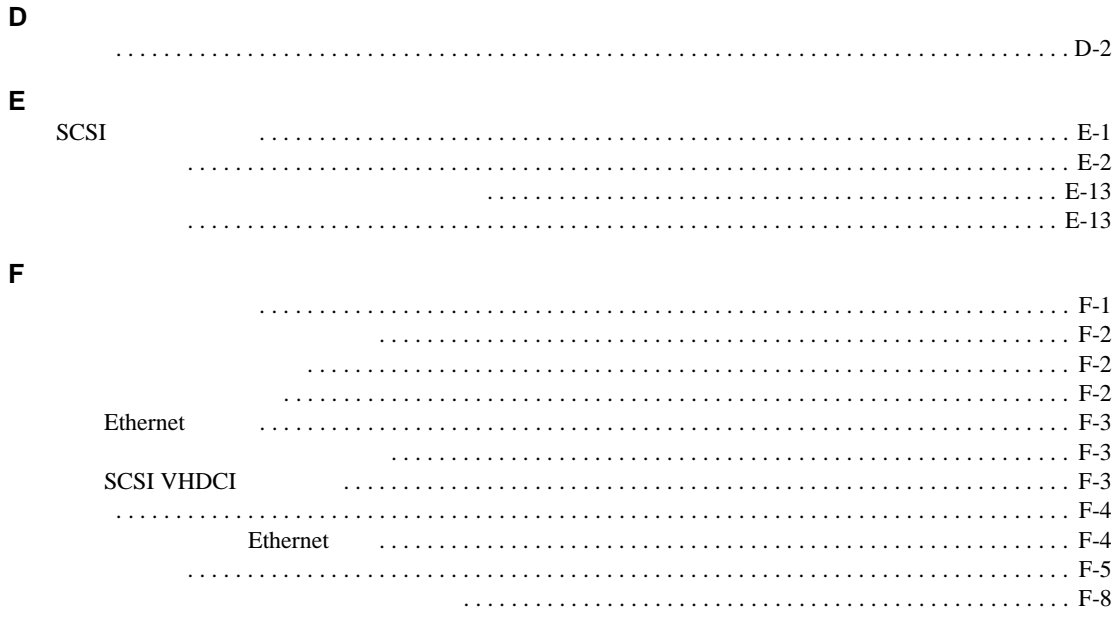

- <span id="page-7-0"></span>• 表記上の規則
- 本文中の記号

 $\mathbf 1$  . The state  $\mathbf 1$  is the state  $\mathbf 1$ 

- $\bullet$   $\bullet$   $\bullet$   $\bullet$   $\bullet$   $\bullet$   $\bullet$
- 
- <sub>Decem</sub>ent <sub>Decem</sub>ent <sub>Dec</sub>ement <sub>Dec</sub>

<span id="page-7-1"></span>• Web

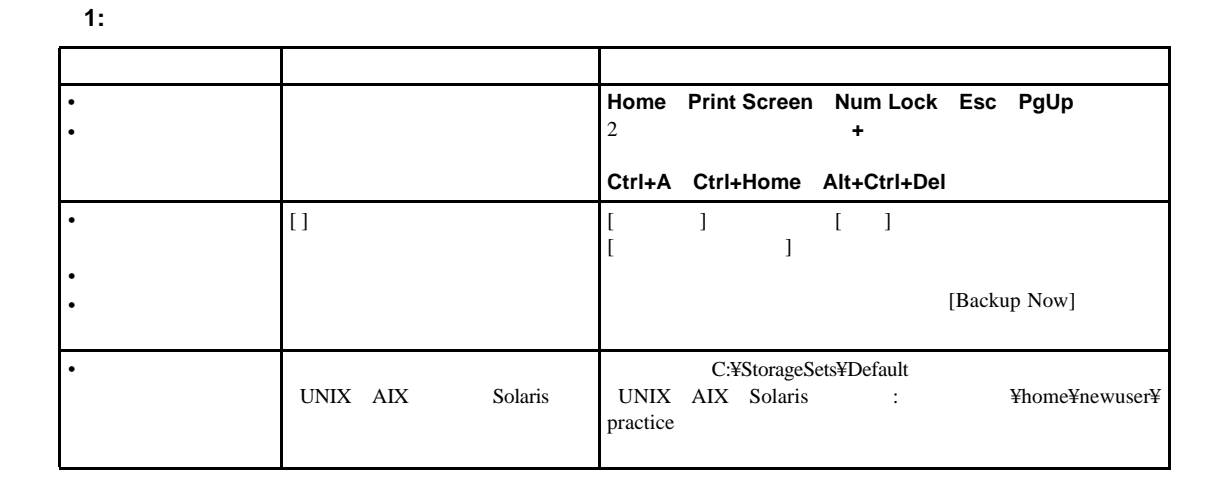

**1:** 表記上の規則(続き)

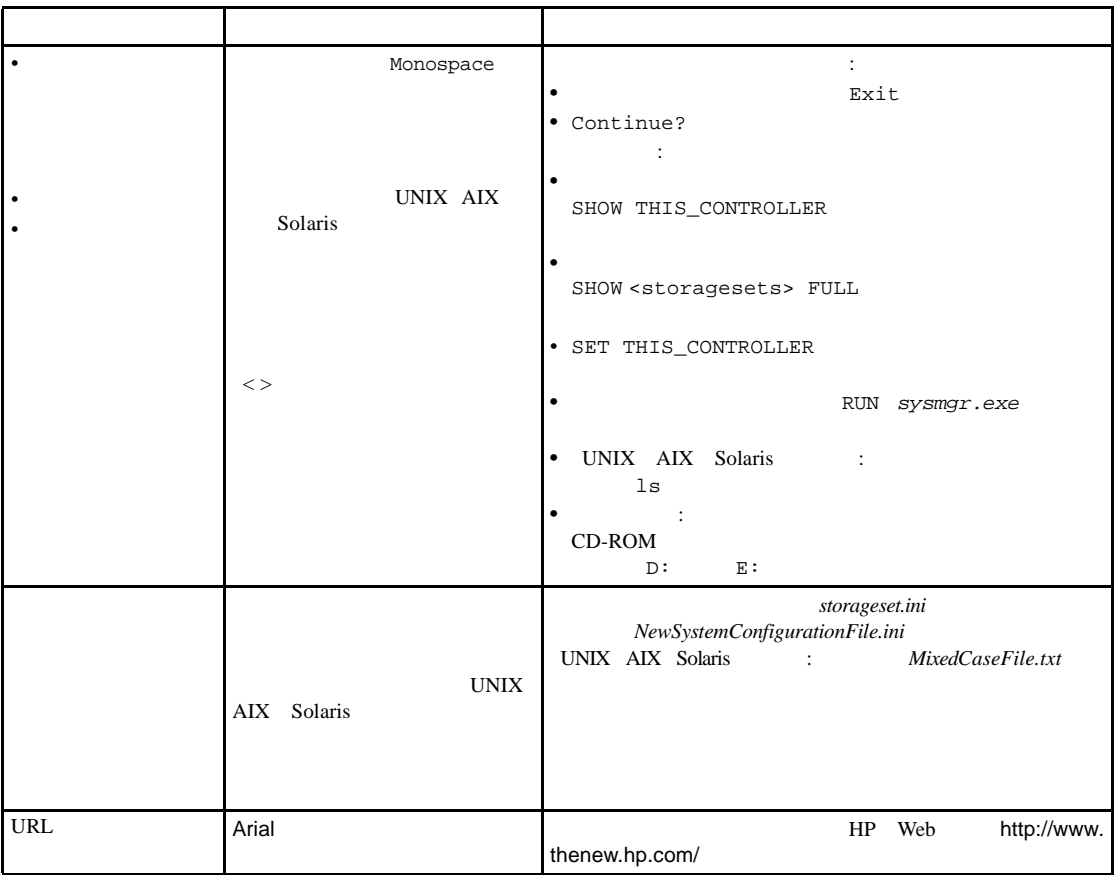

<span id="page-9-1"></span><span id="page-9-0"></span>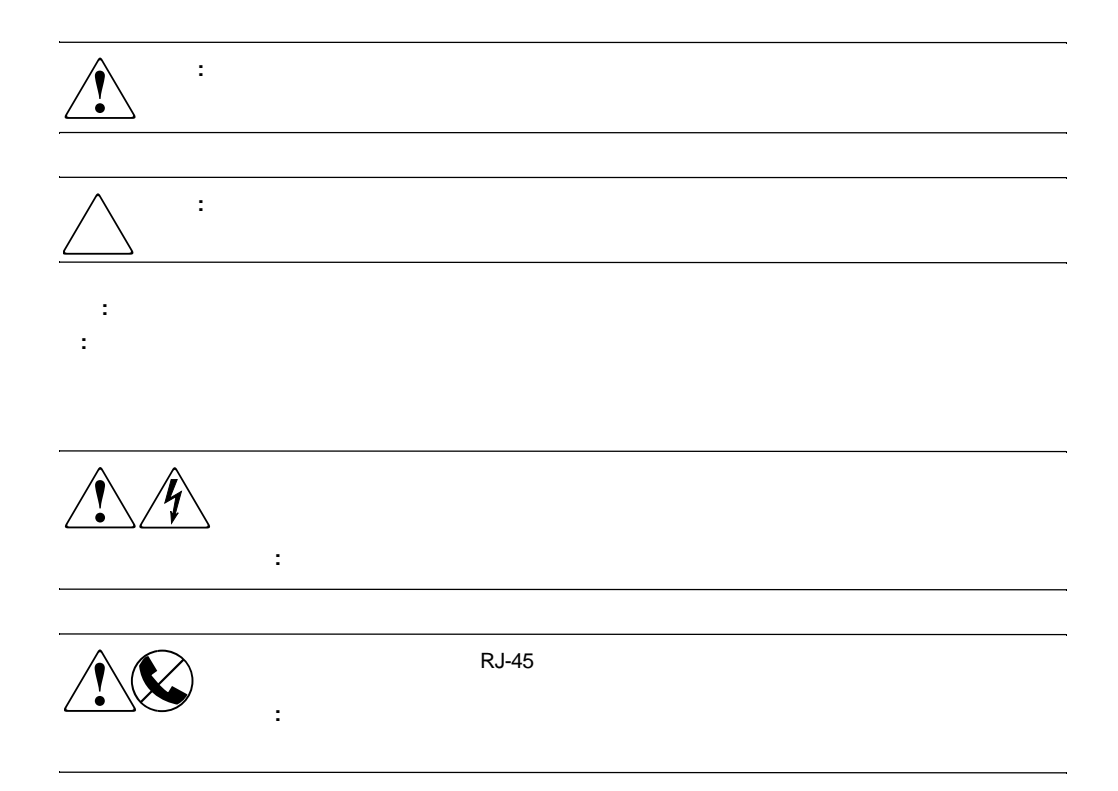

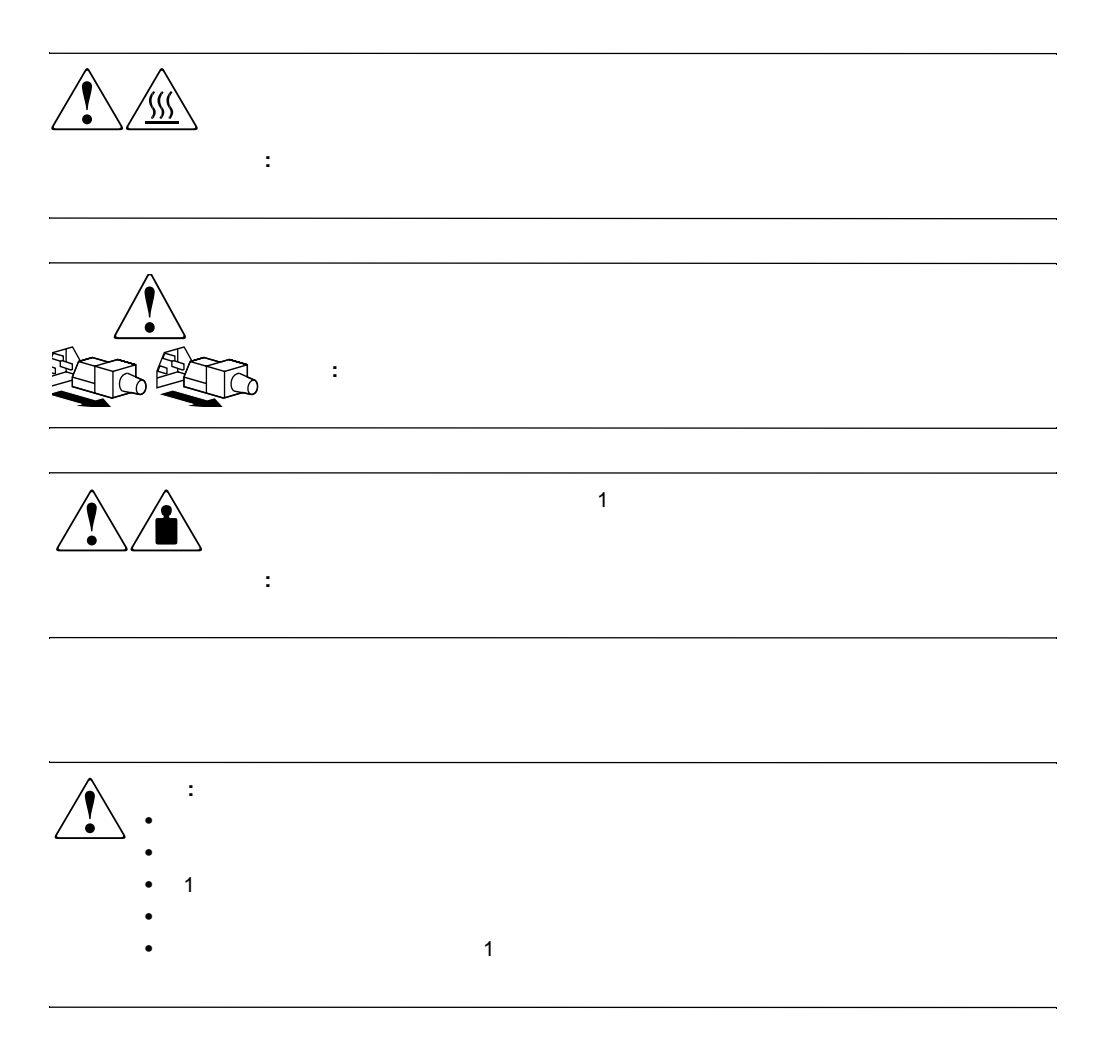

## <span id="page-10-1"></span><span id="page-10-0"></span>Web

HP Web  $HP$  Web http://www.compaq.com/storage/tape\_index.html

<span id="page-11-0"></span>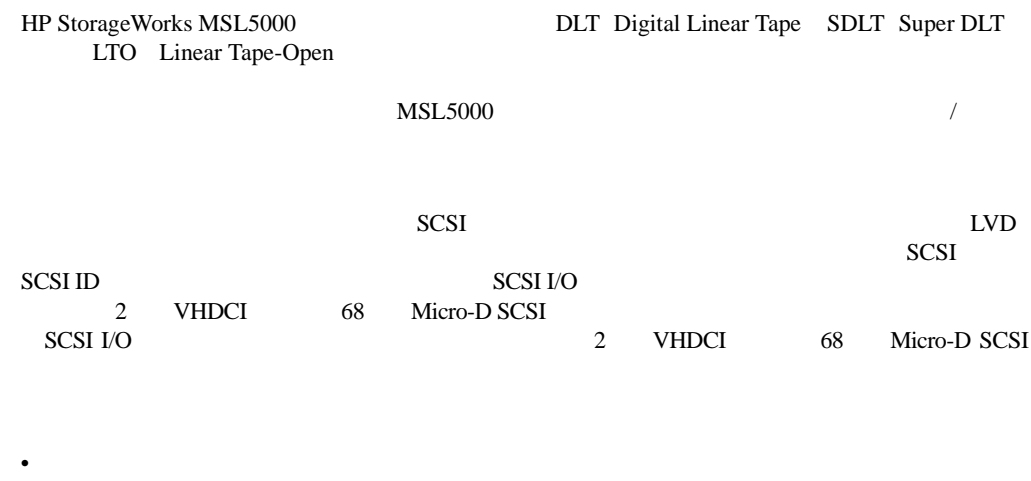

- 
- <sub>F</sub>
- マガジン
- <sub>1</sub>
- 
- **Definition**
- <sub>The st</sub>ephen The state  $\mathcal{L}$
- PCI
- **•**  $\mathcal{L}(\mathcal{L}(\mathcal{L$
- <sub>マル</sub>キユニットラリー ラリー

<span id="page-12-0"></span>**MSL5000** 

- MSL5026SL
- MSL5026DLX
- MSL5026S2
- MSL5030L1
- MSL5052SL
- MSL5052S2
- MSL5060L1

MSL5000

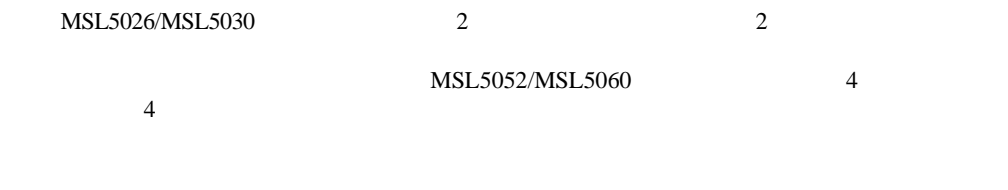

<span id="page-12-1"></span>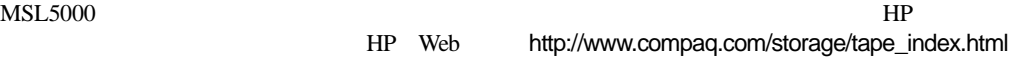

重要**:** 異なったタイプのメディアを混在させる場合は、必ず、ご使用のアプリケーション ソフトウェアのメ

<span id="page-13-0"></span>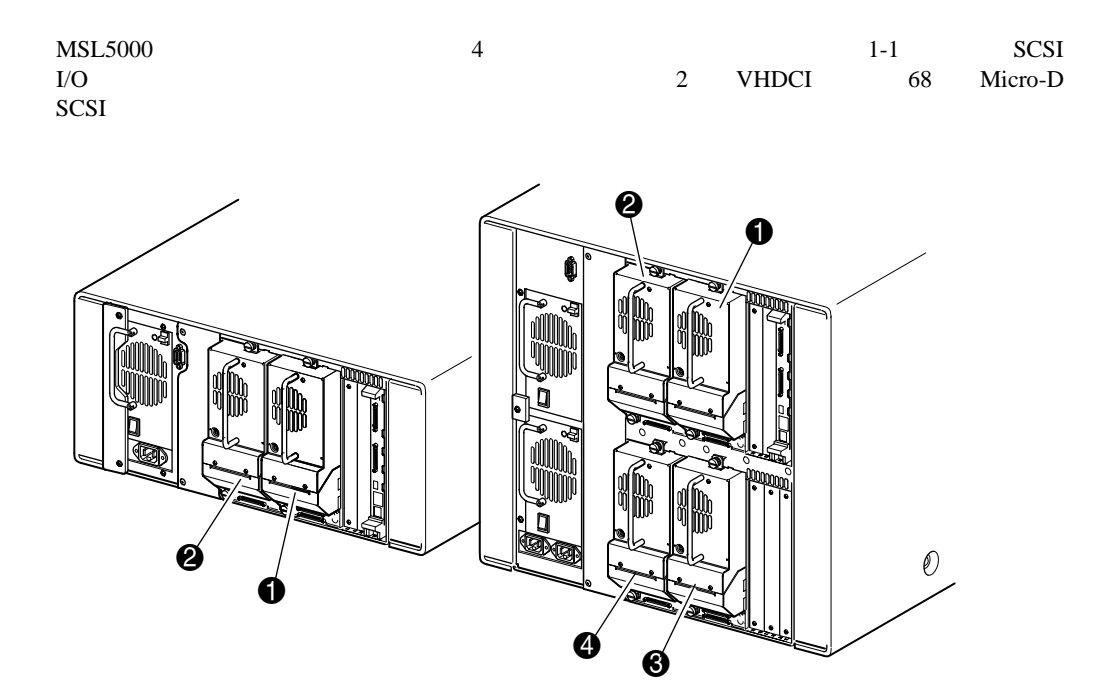

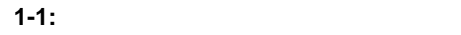

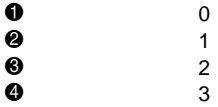

<span id="page-14-0"></span>

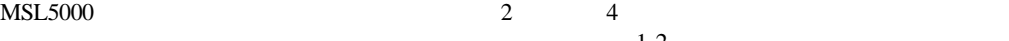

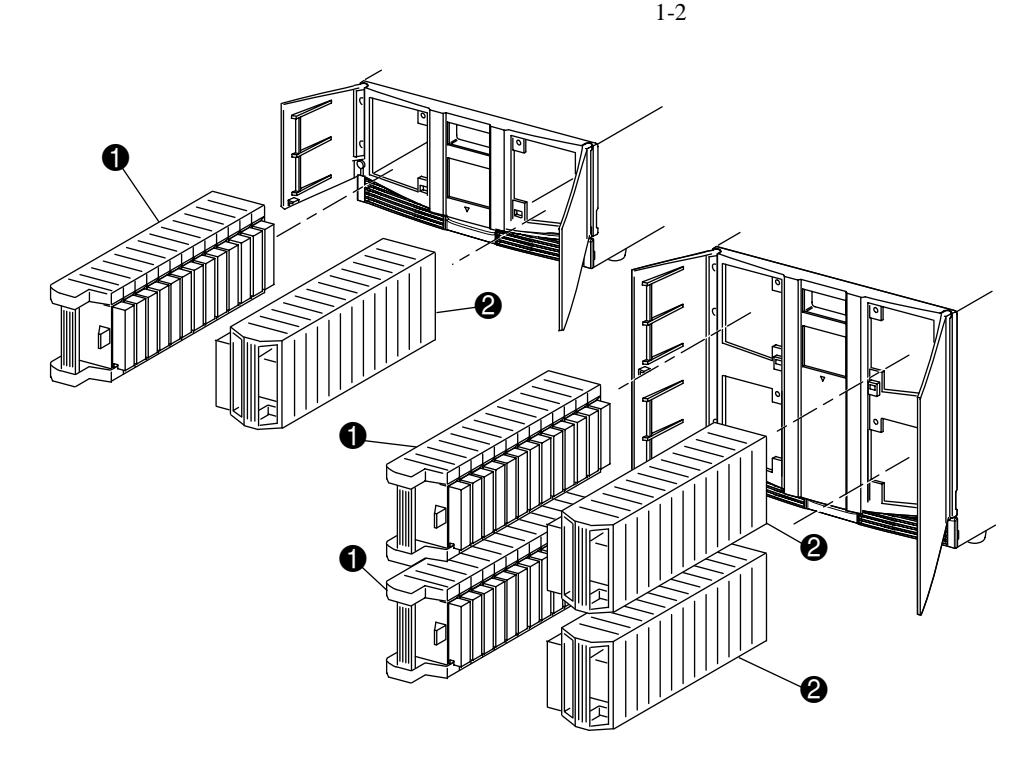

 $\frac{1}{\sqrt{2\pi}}$ 

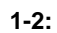

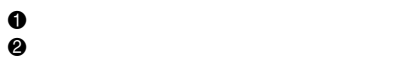

<span id="page-15-0"></span>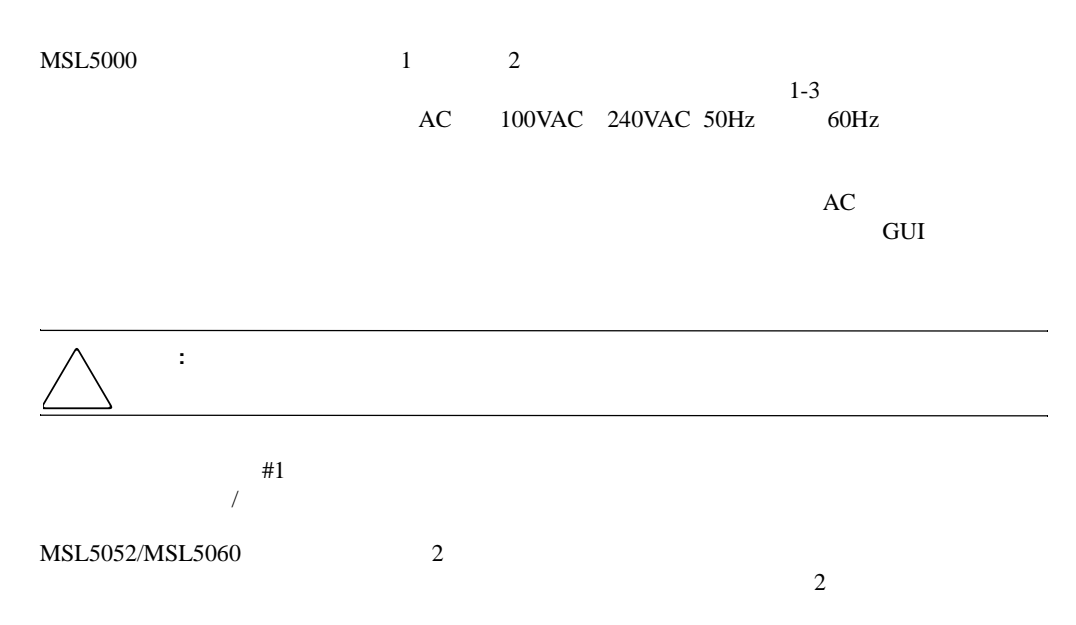

 $1-3$ 

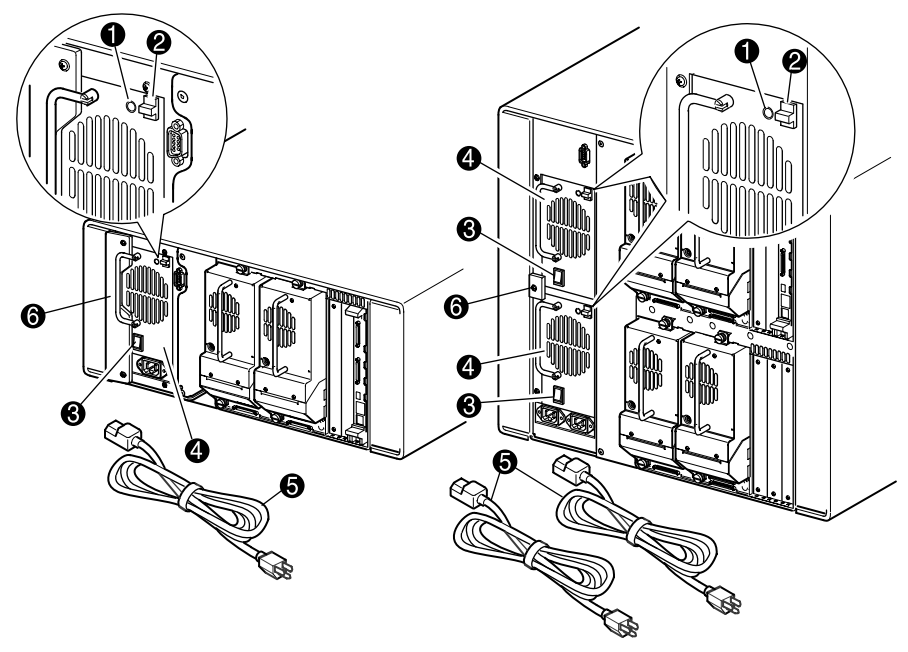

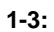

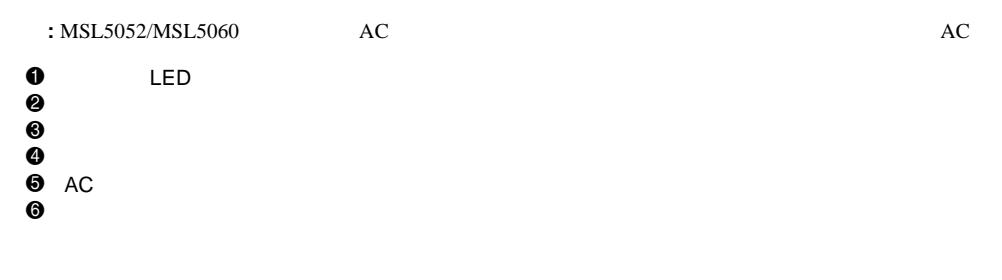

<span id="page-17-0"></span> $MSL5000$ 

MSL5052/MSL5060<br>180

 $1-4$ 

 $\cal{PTM}$ 

重要**:** 通常の操作モードで、ライブラリに電源が投入されるたびに、またテープ マガジンがアクセスされる

MSL5052/MSL5060 PTM -PTM

 $180$ 

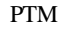

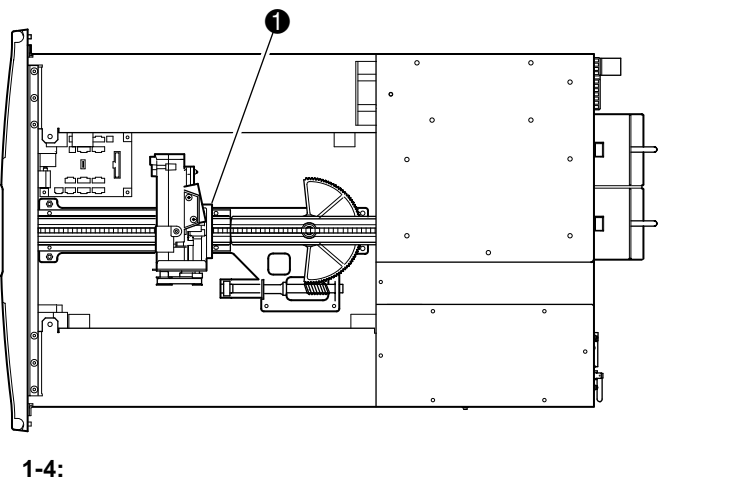

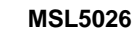

 $\mathbf 0$ 

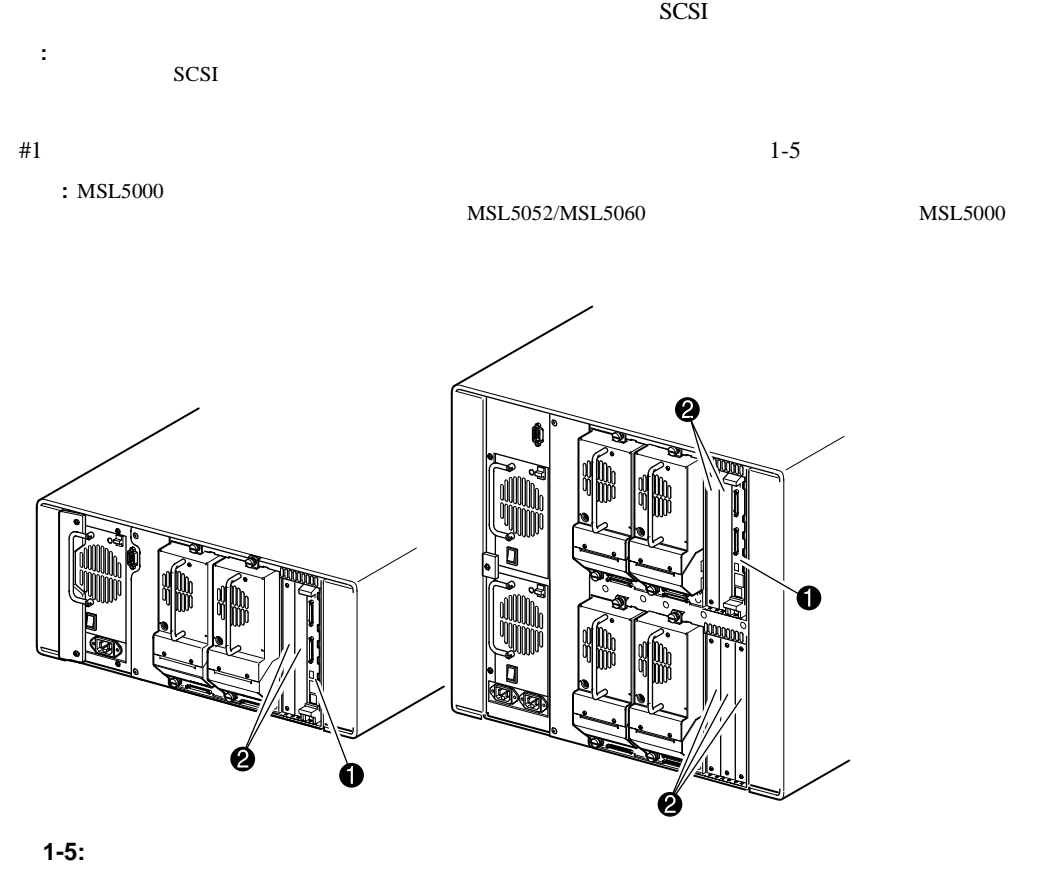

<span id="page-18-0"></span> $\frac{1}{1}$ 

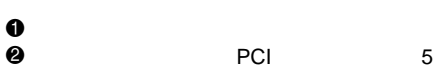

<span id="page-19-0"></span>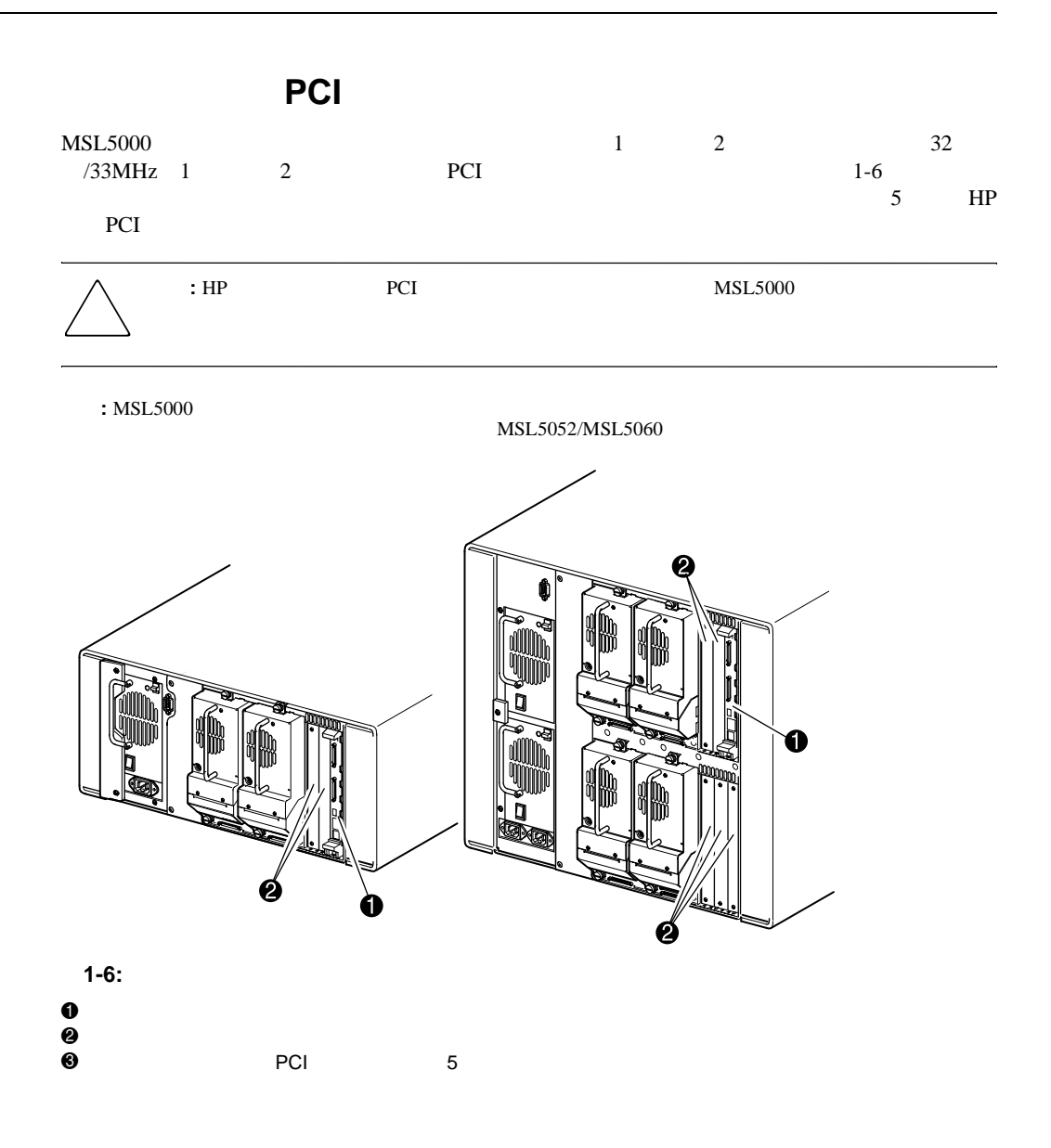

<span id="page-20-0"></span> $MSL5000$ 

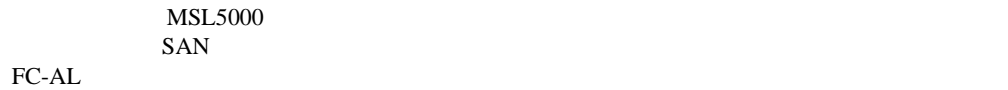

<span id="page-20-1"></span> $\mathbf{F}$ 

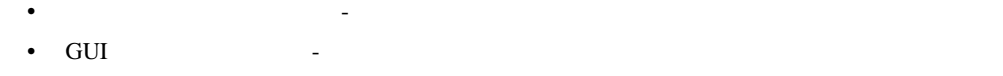

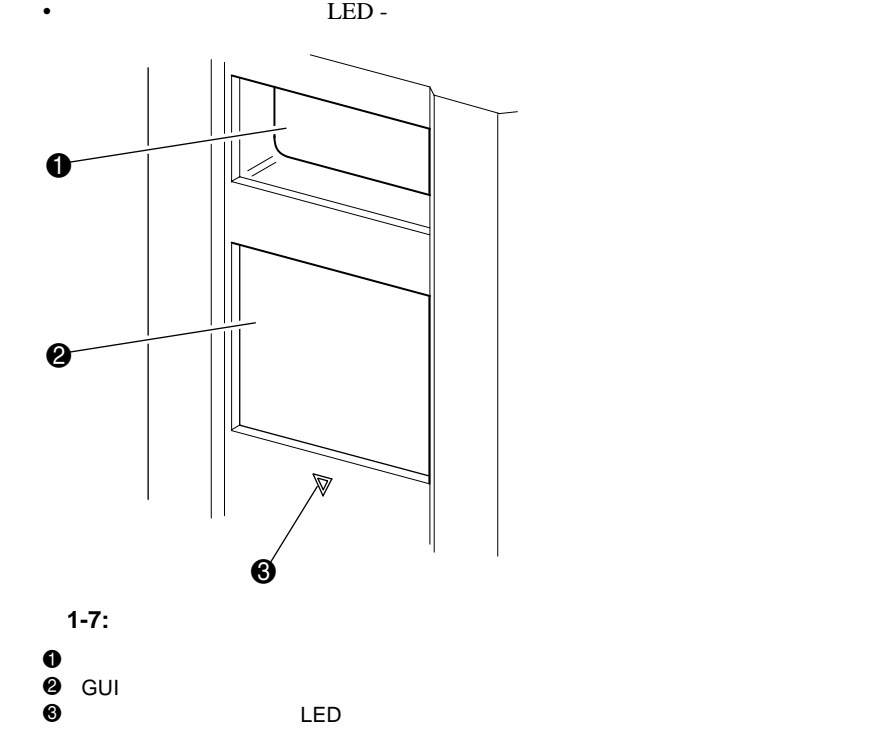

<span id="page-21-0"></span>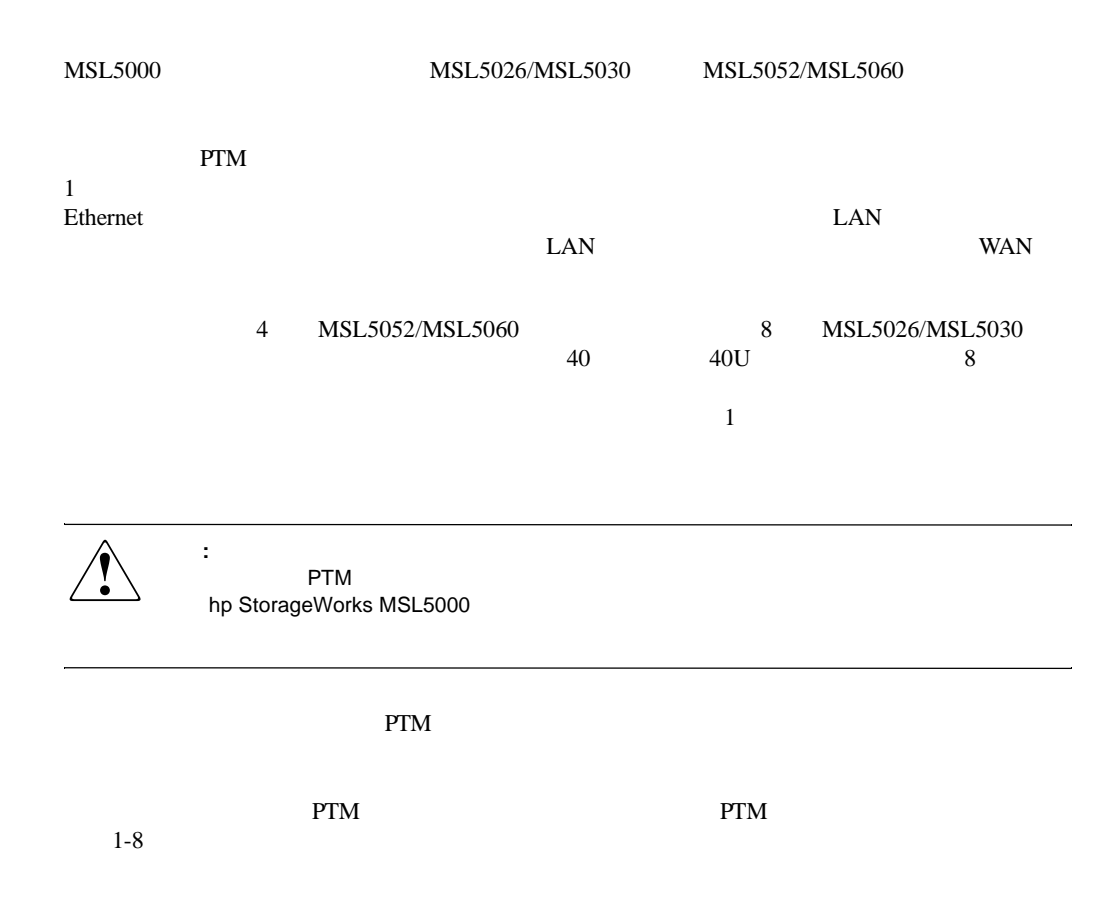

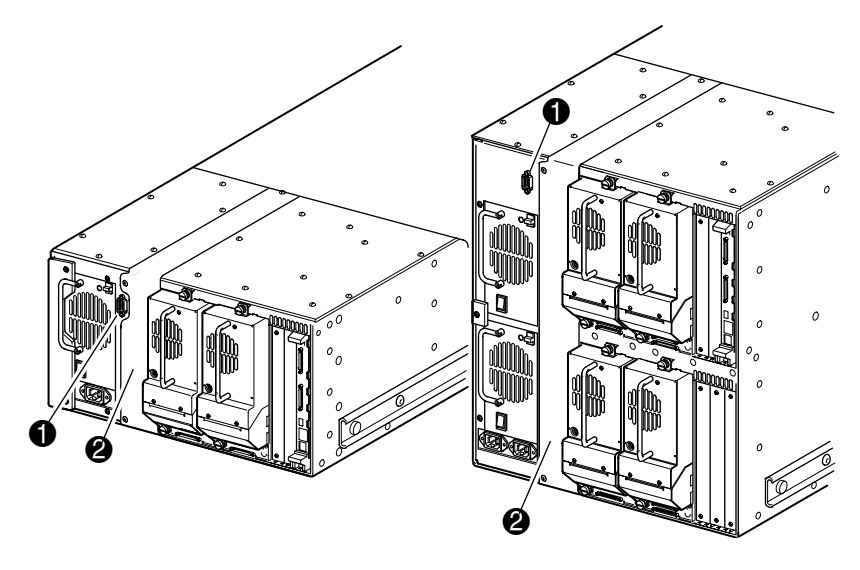

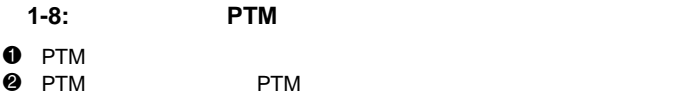

HP StorageWorks MSL5000

- <span id="page-23-0"></span>• <sub>The st</sub>ep that the state  $\mathbb{R}$
- <sub>T</sub>he results in the results in the results in the results in the results in the results in the results in the results in the results in the results in the results in the results in the results in the results in the resu
- 
- <sub>The st</sub>ep of the state  $\sim$
- <sub>The st</sub>ephen state is the state in the state in the state is the state in the state in the state in the state in the state in the state in the state in the state in the state in the state in the state in the state in th
- $SCSI$ 
	- : **MSL5000**

<span id="page-24-0"></span>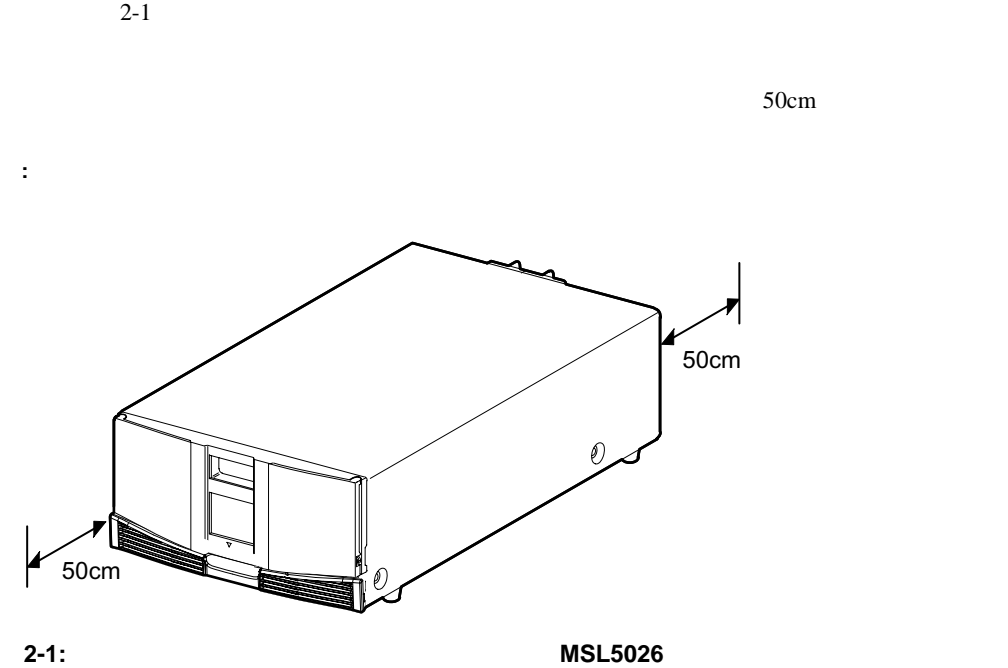

<span id="page-25-0"></span>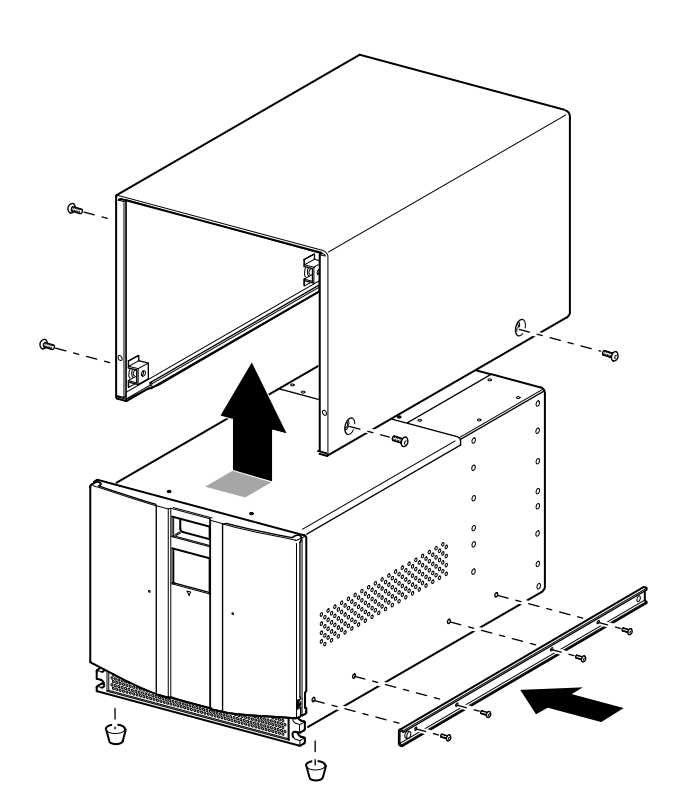

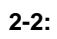

<span id="page-26-0"></span> $1.$ 

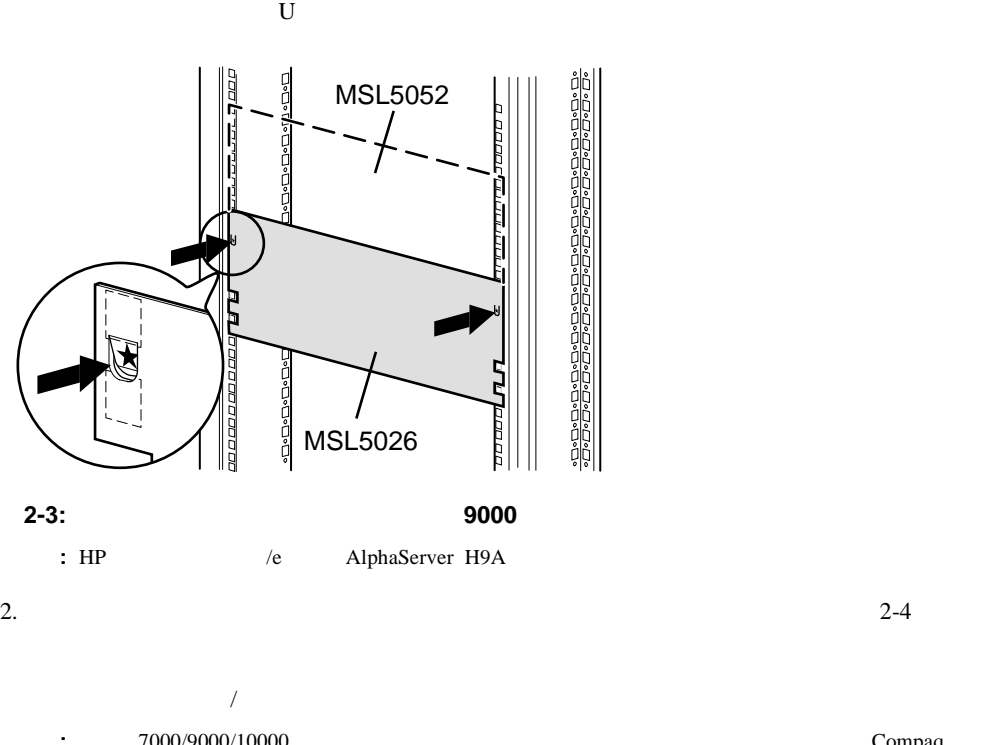

 $2-3$ 

**:**  $7000/9000/10000$ 

重要**:** 正面側のレールのネジはしっかりと締めてください。背面側のレールのネジは、ライブラリを取

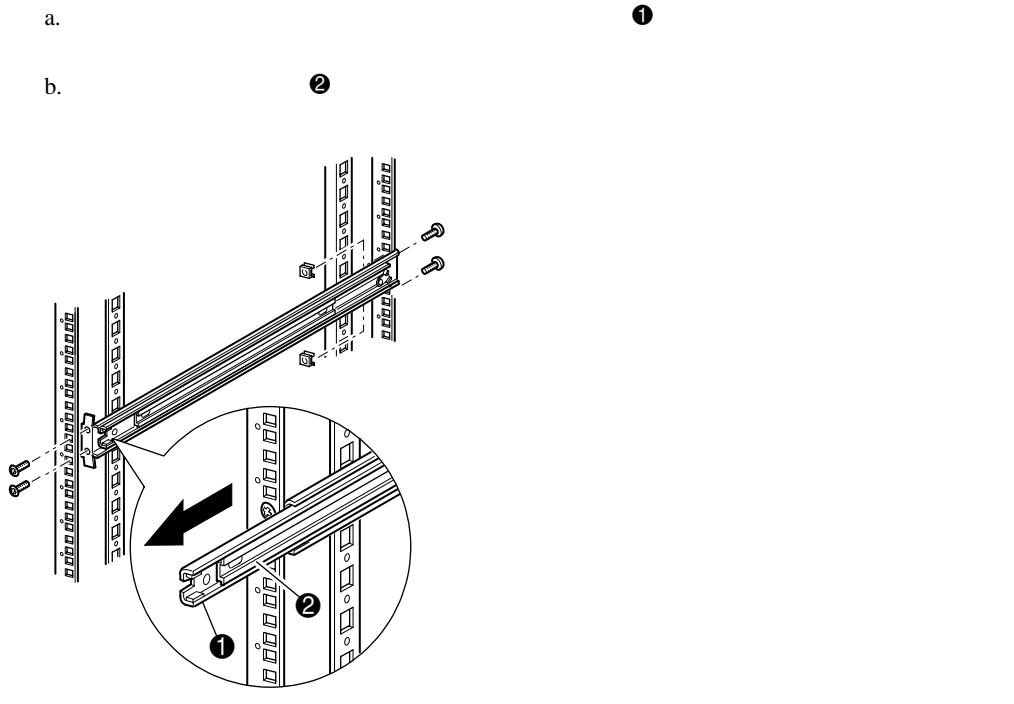

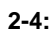

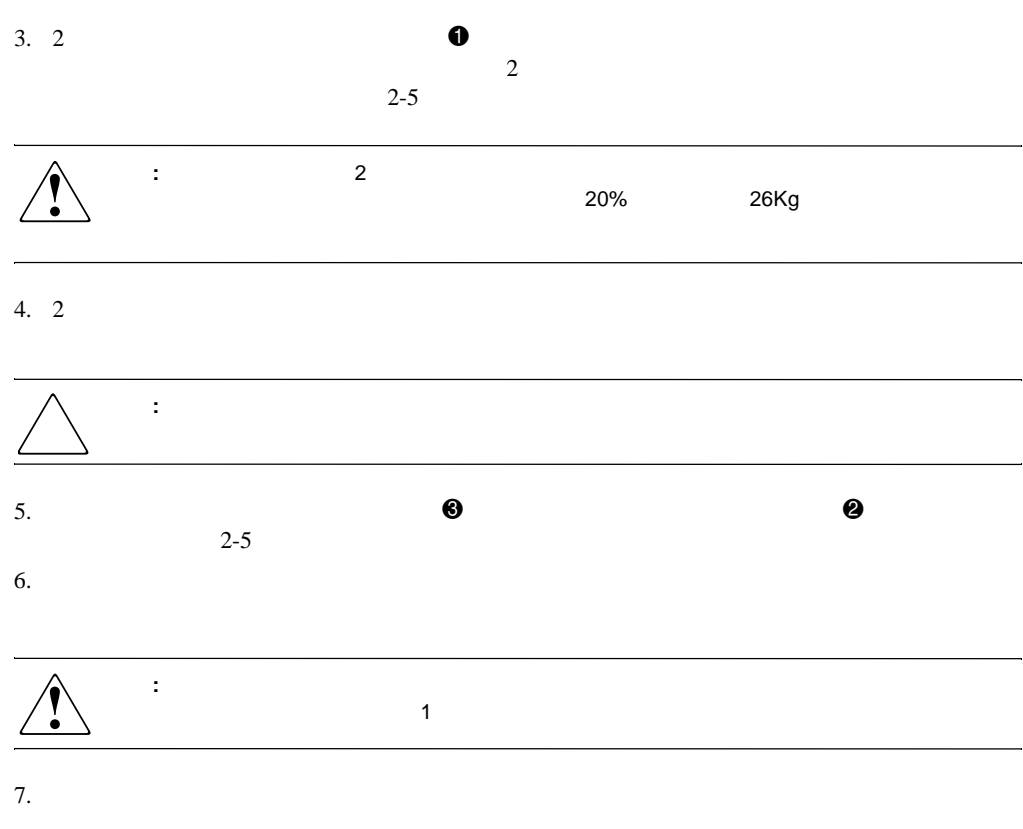

 $8.$ 

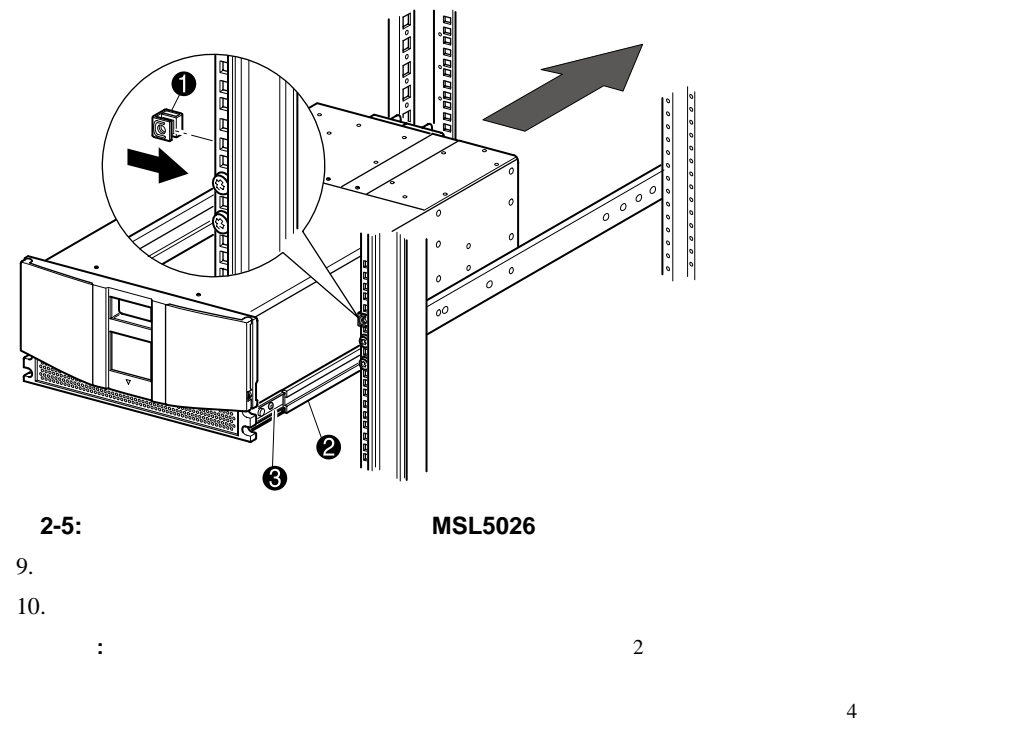

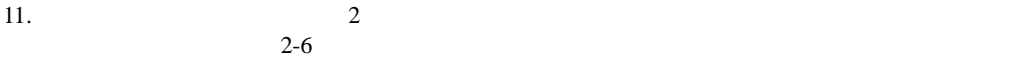

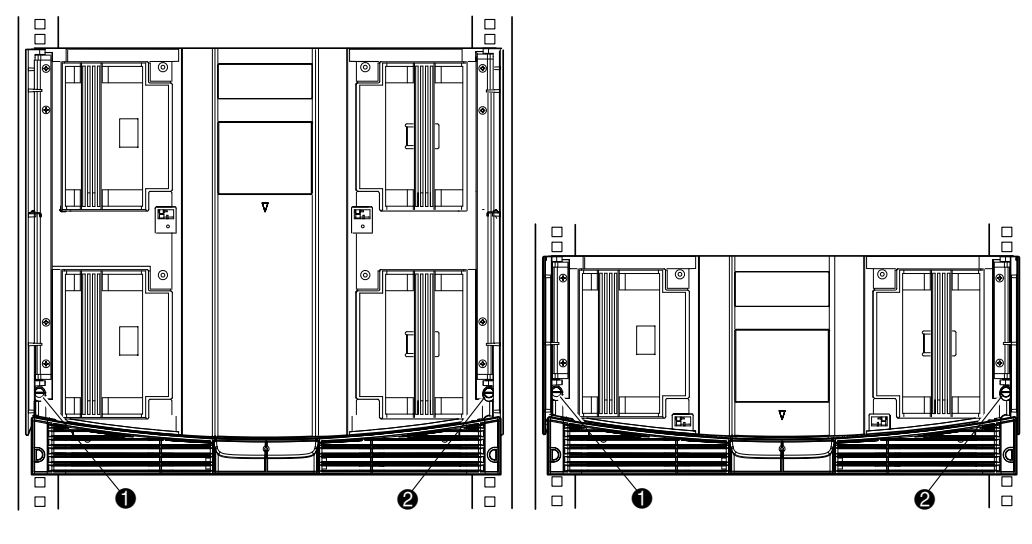

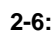

 $\mathbf 0$  $2$   $2$ 

<span id="page-31-0"></span>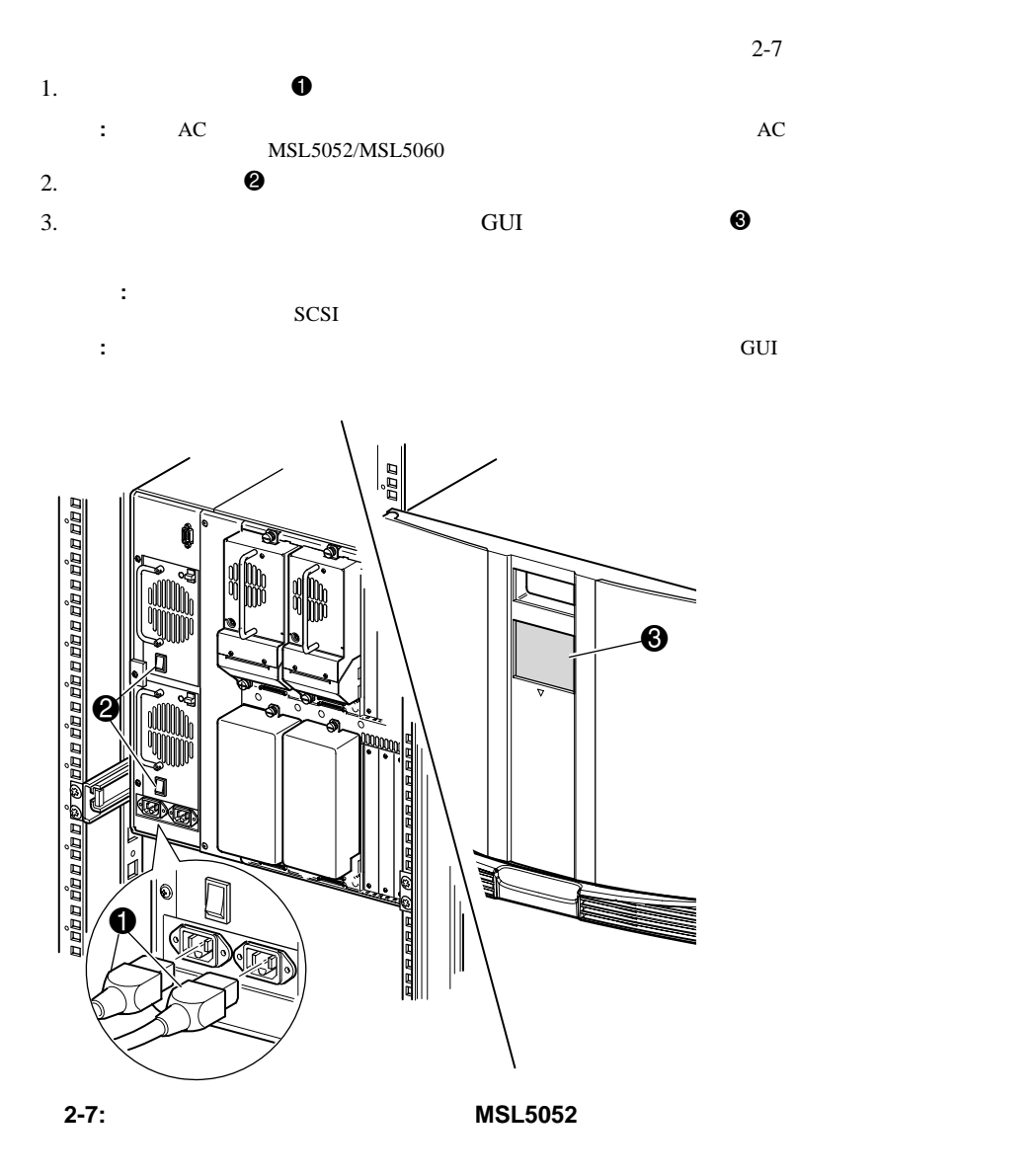

# <span id="page-32-0"></span>**SCSI**

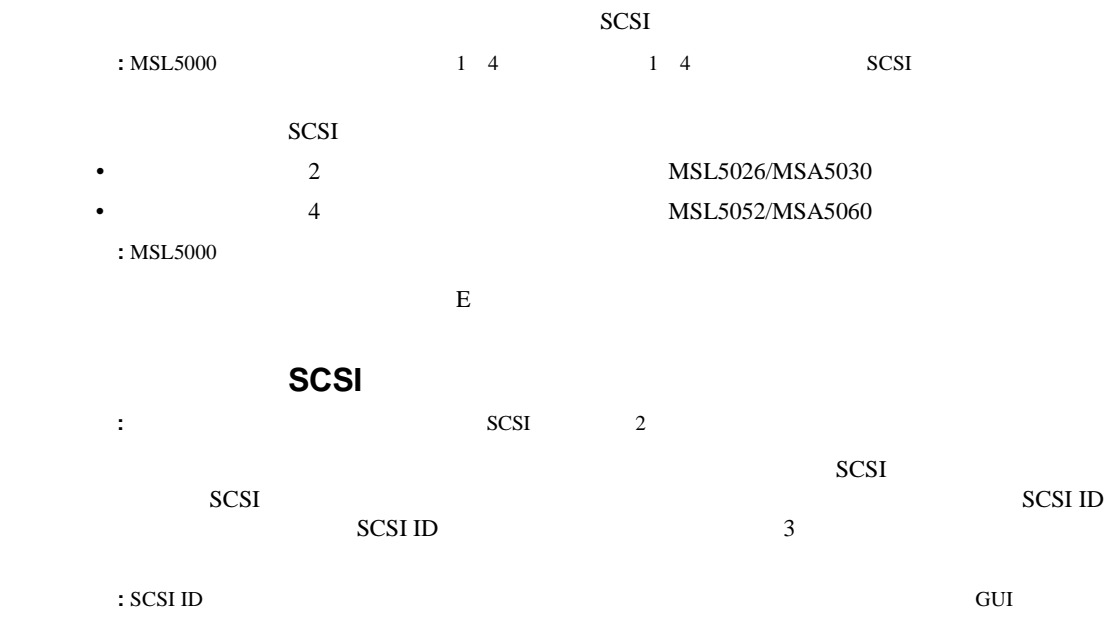

<span id="page-32-1"></span>1 Wide LVD

<span id="page-33-0"></span>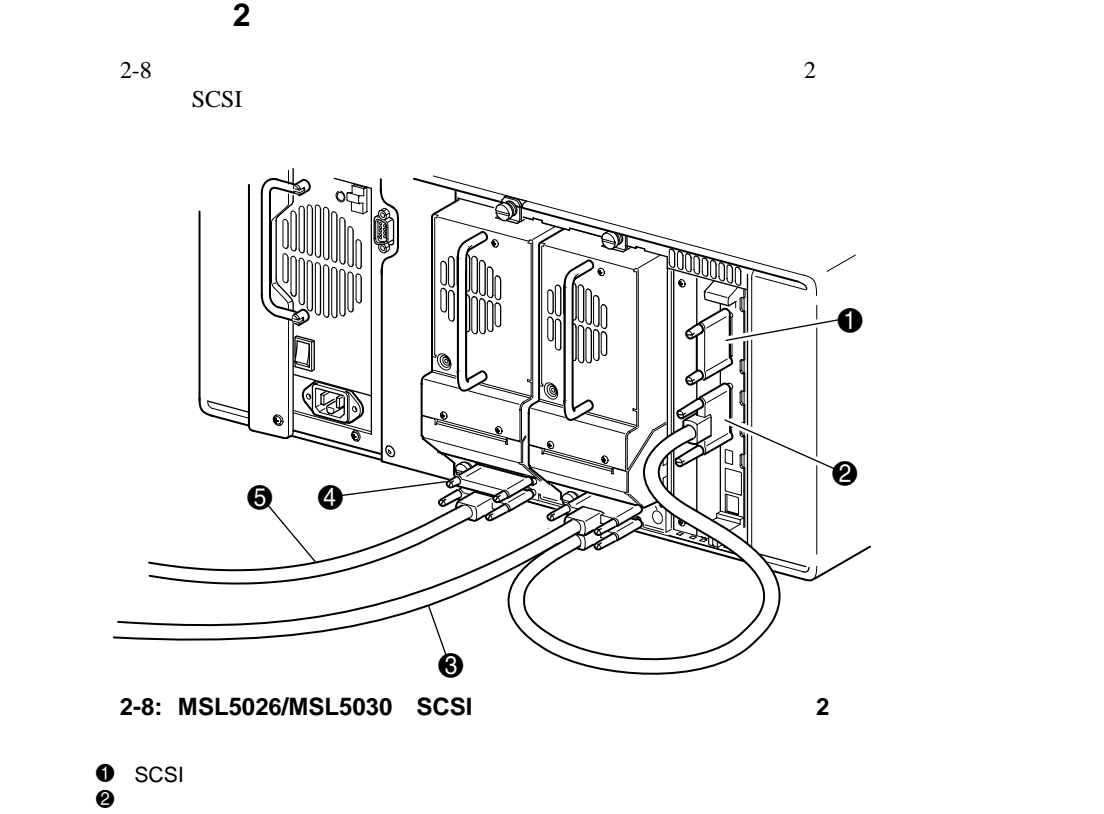

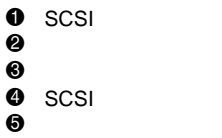

<span id="page-34-0"></span>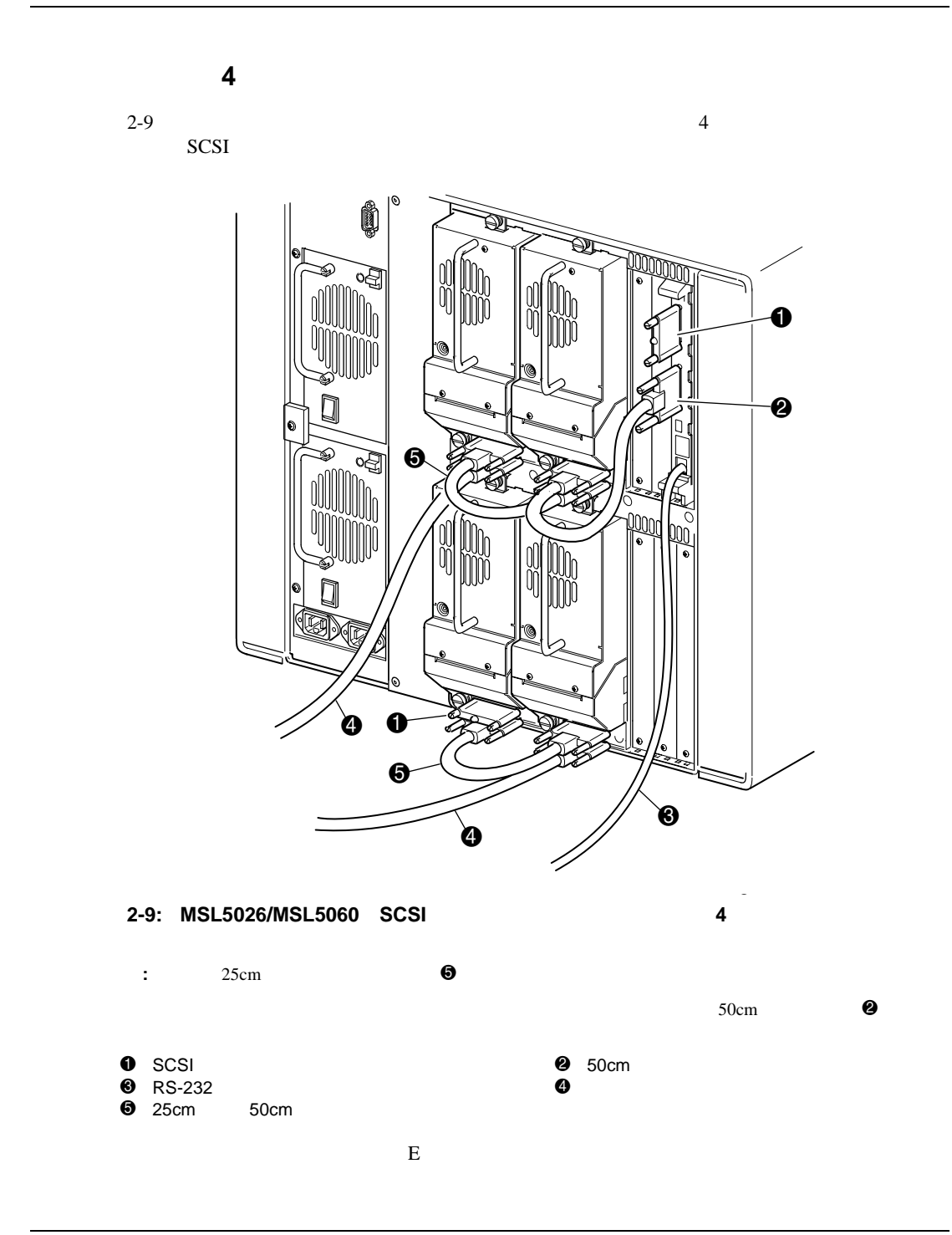

HP StorageWorks MSL5000

- <span id="page-35-0"></span>• **• The state of the state of the state of the state of the state of the state of the state of the state of the state of the state of the state of the state of the state of the state of the state of the state of the state**
- SCSI ID
- 予約済みスロットのセットアップ
- ネットワークのセットアップ
#### **3-2** MSL5000

# **SCSI ID**  $SCSI$  ID SCSI ID SCSI ID 1. **POST** 2. [Menu] 3.  $\frac{4}{\sqrt{2}}$

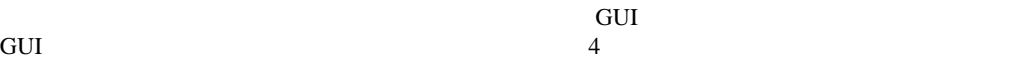

• SCSI ID

• **•** • ネットワークのセットアップ

 $HP$ 

4. [Edit Options] [SCSI]

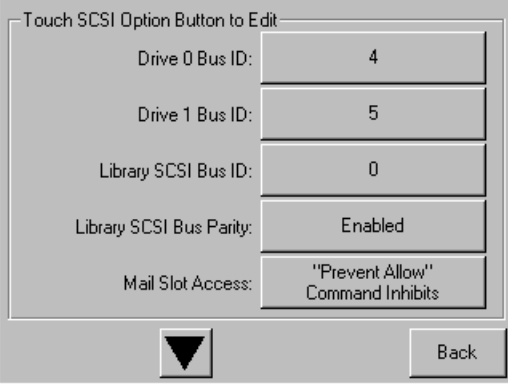

**3-1: SCSI**オプション選択画面(図では オプション選択画面(図では**MSL5026**を示しています) を示しています)

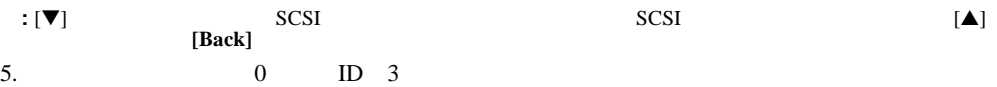

a. [Drive 0 Bus ID:]  $3-2$  0

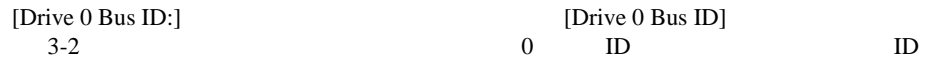

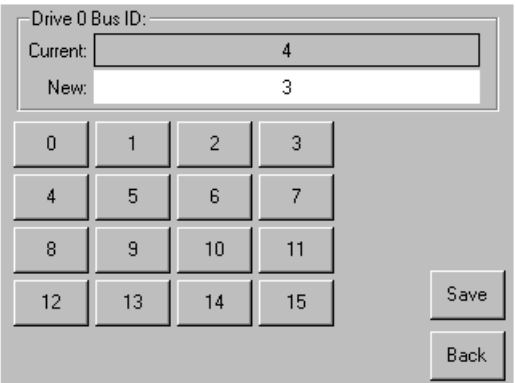

3-2: [Drive 0 Bus ID]

- b.  $[3]$  [New]  $"3"$
- c. [Save] 3-3

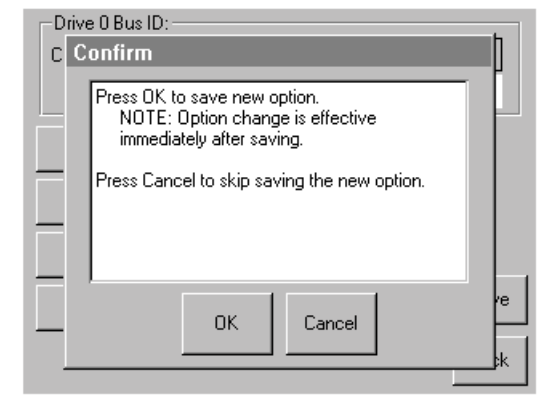

## **3-3: SCSI ID**

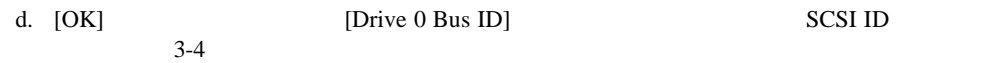

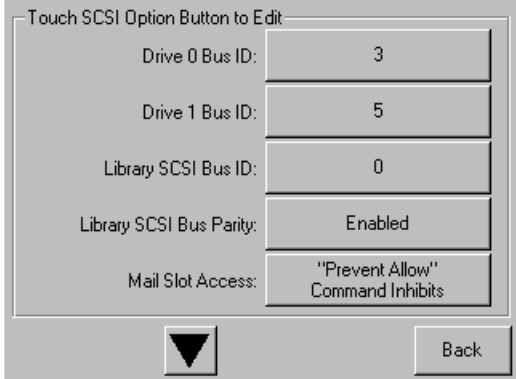

### 3-4: [Drive 0 Bus ID] MSL5026

6. SCSI ID

7. **[Back]** 

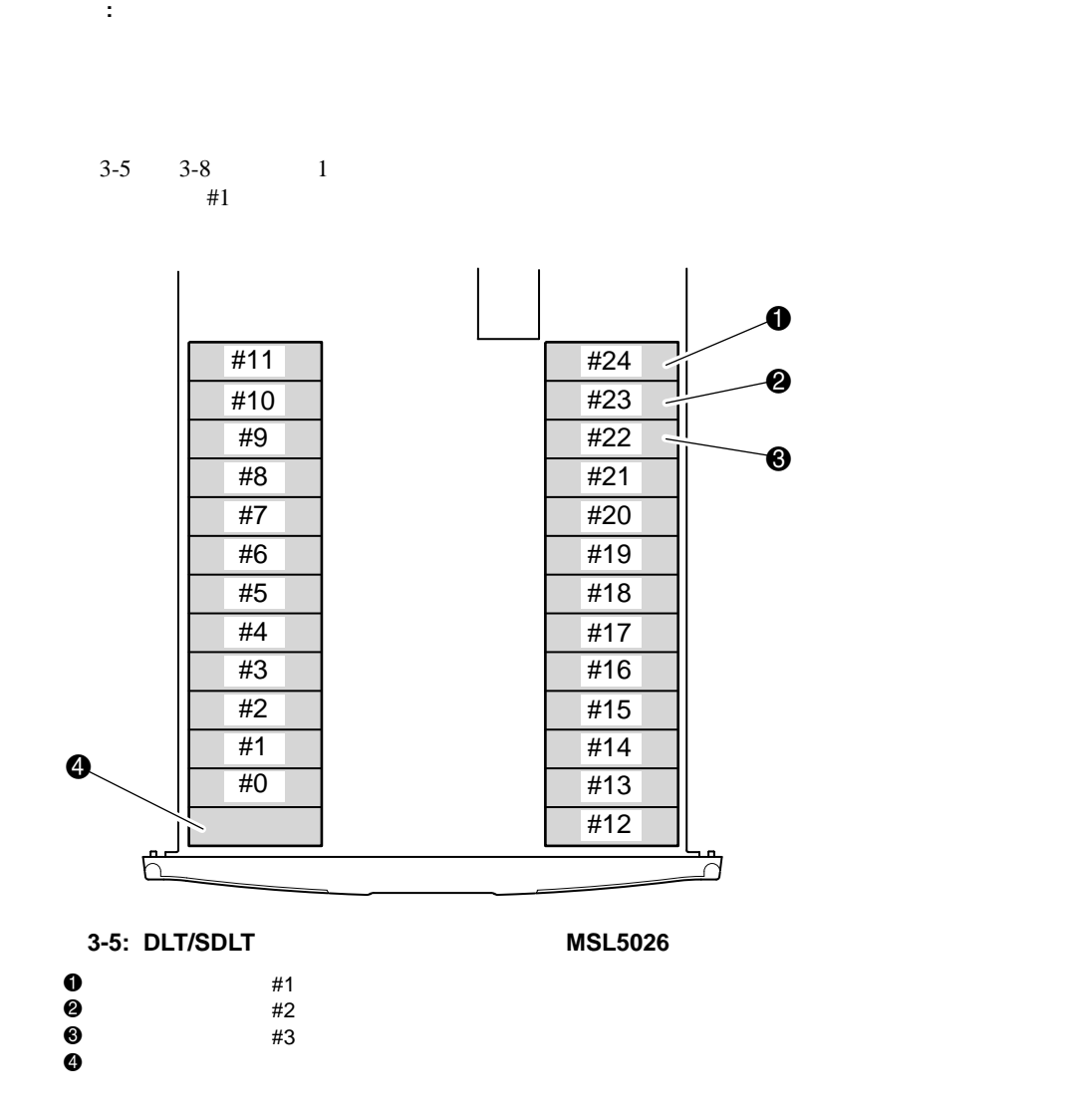

 $1$ 

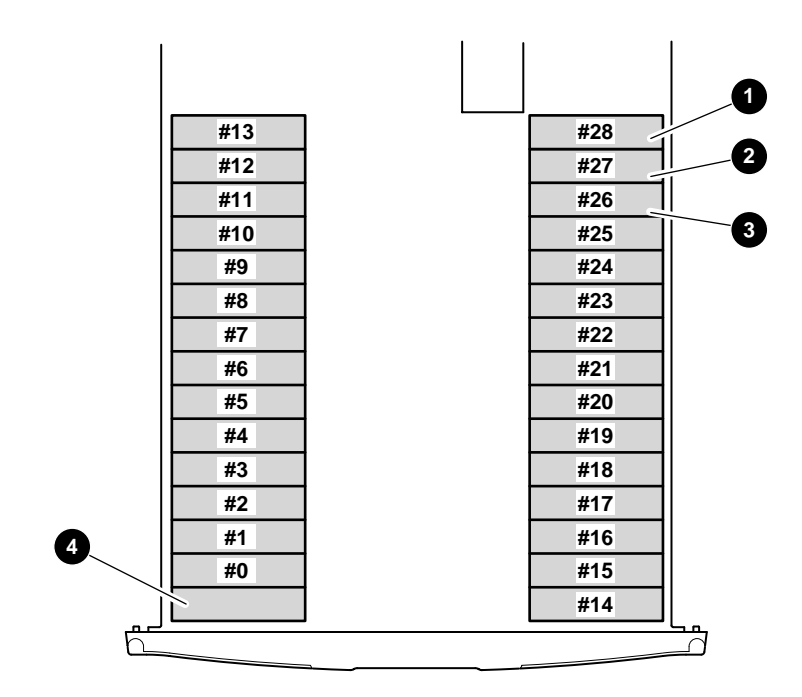

**3-6: LTO**の予約済みスロットの位置( **MSL5030**

| ➊      | #1 |
|--------|----|
| 0<br>0 | #2 |
|        | #3 |
| ❹      |    |

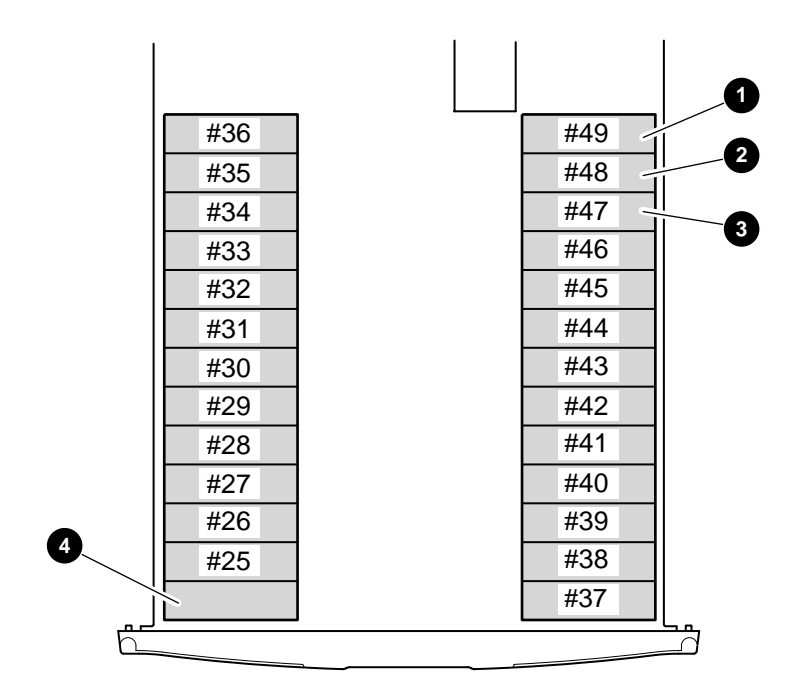

**3-7: DLT/SDLT**の予約済みスロットの位置( 予約済みスロットの位置( **MSL5052**

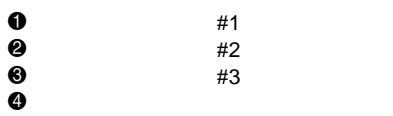

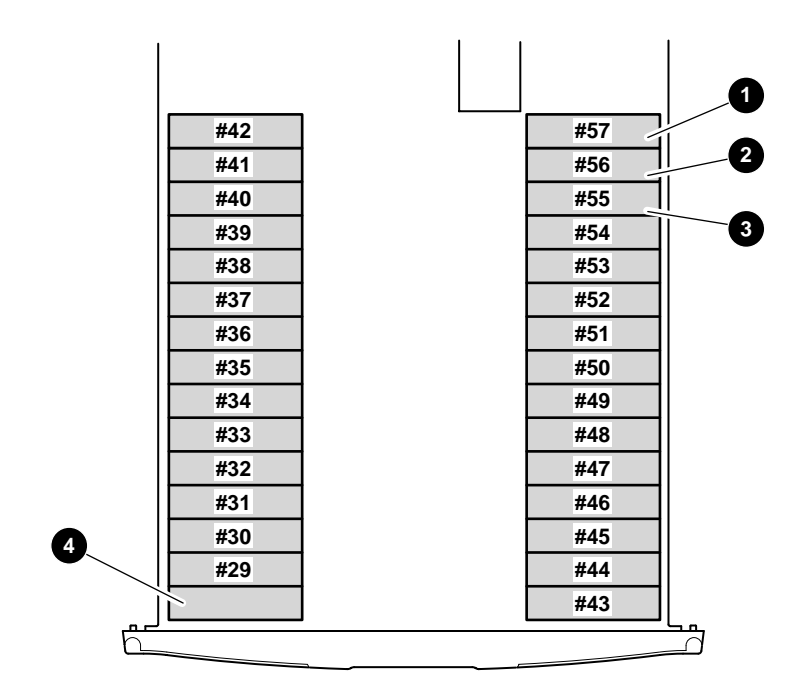

**3-8: LTO**の予約済みスロットの位置( **MSL5060**

| ➊      | #1 |
|--------|----|
| 0<br>0 | #2 |
|        | #3 |
| ❹      |    |

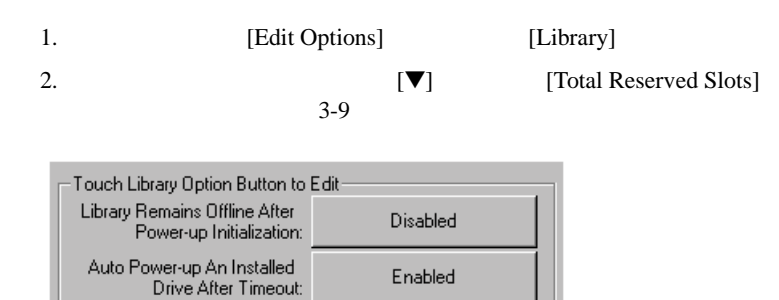

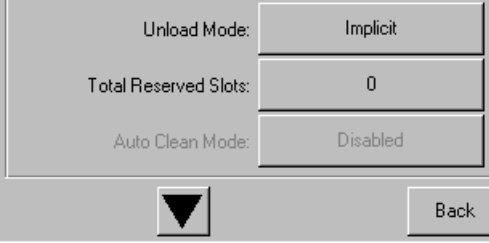

## 3-9: [Total Reserved Slots]

3. [Total Reserved Slots]  $3-10$ 

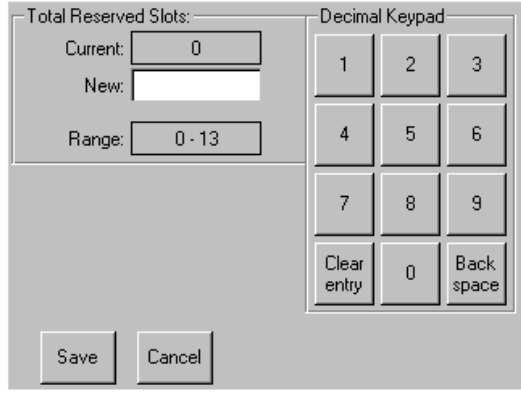

**3-10:**  $\blacksquare$ 

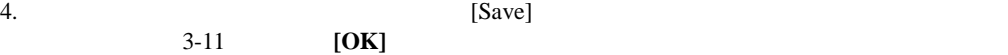

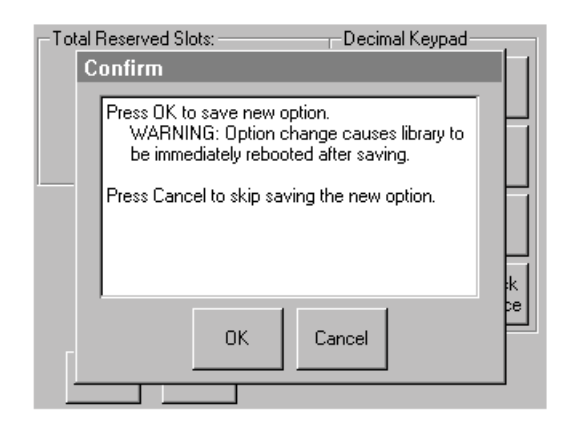

- **3-11: [Total Reserved Slots]**
- 5. **[Back]**

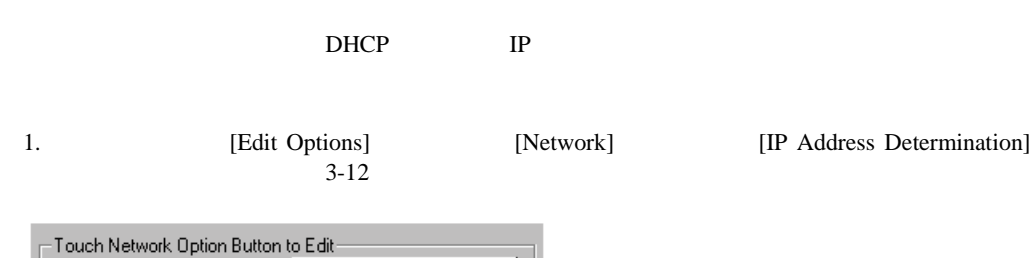

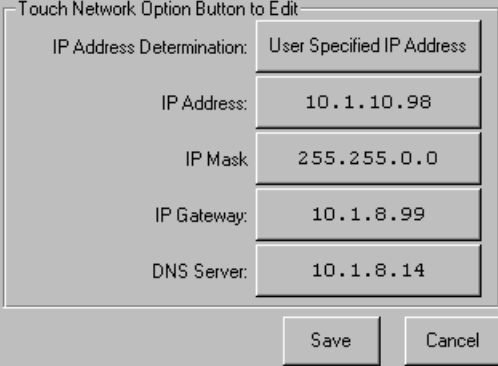

### **3-12: [IP Address Determination]**

2. [IP Address Determination] 3-12 [User Specified IP Address]

 $3 - 13$ 

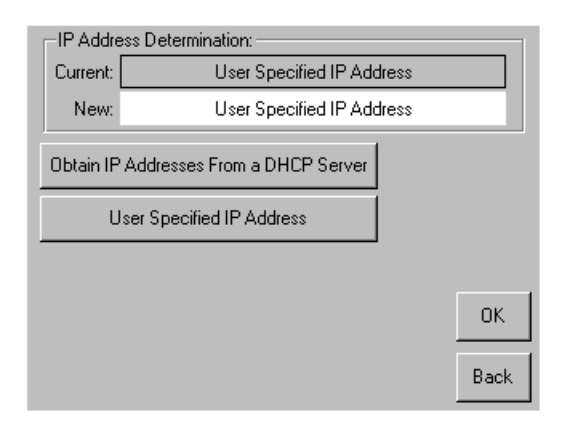

## **3-13: [User Specified IP Address]**

3. [OK]

4. IP  $IP$  [OK]

 $3 - 14$ 

 $5.$  [Save]  $[Save]$ 

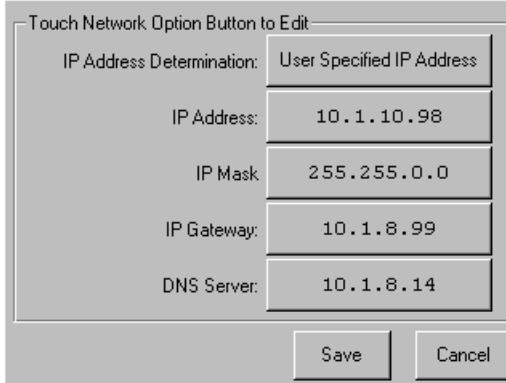

**3-14:** 固定**IP**アドレス画面

6. **[Back]** 

HP StorageWorks MSL5000

- フロント パネル
- 
- *Figure 3* and  $\mathcal{L}$
- <sub>•</sub> <sub>•</sub>  $\sim$  500  $\mu$  +  $\sim$  500  $\mu$  +  $\mu$  +  $\sim$  500  $\mu$

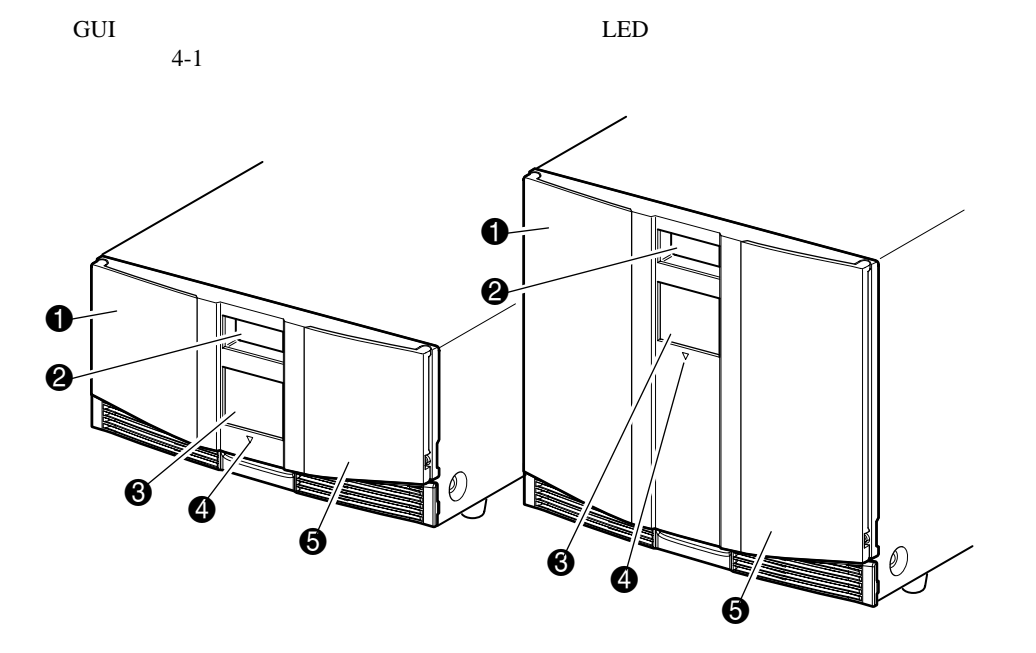

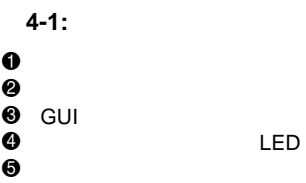

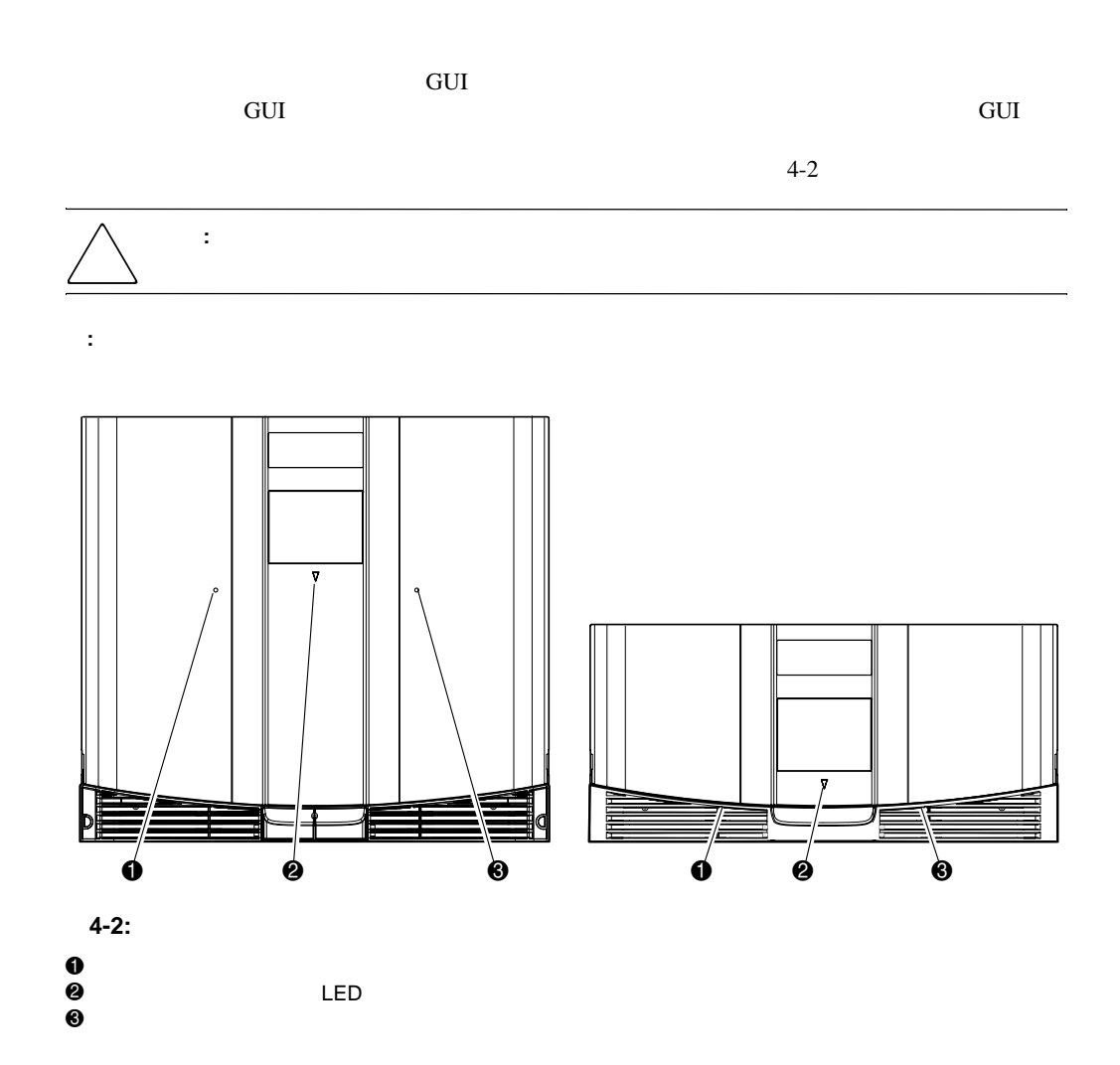

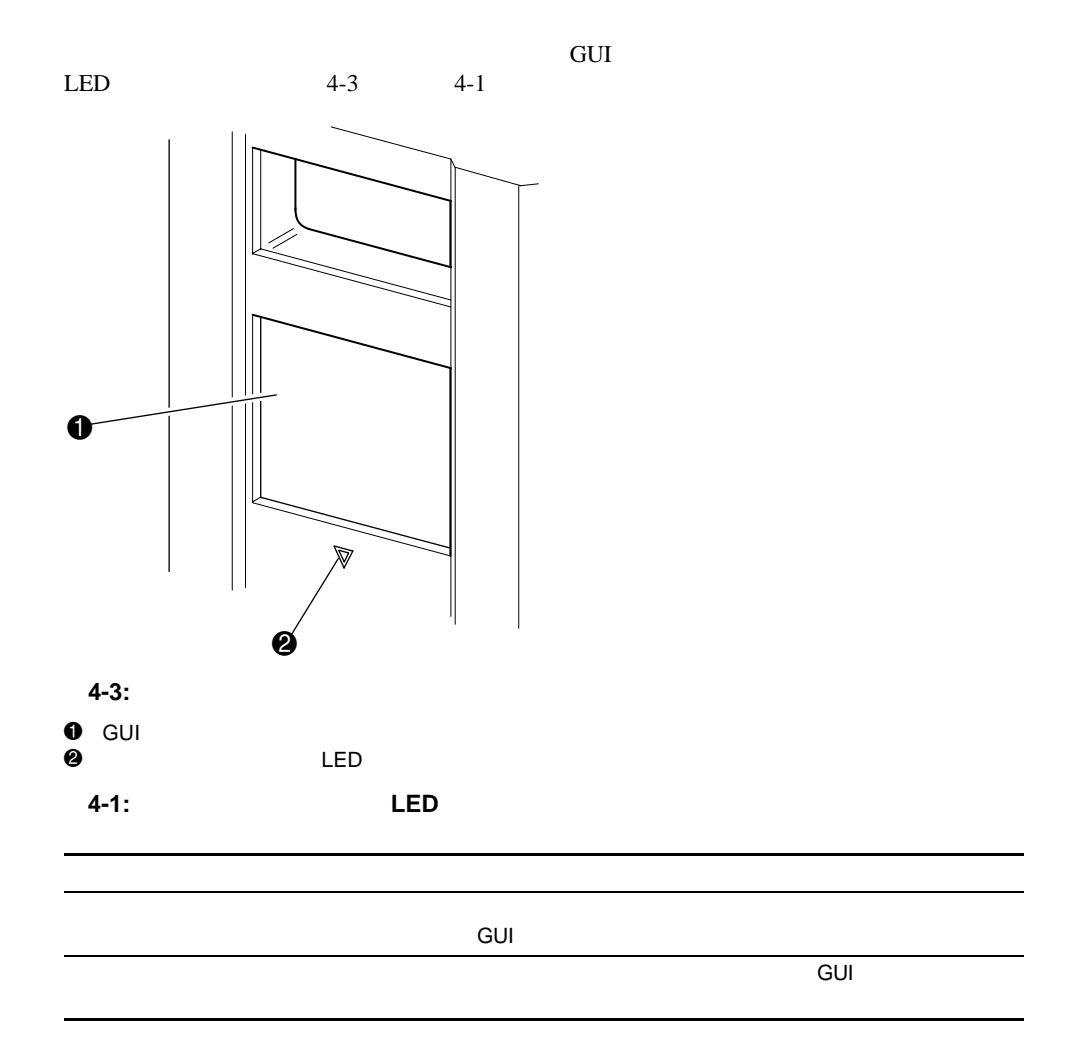

# **GUI**

GUI  $3$ • User Level 1-• User Level 2-SCSI

• Service - $SCSI$   $\qquad \qquad$ 

**:**  $5566$ Decimal Keypad-Touch an Input Box to Edit-New  $\overline{2}$  $\overline{3}$  $\mathbf{1}$ User Level 1 Password: Reenter New  $\overline{4}$  $\overline{5}$ 6 User Level 1 Password:  $\bar{7}$  $\,$  8  $\,$  $\overline{9}$ Security Level User Level 1<br>(Disabled) User Level 2<br>(Disabled) Clear Back  $\boldsymbol{0}$ Entry  $space$ Service<br>(Disabled) Save Back

### **4-4:** パスワード レベル

0001 9999 4 10 NVRAM

**:** 0000を指定すると、そのレベルではパスワードによる認証が行われません。

Service Service Service  $S$ ervice : **MSL5000 Util** Set User<br> **NSL5000 Util** 

Defaults

重要**:** スロットの容量より多いテープ カートリッジをライブラリに追加しないでください。

 $GUI$ 

LOAD/UNLOAD

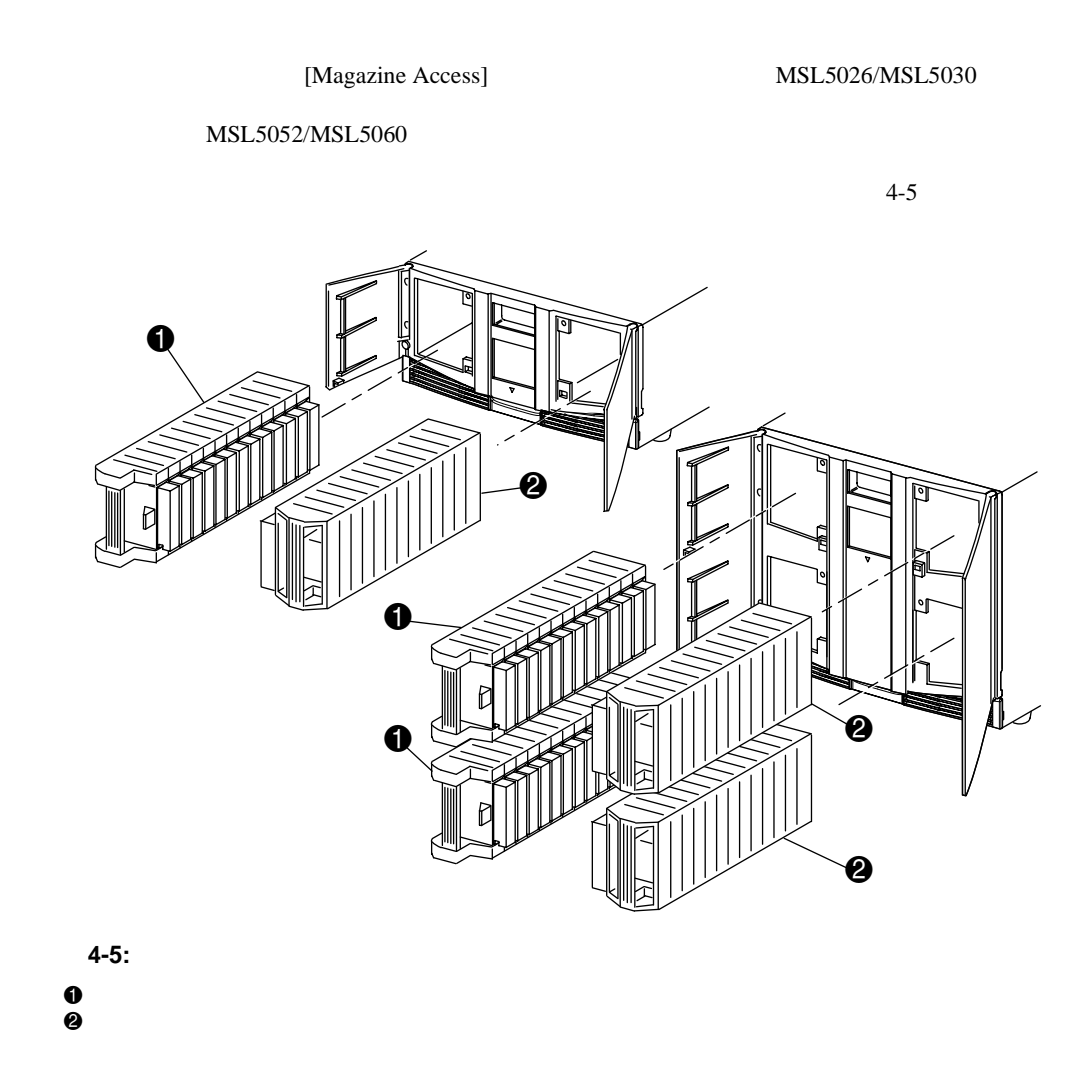

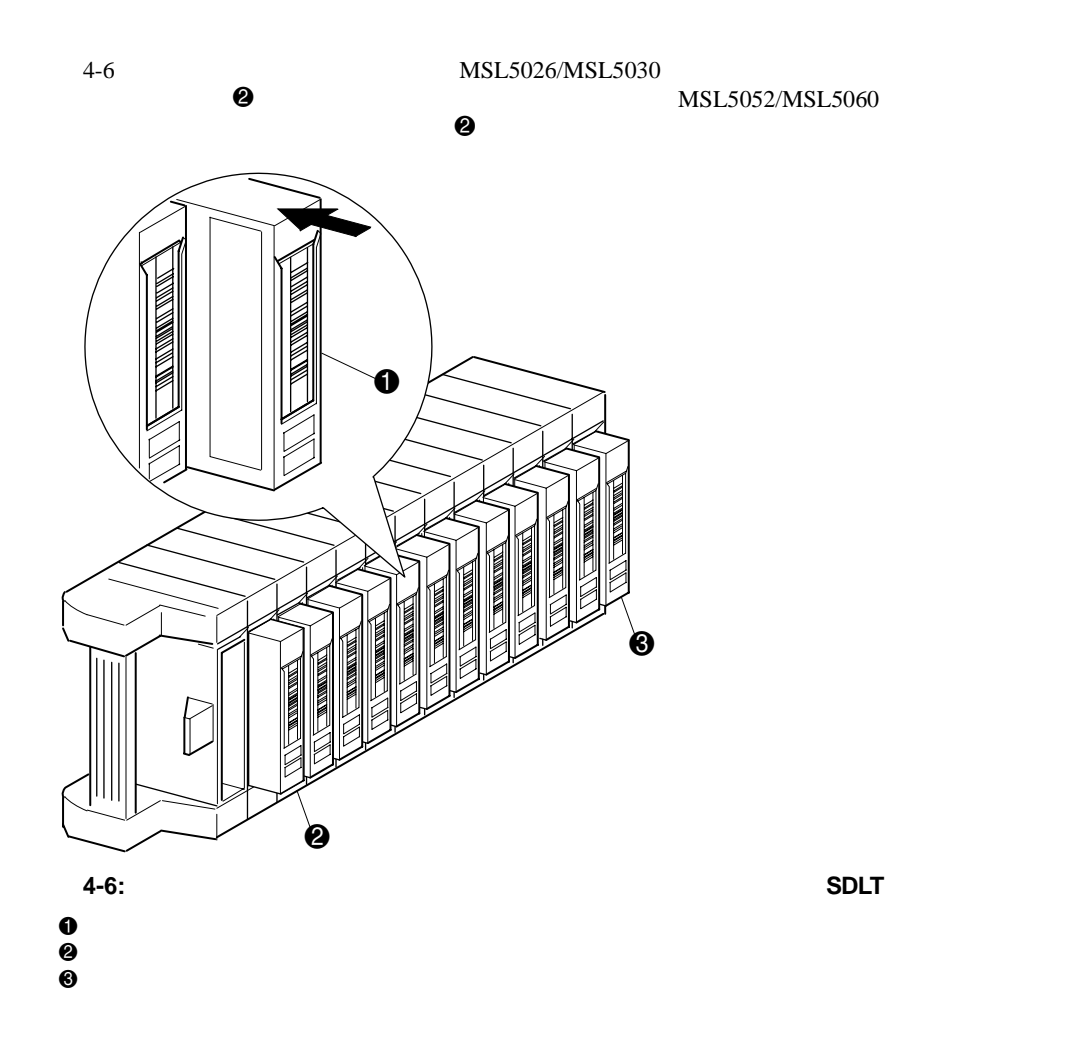

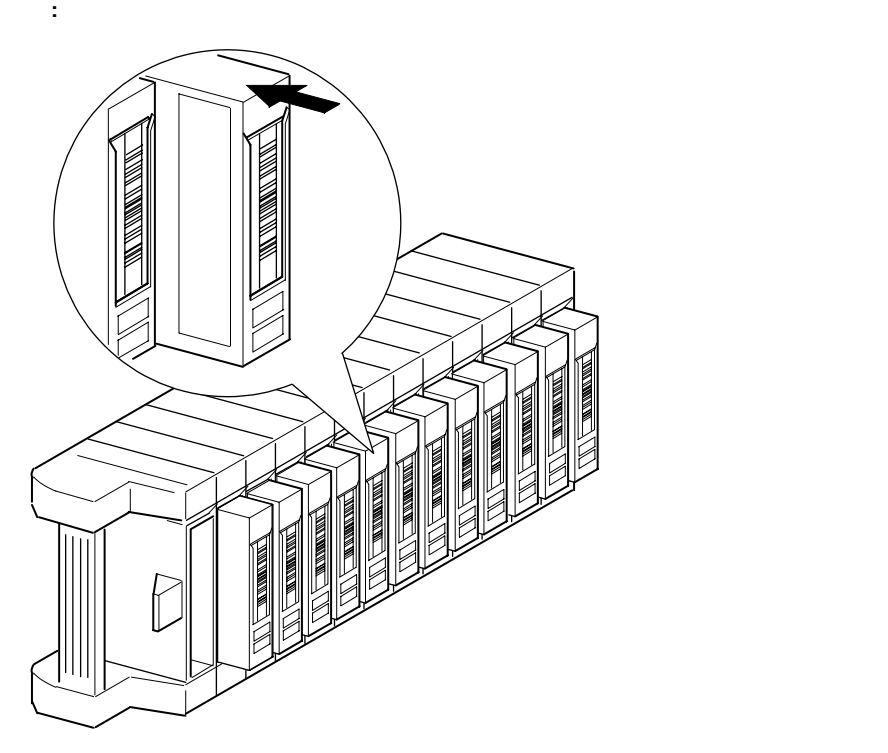

 $\overline{a}$ -7:  $\overline{b}$ 

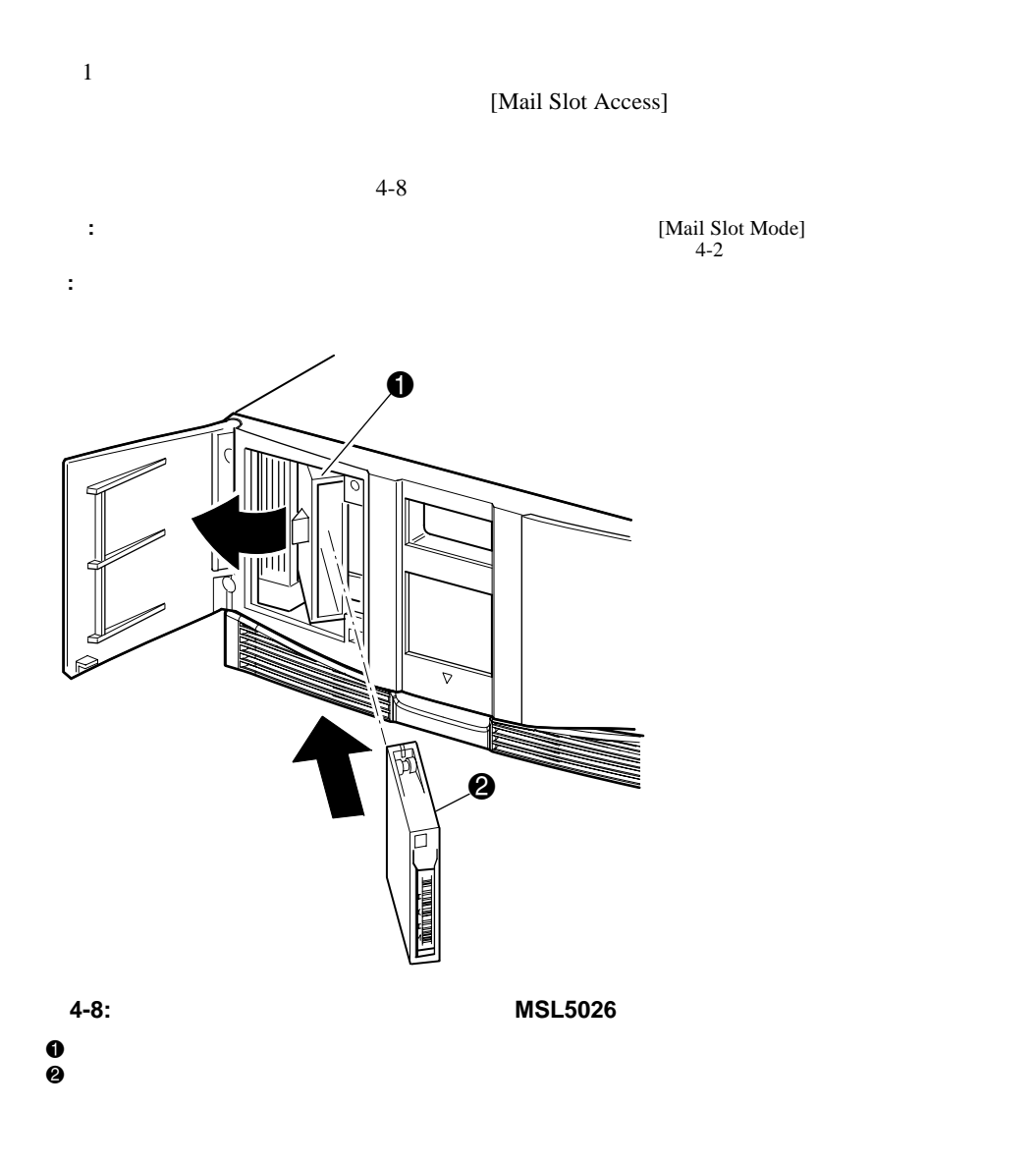

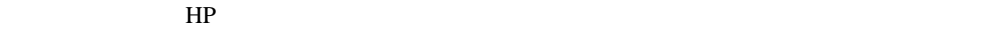

4-9 SDLT DLT

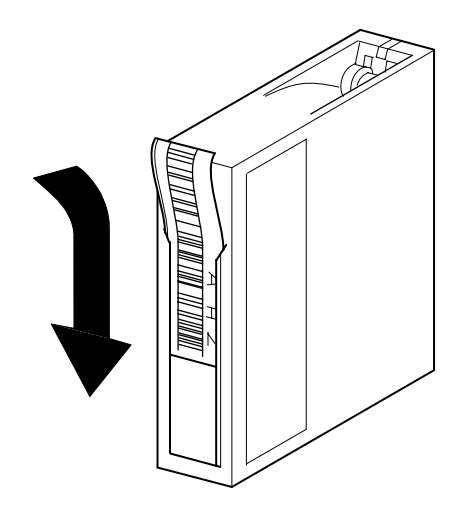

4-9: SDLT

### 4-10 LTO Ultrium 1

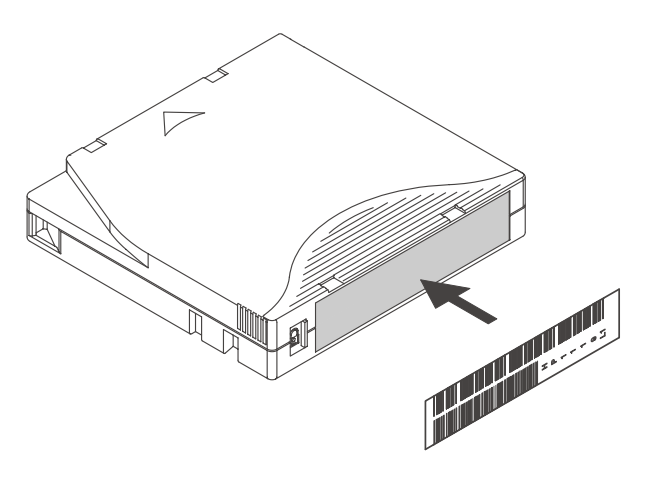

**4-10: LTO Ultrium 1** 

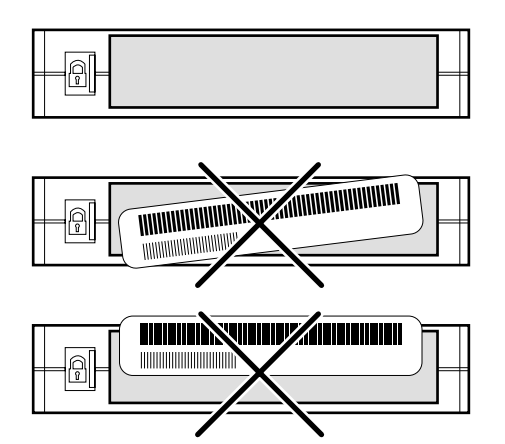

**4-11: LTO Ultrium 1** 

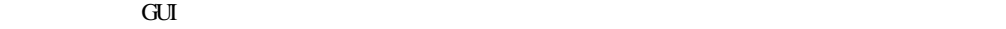

 $\overline{POST}$ 

POST SERVERS ASSESSED AND A RESERVERSE RESERVERSE AND A RESERVERS AND A RESERVERS AND A RESERVERS AND A RESERVERS AND A RESERVERS AND A RESERVERS AND A RESERVERS AND A RESERVERS AND A RESERVERS AND A RESERVERS AND A RESERV

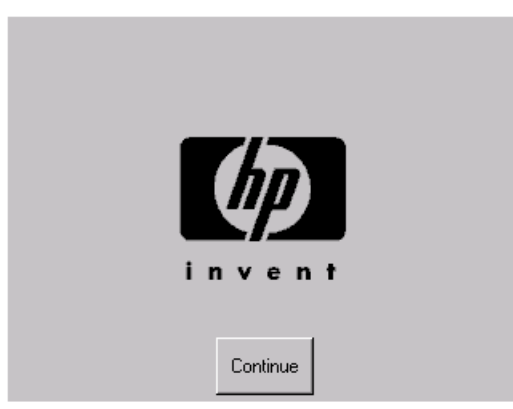

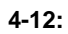

#### $POST$  and  $POST$  and  $N=5$

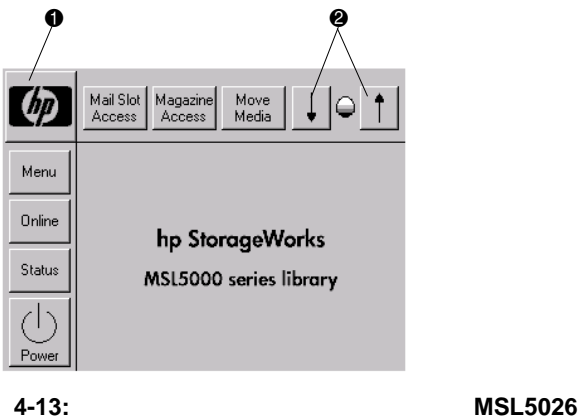

 $\mathbf 0$ 

**2** LCD

- *<sub>The training the training the training the training*</sub>
- [Mail Slot Access]
- [Magazine Access]
- [Move Media]
- LCD
- [Power]
- ステータス情報
- $\overline{\phantom{a}}$
- $\mathbb{R}$  */*  $\mathbb{R}$  */*  $\mathbb{R}$  */ \mathbb{R}*

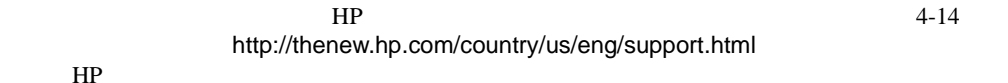

**Technical Support Assistance Contact your Hewlett-Packard Local Reseller** or Authorized Hewlett-Packard Service Provider \* Hewlett-Packard StorageWorks WEB Site: www.compag.com/products/storageworks/msl5052sl/index.html \* Fibre Channel Support: Hewlett-Packard Technical Support (U.S. & Canada only) 1-800-354-9000. Other Countries refer to the Hewlett-Packard WEB Site for a listing of Local Phone Numbers www.compaq.com \* Direct Connect Support: Hewlett-Packard Technical Support Back 1-800-0K-COMPAQ

HP the state of the state of the state of the state of the state of the state of the state of the state of the state of the state of the state of the state of the state of the state of the state of the state of the state o

**4-14:** テクニカル サポート情報画面 サポート情報画面

**[Mail Slot Access]** 

 $4-15$ 

MSL5052/MSL5060

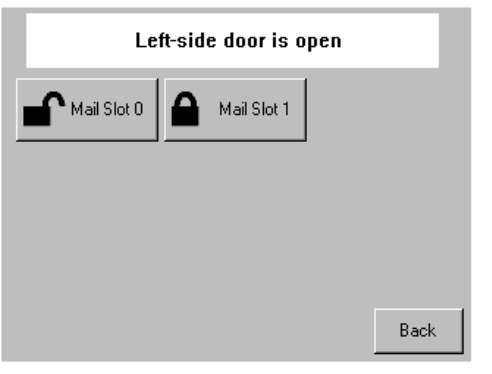

**4-15:** メール スロット アクセス画面(図では アクセス画面(図では**MSL5052**を示しています) を示しています)

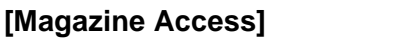

 $4-16$  MSL5026/  $MSL5030$  $MSL5052/$  $MSL5060$ 

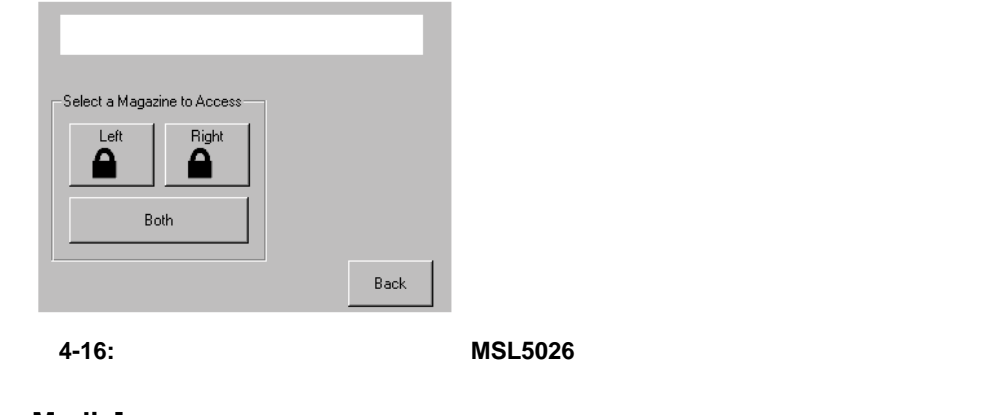

[Move Media]

4-17 [Move Media]

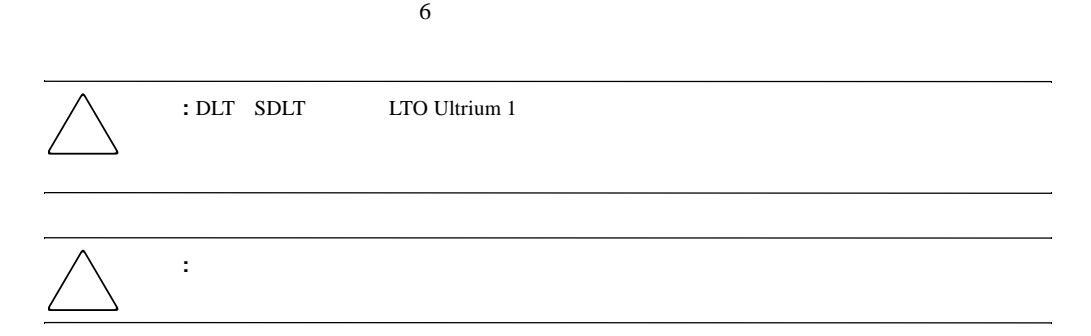

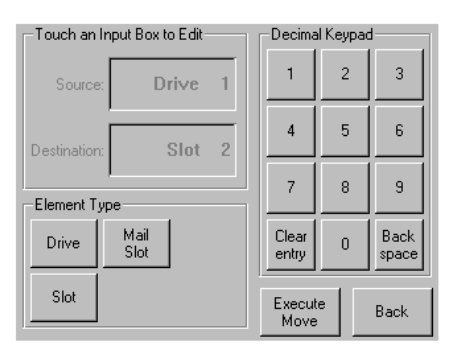

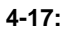

# LCD

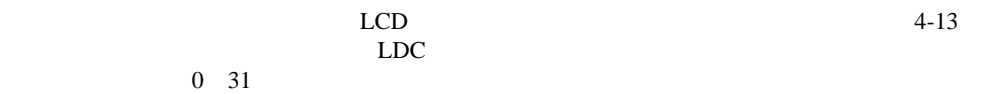

重要**:** ライブラリは、電源を切る前にシャトル アセンブリを待機位置まで移動させます。これは、どのライ

# [Power]

 $4 - 18$ 

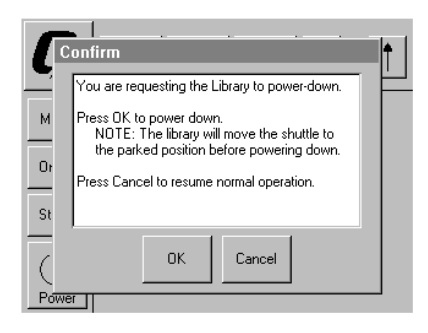

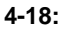

# [Status]

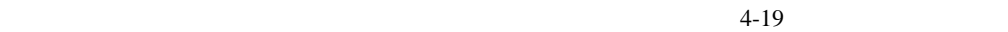

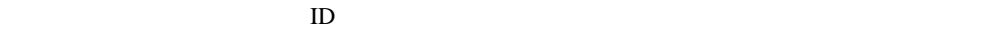

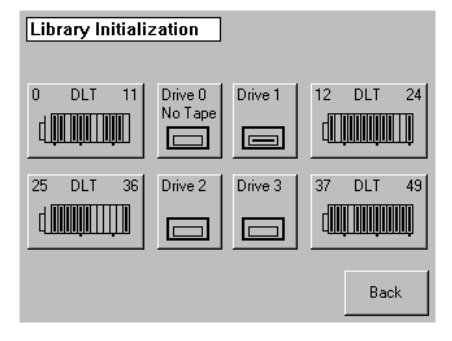

**4-19:** ステータス画面(図では **MSL5052**を示しています)

**:** ライブラリは、電源投入時の初期化後に自動的にオンラインになります。このオプションを使用して、

[Online]

# [Menu]

 $4-20$  3

- View System Data
- Utilities
- Edit Options

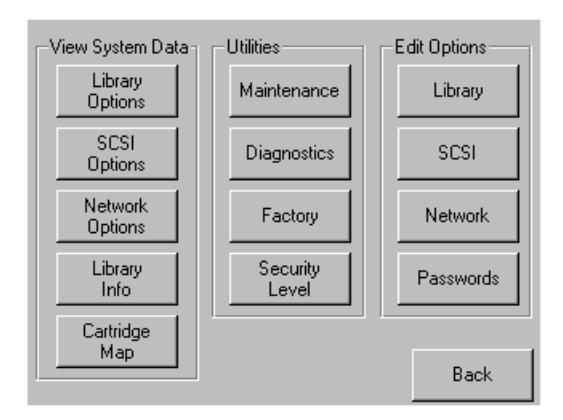

**4-20:** メニュー画面

 $\overline{3}$ 

- View System Data
- **Edit Options**
- Utilities

# **[View System Data]**

[View System Data]

- Library Options
- SCSI Options
- Network Options
- Library Info
- Cartridge Map

# **[Library Options]**

Aut

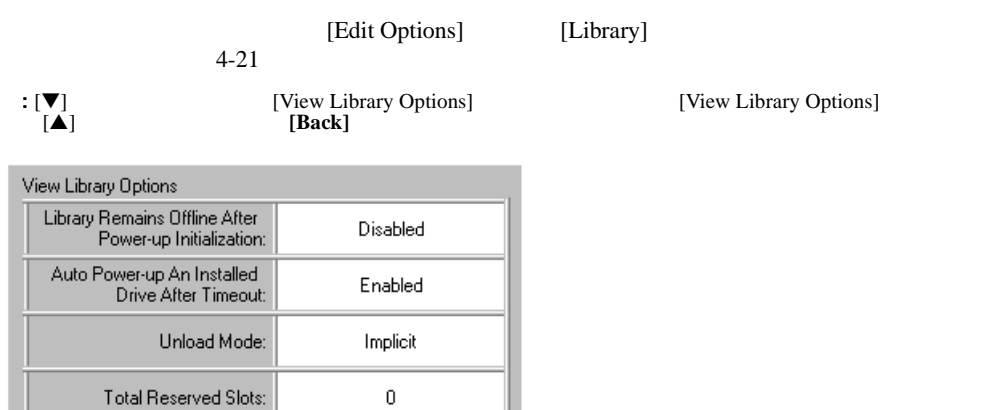

Back

Unavailable

**4-21: [View Library Options]** 

Auto Clean Mode:

#### $4-2$

## **4-2: [View Library Options]**

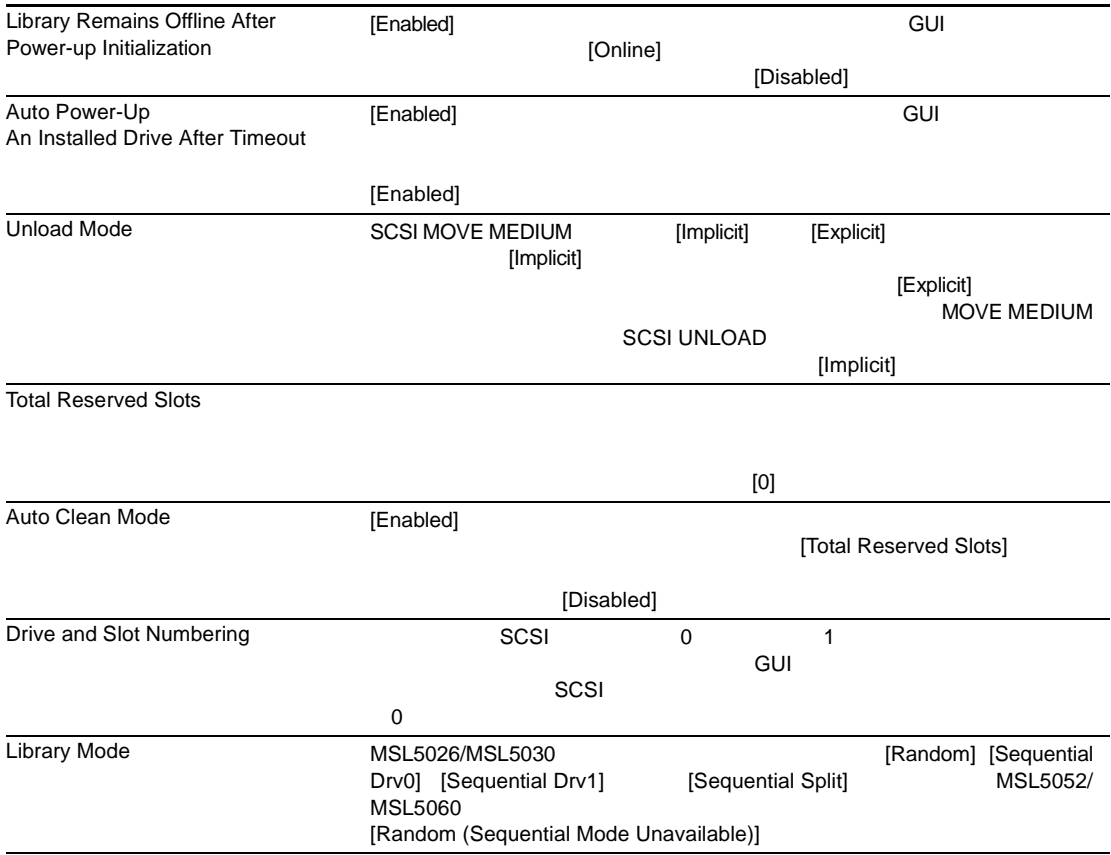

# **4-2: [View Library Options]**

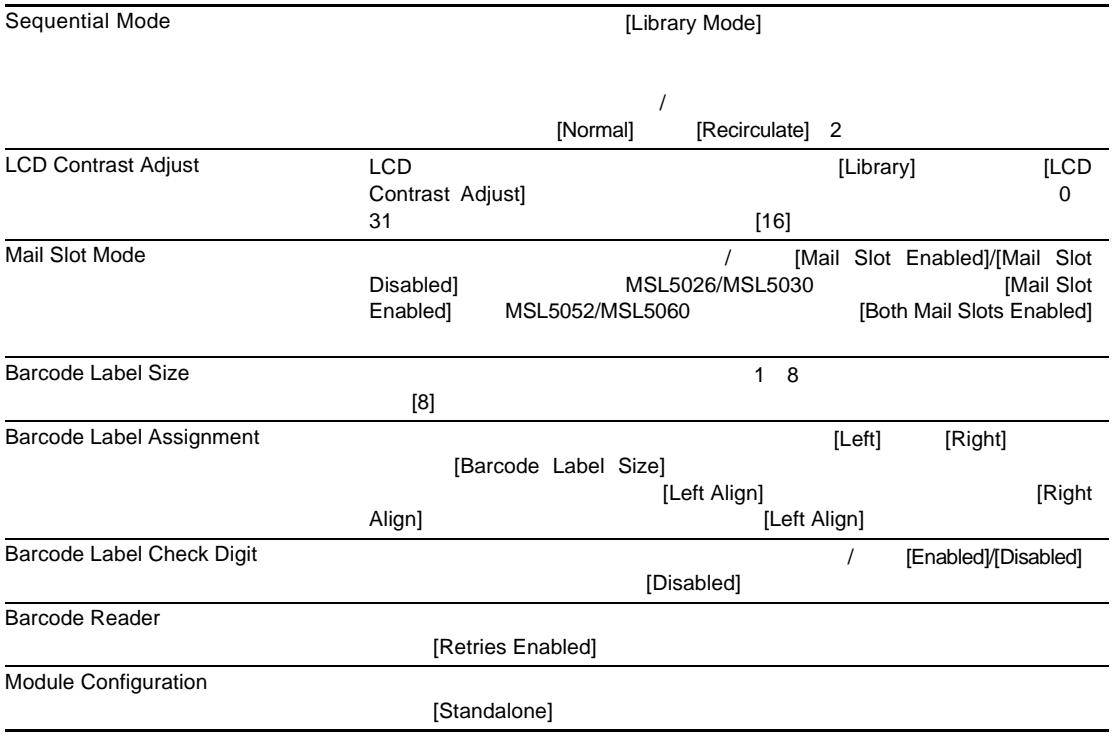

# **[SCSI Options]**

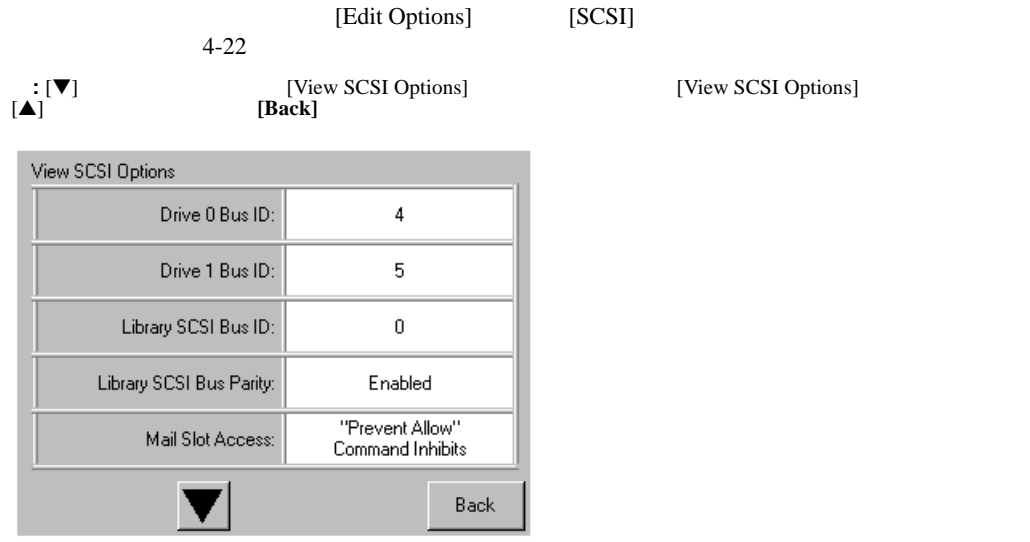

- **4-22: [View SCSI Options]**
- $4-3$

# **4-3: [View SCSI Options]**

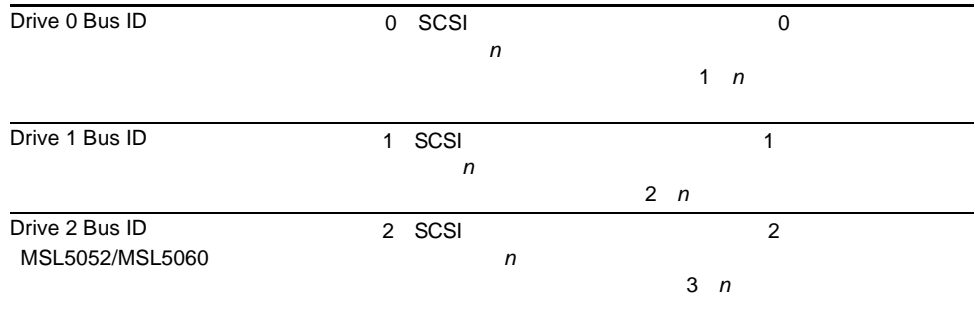

# **4-3: [View SCSI Options]**

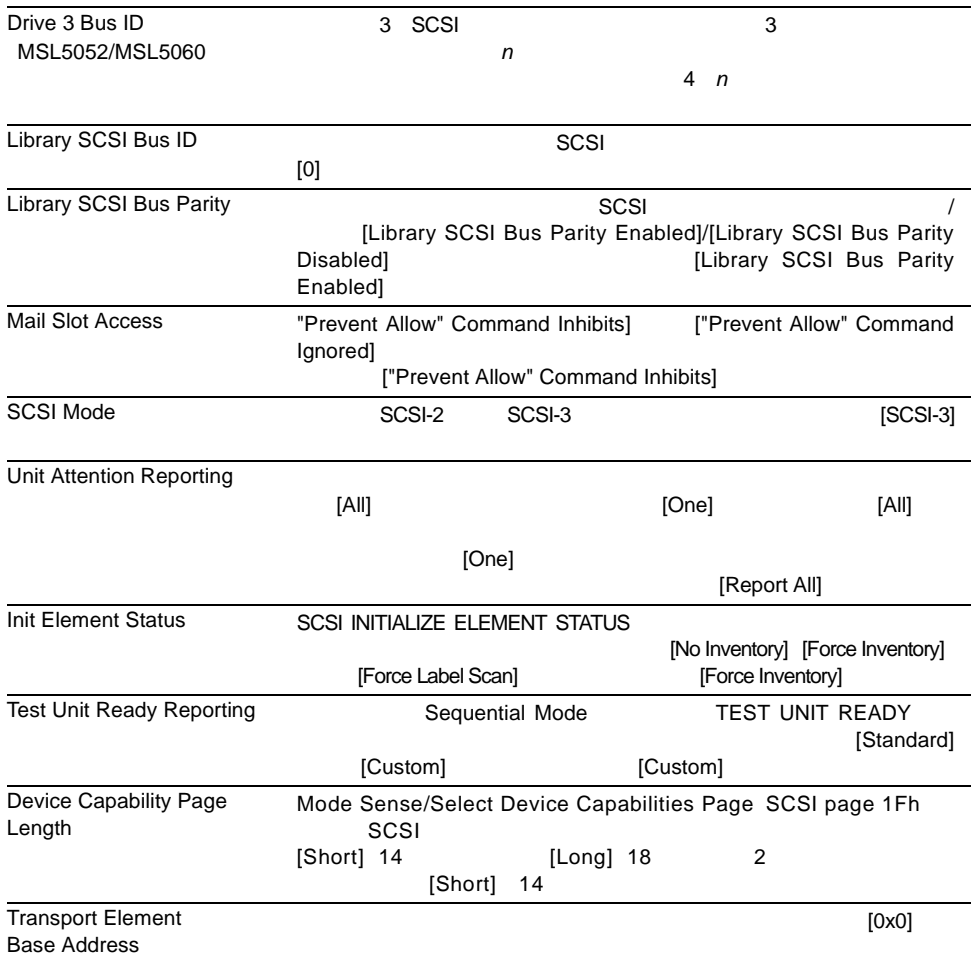

## **4-3: [View SCSI Options]**

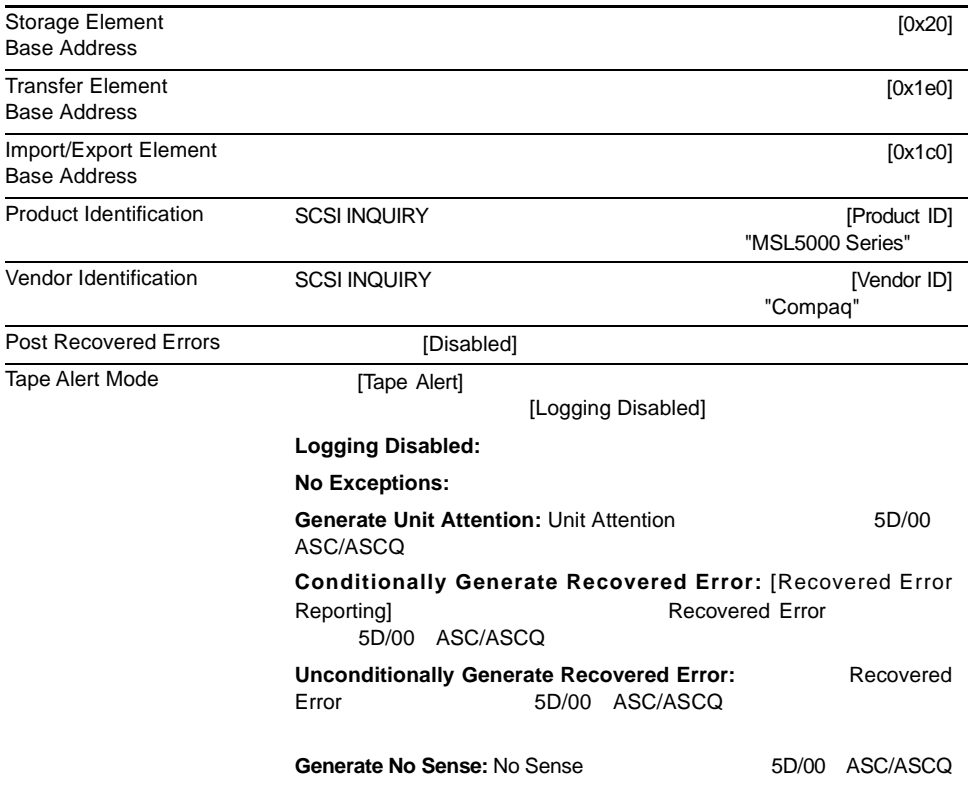
#### **4-3: [View SCSI Options]**

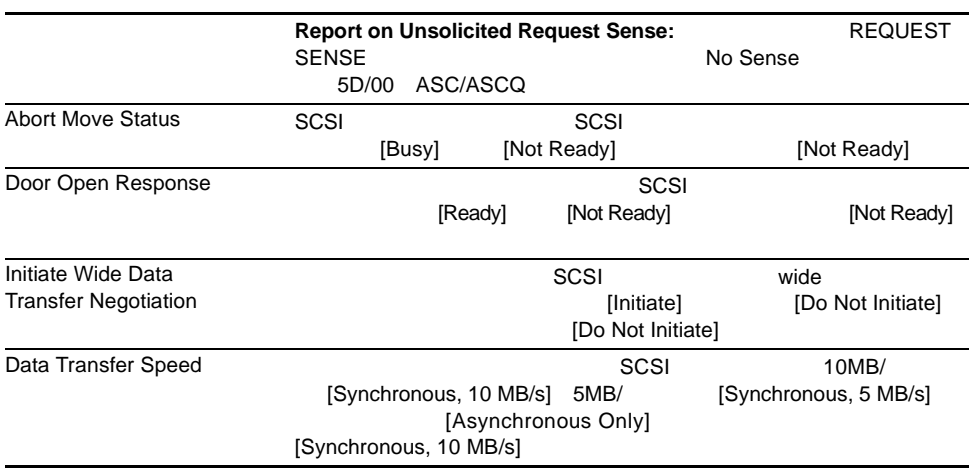

### **[Network Options]**

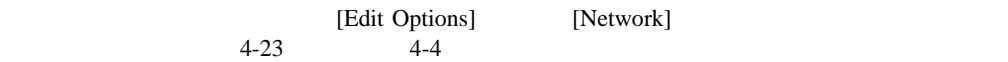

**:** ネットワークについては、工場出荷時のデフォルト設定はありません。ライブラリをネットワークに接

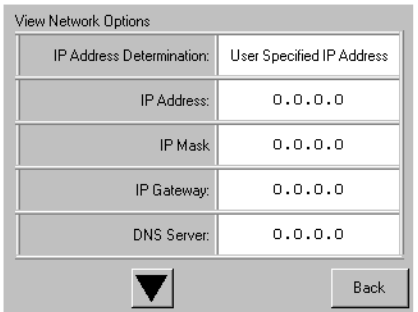

#### **4-23: [View Network Options]**

Specified IP Address]

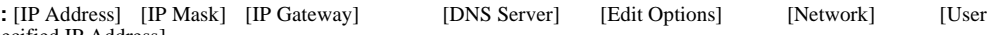

#### **4-4: [View Network Options]**

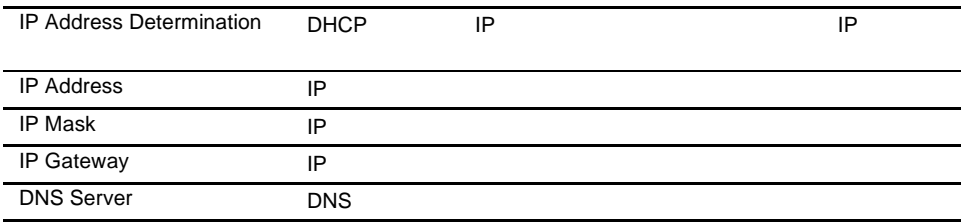

### **[Library Info]**

[Miscellaneous Library Info] 4-24

IP Ethernet

| Miscellaneous Library Info |                  |  |  |  |  |  |
|----------------------------|------------------|--|--|--|--|--|
| Firmware Revision:         | x.xx             |  |  |  |  |  |
| Local IP Address:          | 10.1.25.78       |  |  |  |  |  |
| Ethernet Address:          | 00900D112233     |  |  |  |  |  |
| Serial Number:             | ABCD123456789XYZ |  |  |  |  |  |
|                            | Back             |  |  |  |  |  |

4-24: [Miscellaneous Library Info]

## **[Cartridge Map]**

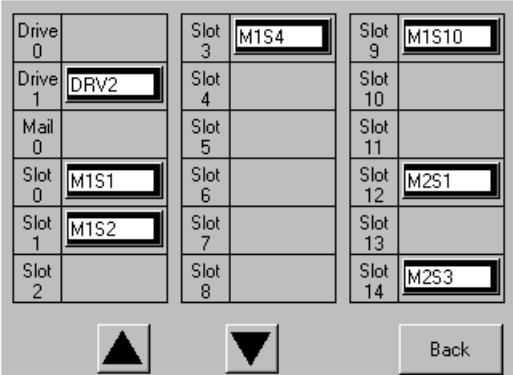

4-25: [Cartridge Map]

## **[Edit Options]**

[Edit Options]

- Library
- SCSI
- Network
- Passwords

**[Library]**

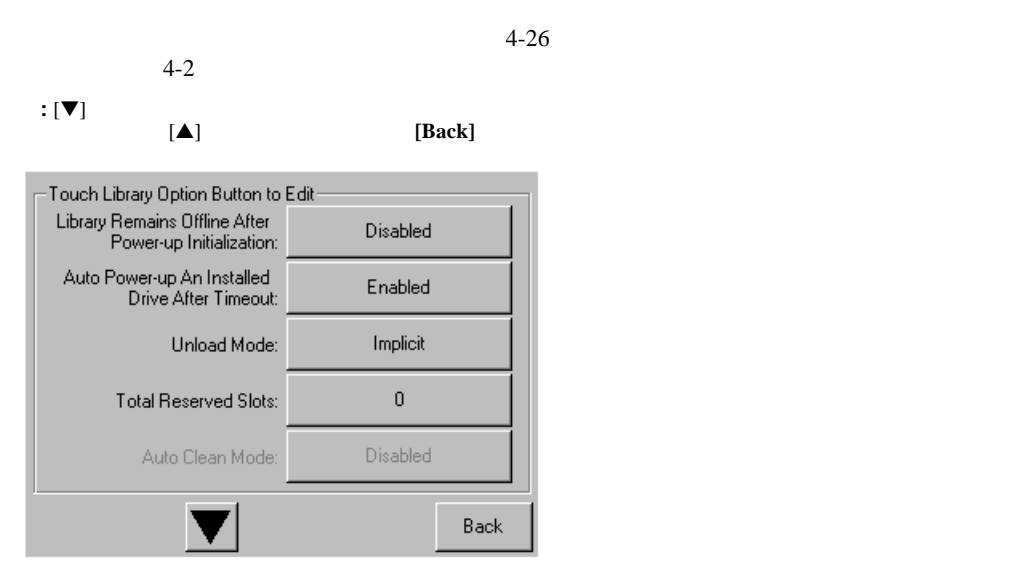

**4-26:** ライブラリ編集オプション画面

### **[SCSI]**

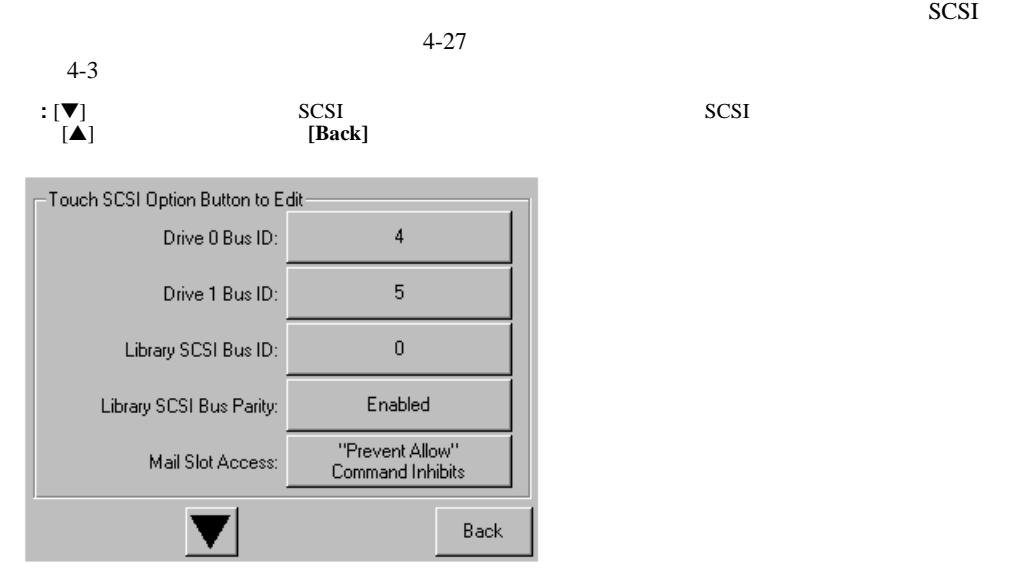

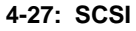

**[Network]**

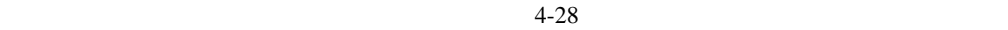

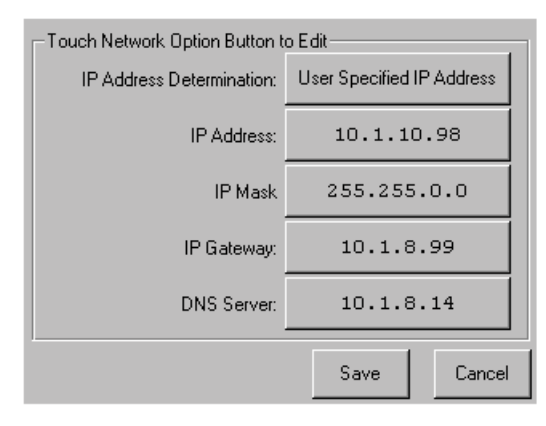

 $4-4$ 

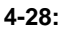

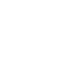

### **[Passwords]**

 $4-29$ 

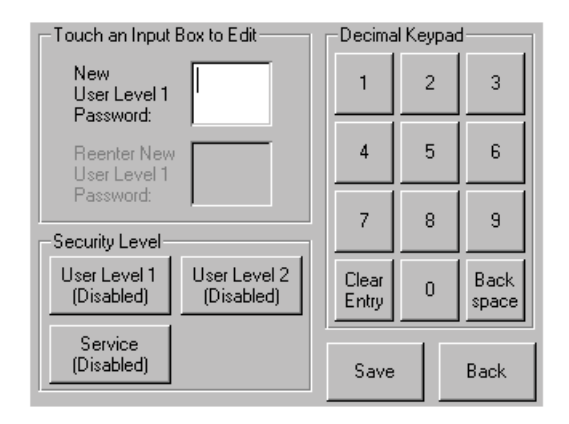

**4-29:** パスワード編集オプション画面

### **[Utilities]**エリア

[Utilities]

- Maintenance
- Diagnostics
- Factory
- Security Level

### **[Maintenance]**

#### $4 - 30$

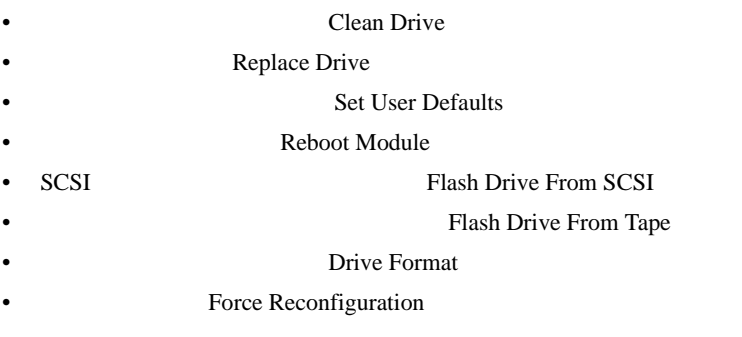

#### [Maintenance] 6 HP [Maintenance] hp StorageWorks MSL5000 Series Library Maintenance and Service Guide

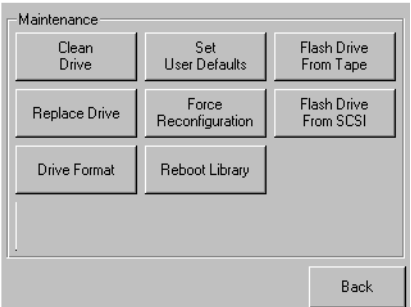

#### 4-30: [Maintenance]

### **[Diagnostics]**

 $4-31$ 

[Diagnostics] 6

HP [Diagnostics] hp StorageWorks MSL5000 Series Library Maintenance and Service Guide

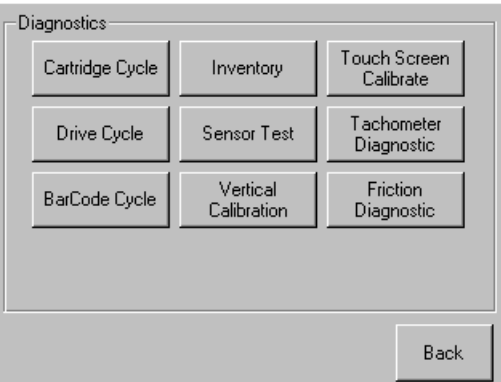

#### 4-31: [Diagnostics]

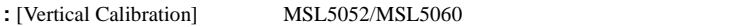

## **[Factory]**

[Factory]

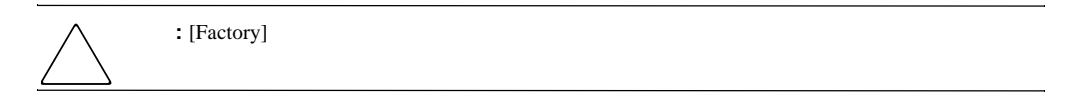

### **[Security Level]**

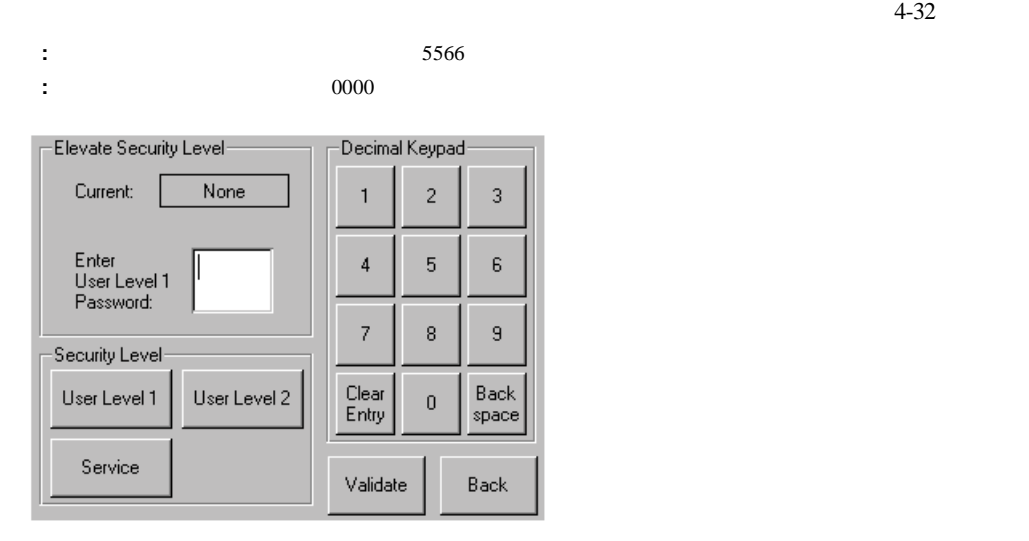

4-32: [Security Level]

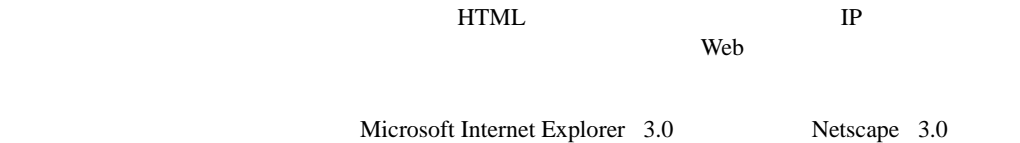

#### • 10Base-T Ethernet

- TP
- $COM$
- **Example 20** Web

• **Contract to the Contract to the Contract to the Contract of The Contract of The Contract of The Contract of The Contract of The Contract of The Contract of The Contract of The Contract of The Contract of The Contract of** 

- $\sim$  2
- WWW

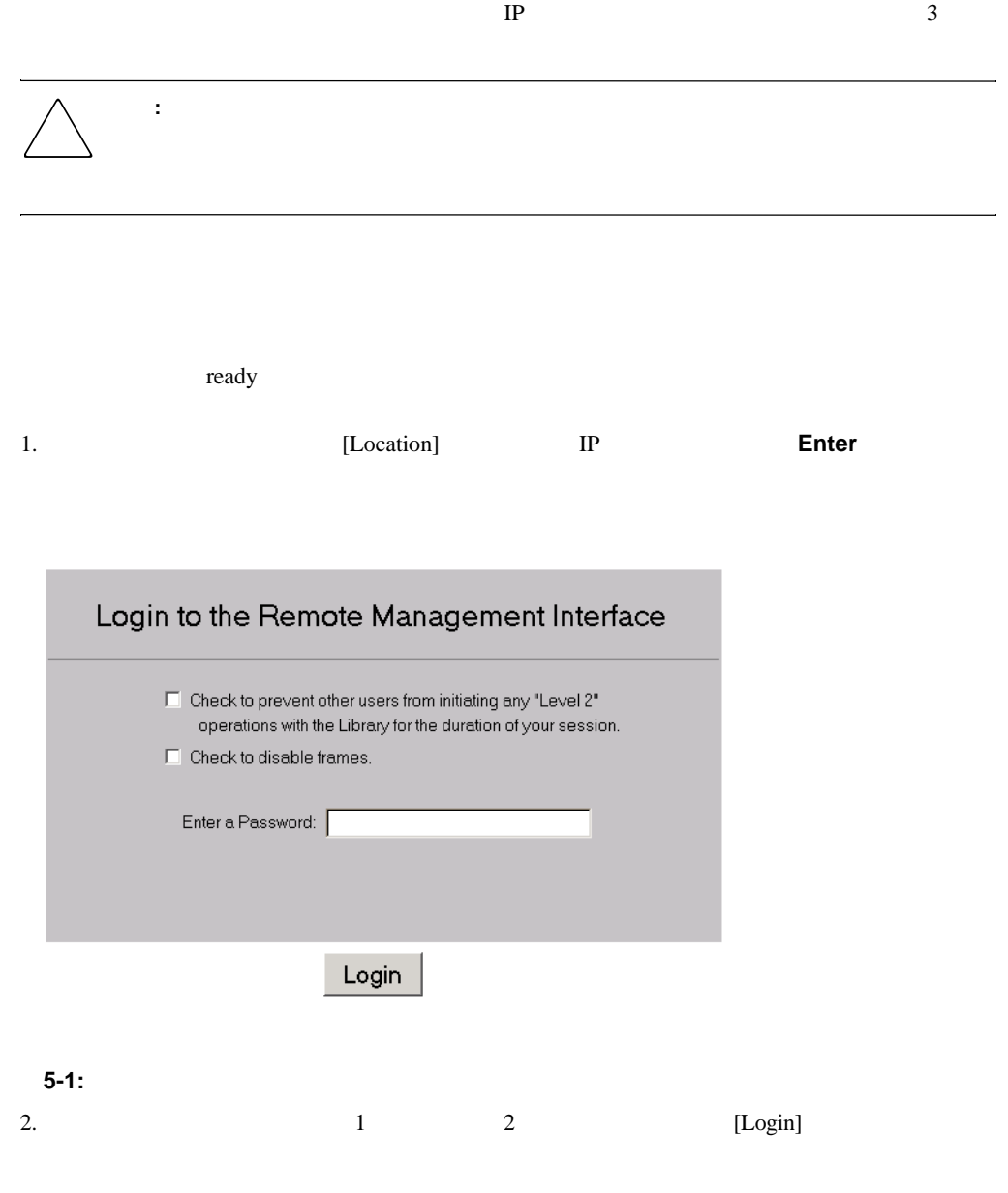

|  | $\frac{1}{2}$ 1 1 2 2 1 |  |  |
|--|-------------------------|--|--|

MSL5000Util.exe

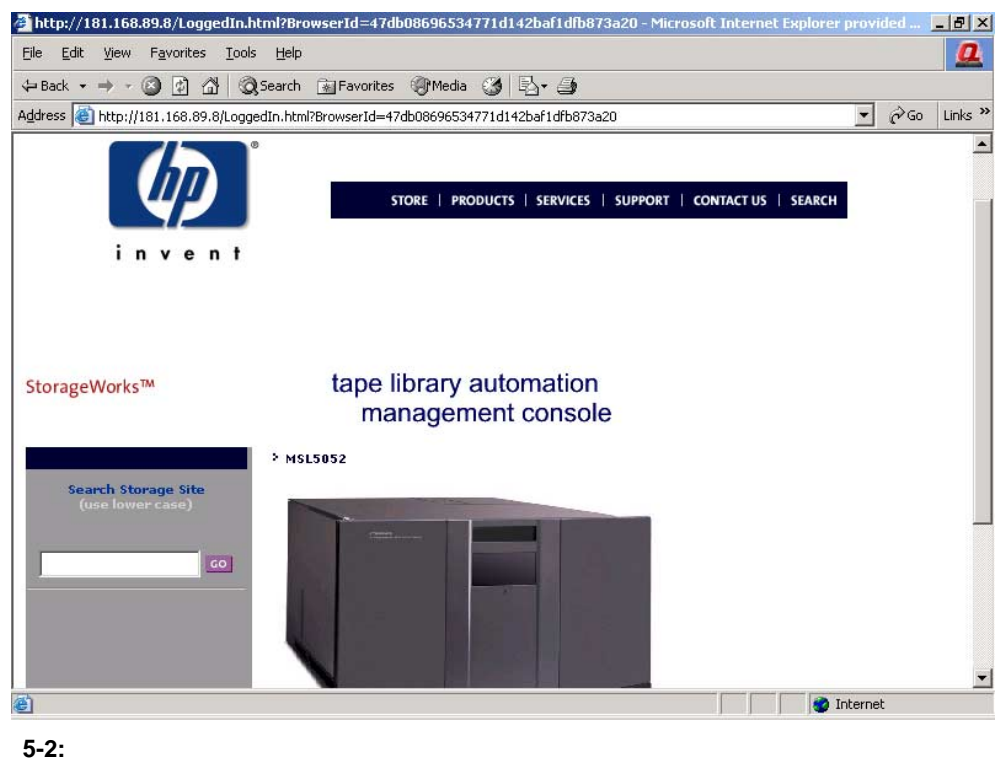

3. Status]

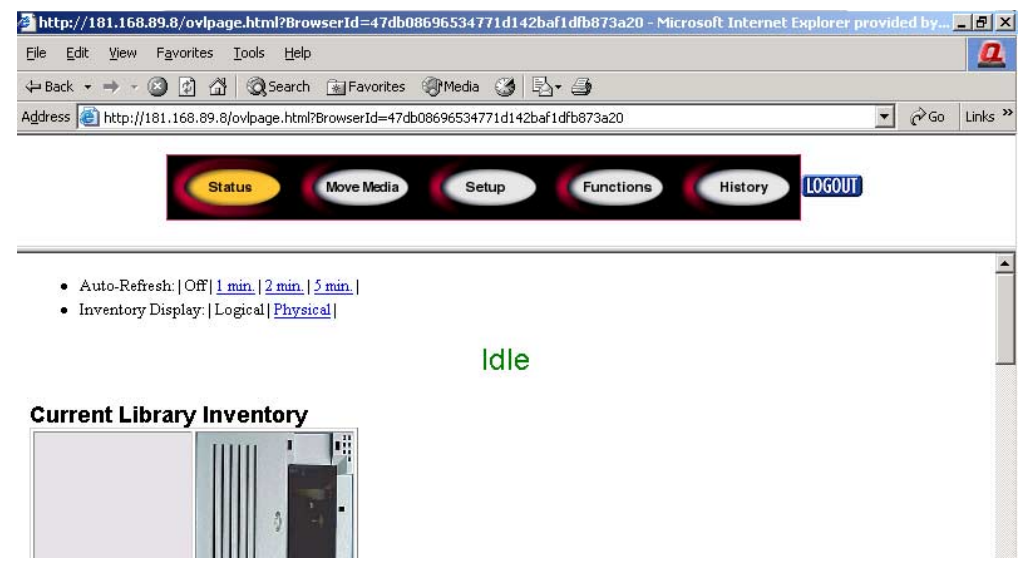

 $\sim$  2

**5-3:** [Status]

# **[Status]**

 $[Status]$ 

- [Auto-Refresh: |off|1 min.|2 min.|5 min.|]
- [Inventory Display: |Logical|Physical|]

• <sub>The st</sub>ep that the state  $\sim$ 

- Formal American Seconds (Baseball)
- [Full Drive Status]

### **[Move Media]**

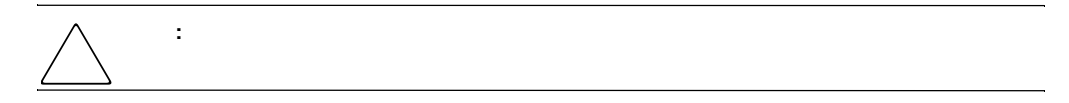

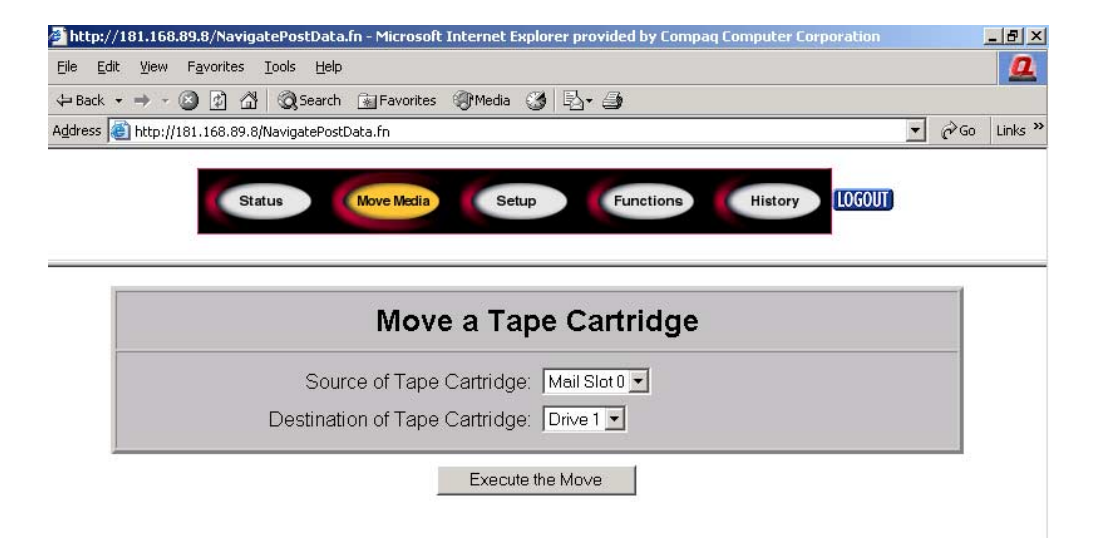

#### **5-4: [Move Media]**

- 1.  $\blacksquare$
- 2. [Execute the Move] [confirm]

MSL5000シリーズ ライブラリ ユーザ ガイド **5-5**

## **[Setup]**

[Setup] SCSI SCSI

GUI [Edit Options]

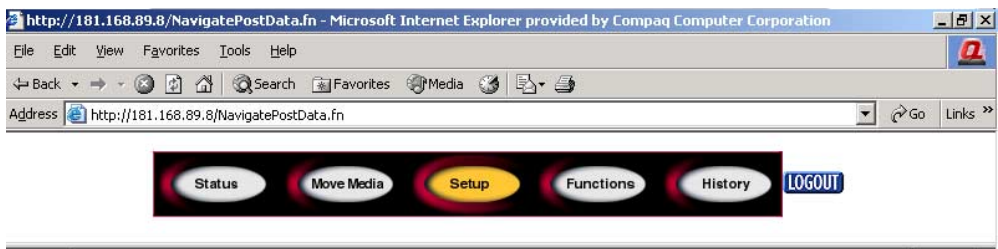

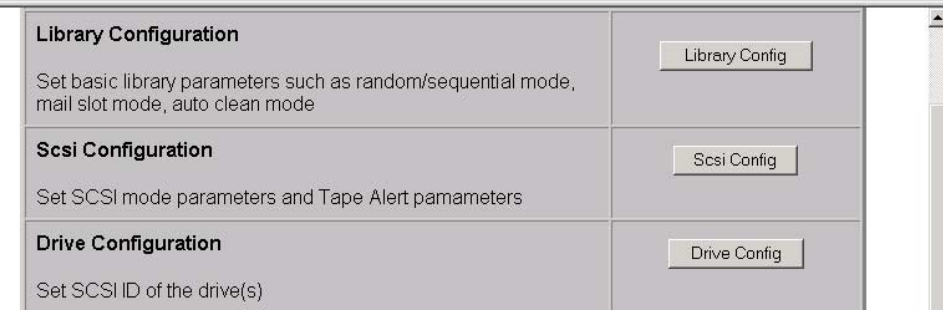

5-5: [Setup]

### **[Library Configuration]**

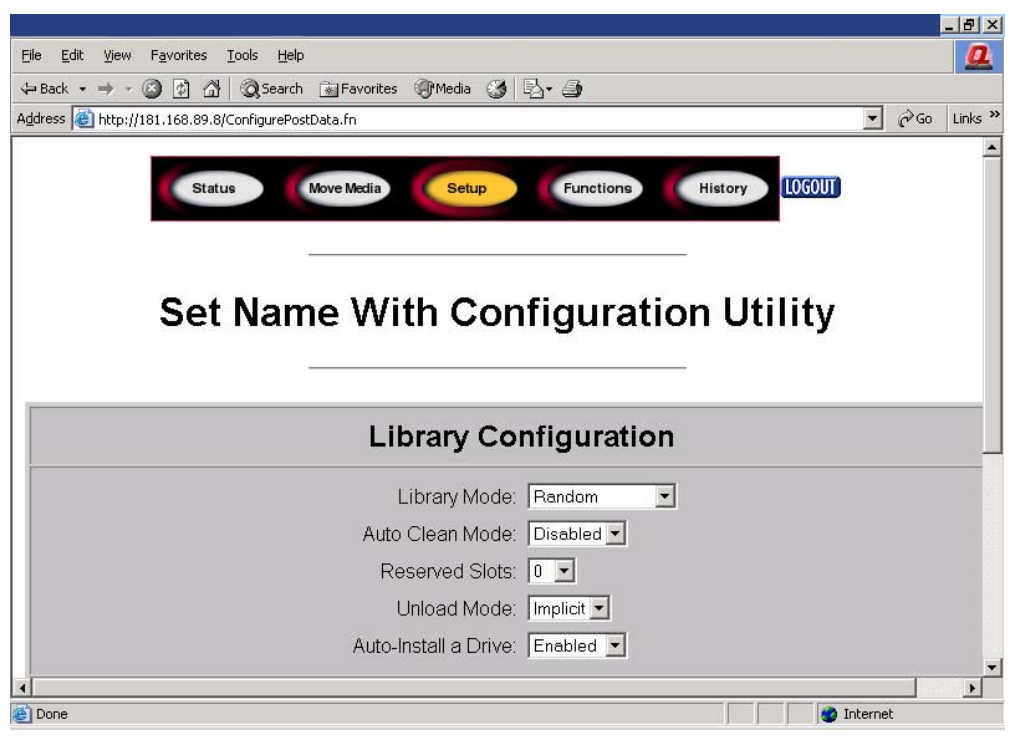

[Library Config]

**5-6: [Library Configuration]** 

### **[SCSI Configuration]**

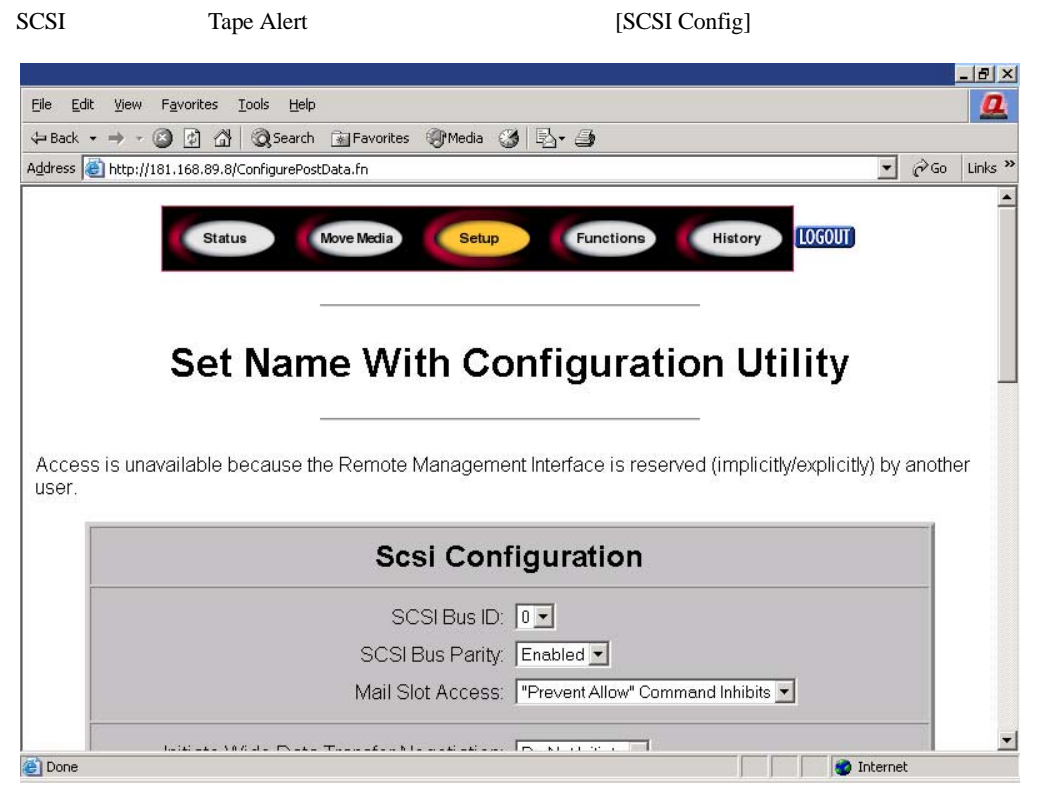

**5-7: [SCSI Configuration]** 

## **[Drive Configuration]**

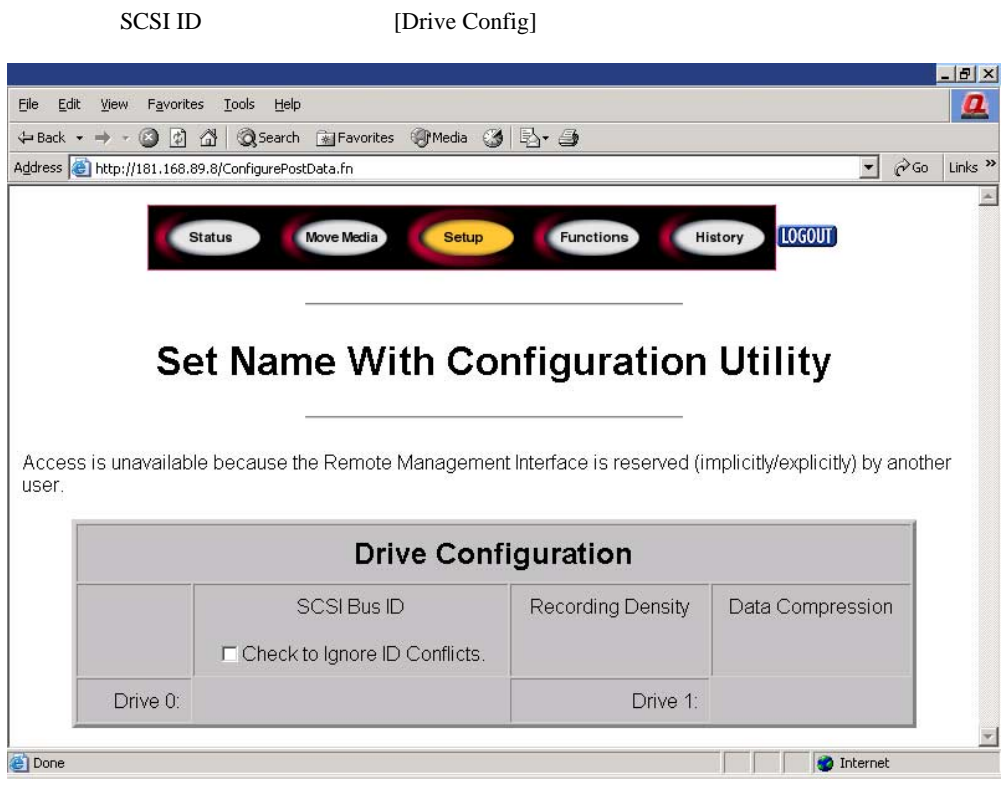

**5-8: [Drive Configuration]** 

# **[Functions]**

[Functions]

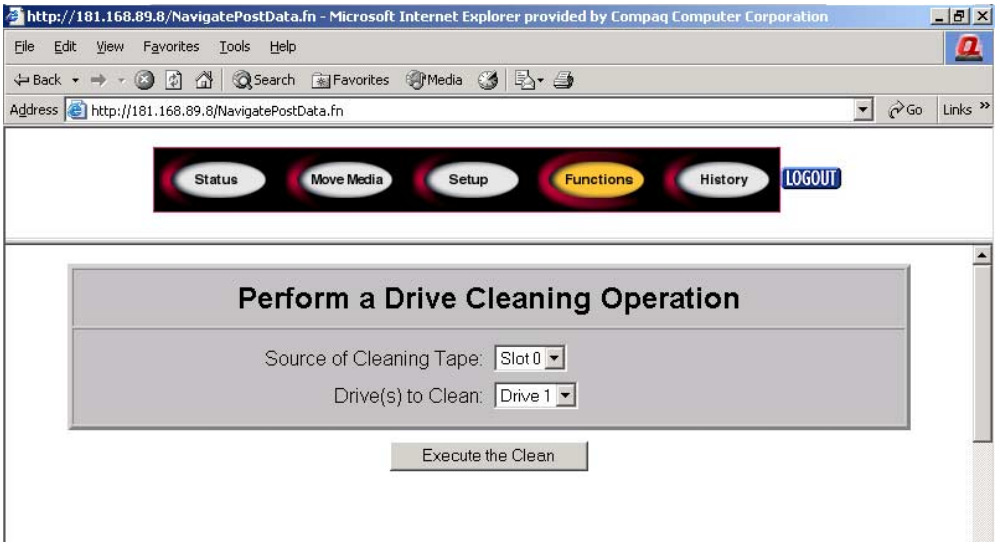

#### 5-9: [Functions]

- Figure 2014 Particular 2014 Particular 2014 Particular 2014 Particular 2014 Particular 2014 Par
- 
- $\bullet$  extends the state  $\bullet$  for the state  $\bullet$  for the state  $\bullet$
- <sub>•</sub> <sub>•</sub>  $\sim$  5  $\sim$  5  $\sim$  5  $\sim$  5  $\sim$  5  $\sim$
- <sub>Decem</sub>ent of the state of the state of the state of the state of the state of the state of the state of the state of the state of the state of the state of the state of the state of the state of the state of the state o

# **[History]**

[History]

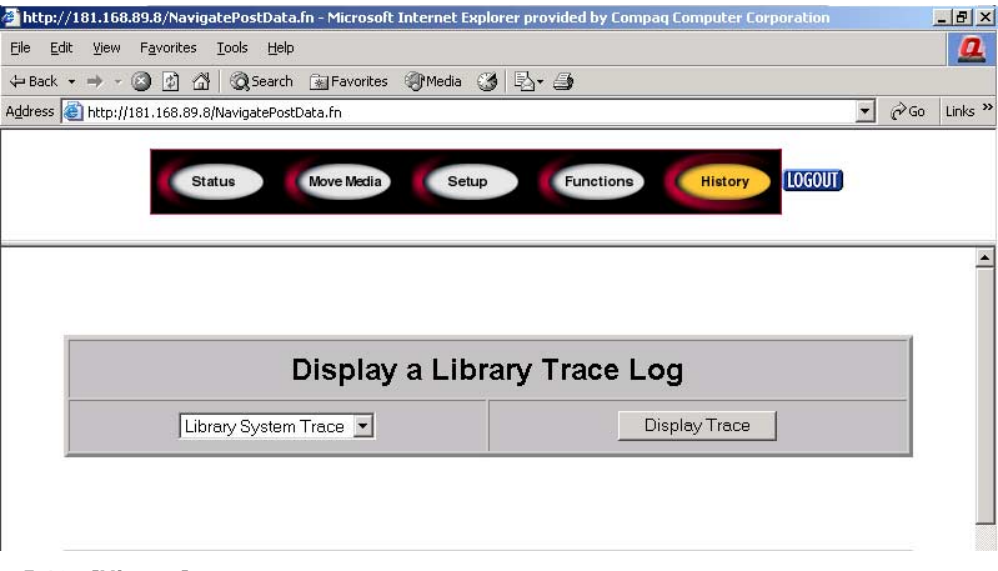

**5-10:** [History]

[Save As]

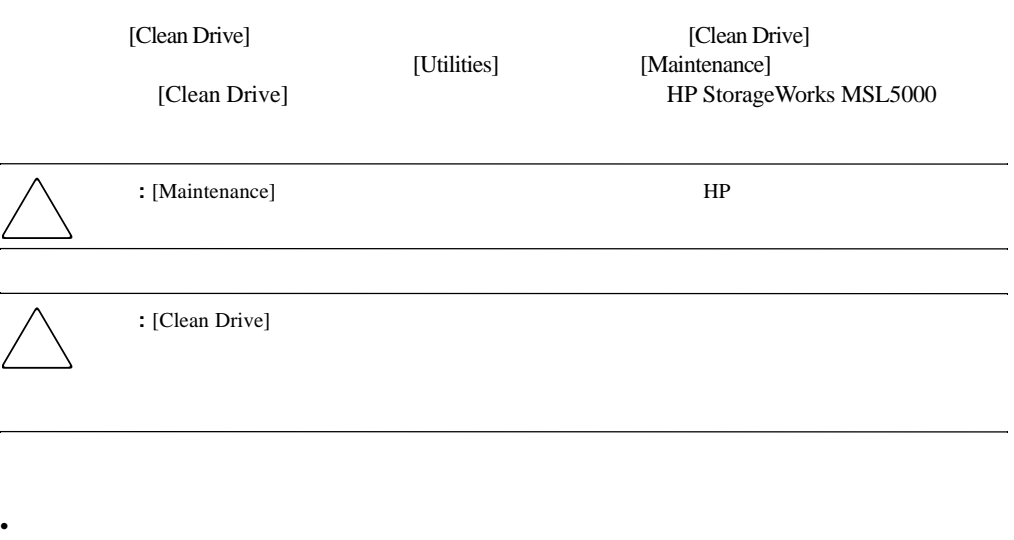

- 
- クリーニング カートリッジの手動走行

• **• Production of the state of the state of the state of the state of the state of the state of the state of the state of the state of the state of the state of the state of the state of the state of the state of the stat** 

重要**:** ロボット機構のコマンドの競合を避けるため、バックアップ アプリケーション ソフトウェアは、ライ  $HP$ 

#### cleaner" ということには、または、それでいるテープ しょうしゅうしょう こうしょうしゅう こうしょう

 $\overline{3}$ 

- Product and Product and Product and Product and Product and Product and Product and Product and Product and
- **[Auto Clean Mode]**
- The state of the contract of the contract of the contract of the contract of the contract of the contract of the contract of the contract of the contract of the contract of the contract of the contract of the contract of

[Auto Clean Mode]

[Auto Clean Mode]

- 1.  $\frac{3}{2}$
- 2. [Auto Clean Mode]

 $\overline{\mathbf{3}}$ 

 $\mathbf{v}$ "Use

• メール スロット - この場所を使用すると、データ カートリッジ スロットを使用するために

• テープ カートリッジ スロット - この場所を使用する場合は、クリーニング カートリッジを

• クリーニング スロット - この場所を使用する場合は、一番後ろのテープ カートリッジ スロッ

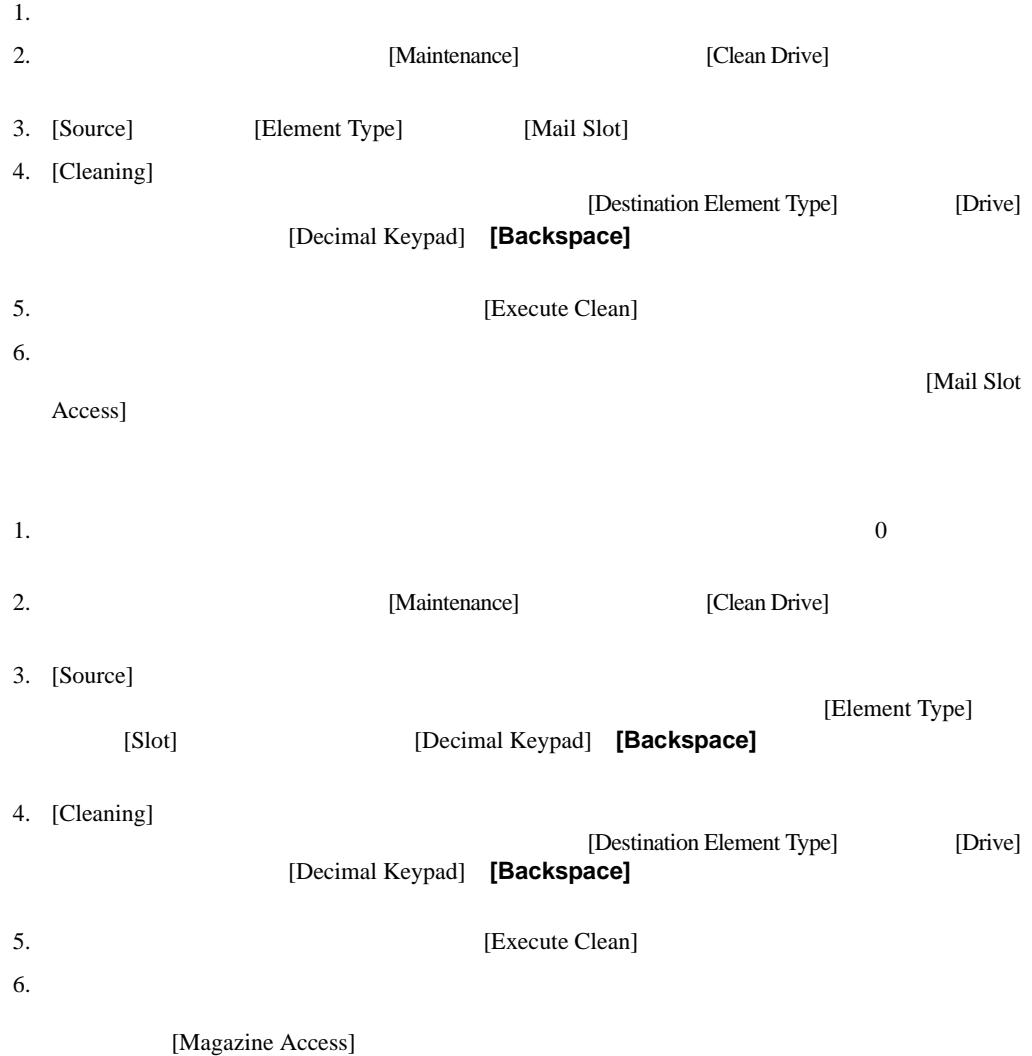

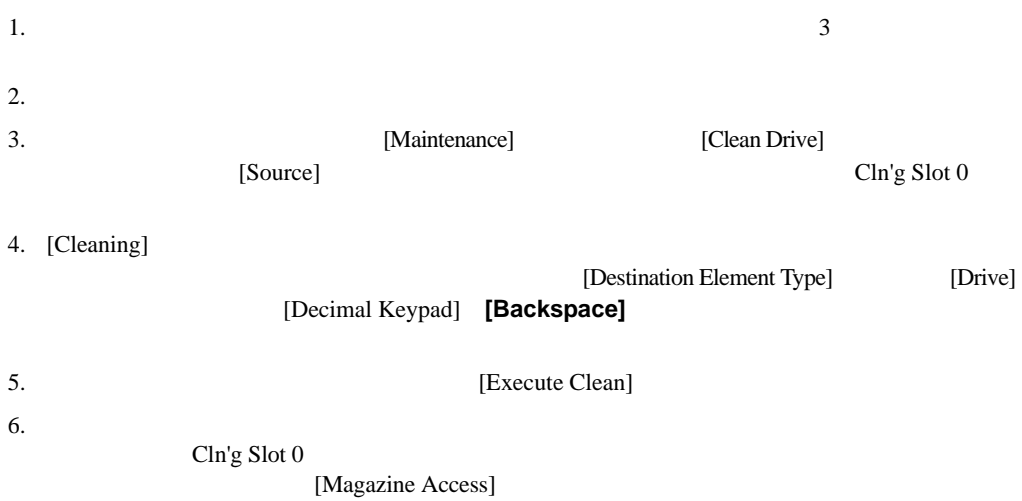

**:** クリーニング カートリッジを交換するには、右マガジンを取り出すか、左マガジンのメール スロットを

[Move Media]

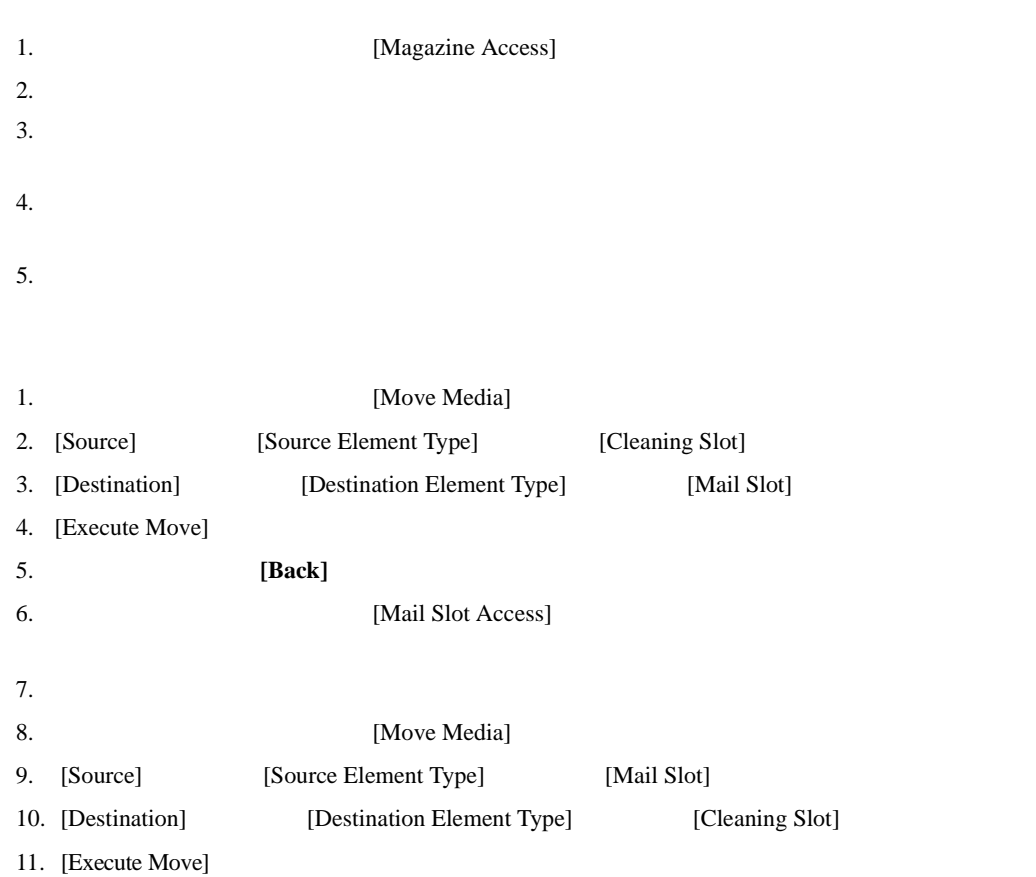

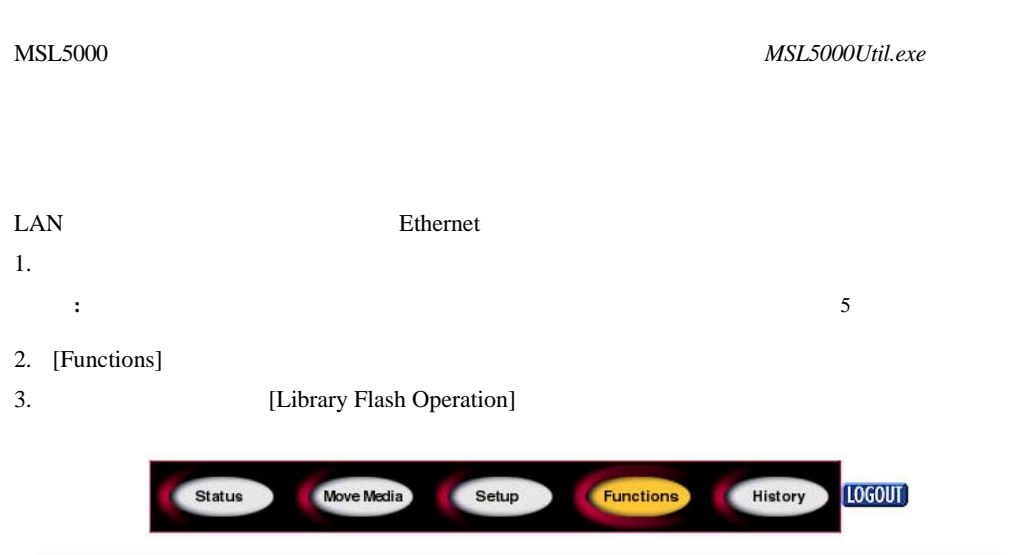

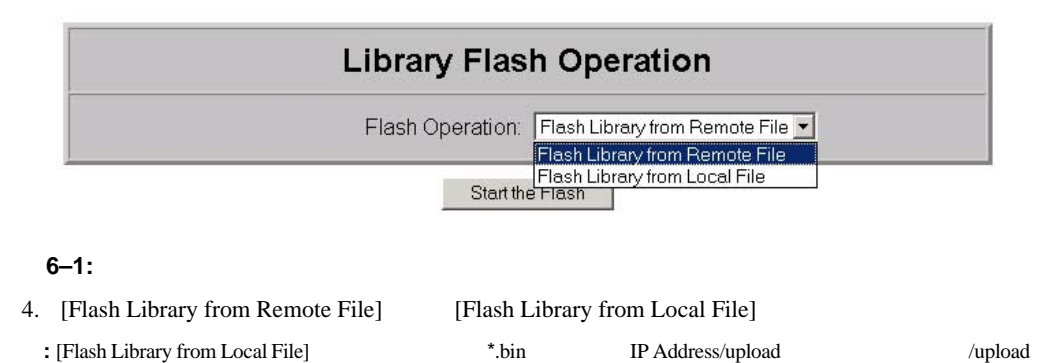

5. [Start the Flash]

 $6.$ 

*MSL5000Util.exe* • *MSL5000Util.exe* **HP** Web http://www.compaq. com/storage/tape\_index.html • RJ11-DB9 • PC 1. PC *MSL5000Util.exe* 2. *\**.bin MSL5000Util.exe  $3.$ 4. *MSL5000Util.exe* 5. **[Connect] [OK]** 6. **[Download] [Browse] the absolute of the State of the State of the State of the State of the State of the State of the State of the State of the State of the State of the State of the State of the State of the State** 7. **[OK**] expect] **The connect**  $\blacksquare$  $8.$ 

1. GUI [Menu]

2. [View System Data] [Library Info] [Miscellaneous Library Info]

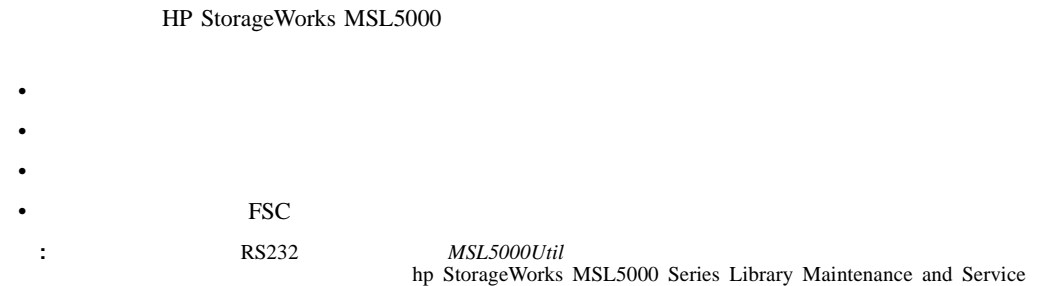

Guide

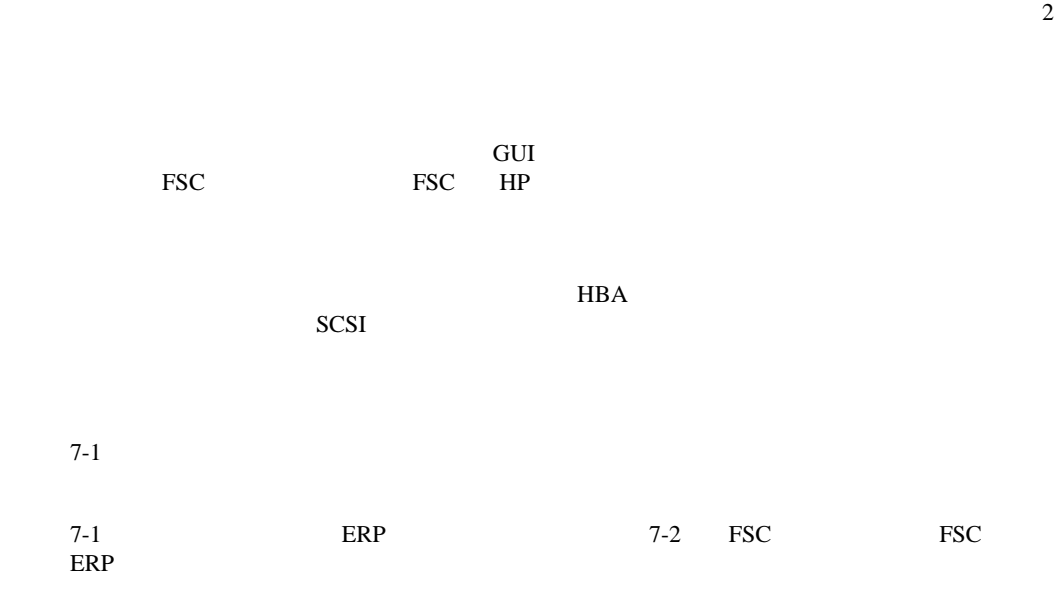

#### マンタフェース GUI タッチ スクリーンには、エラー コードが表示される場合場合場合場合

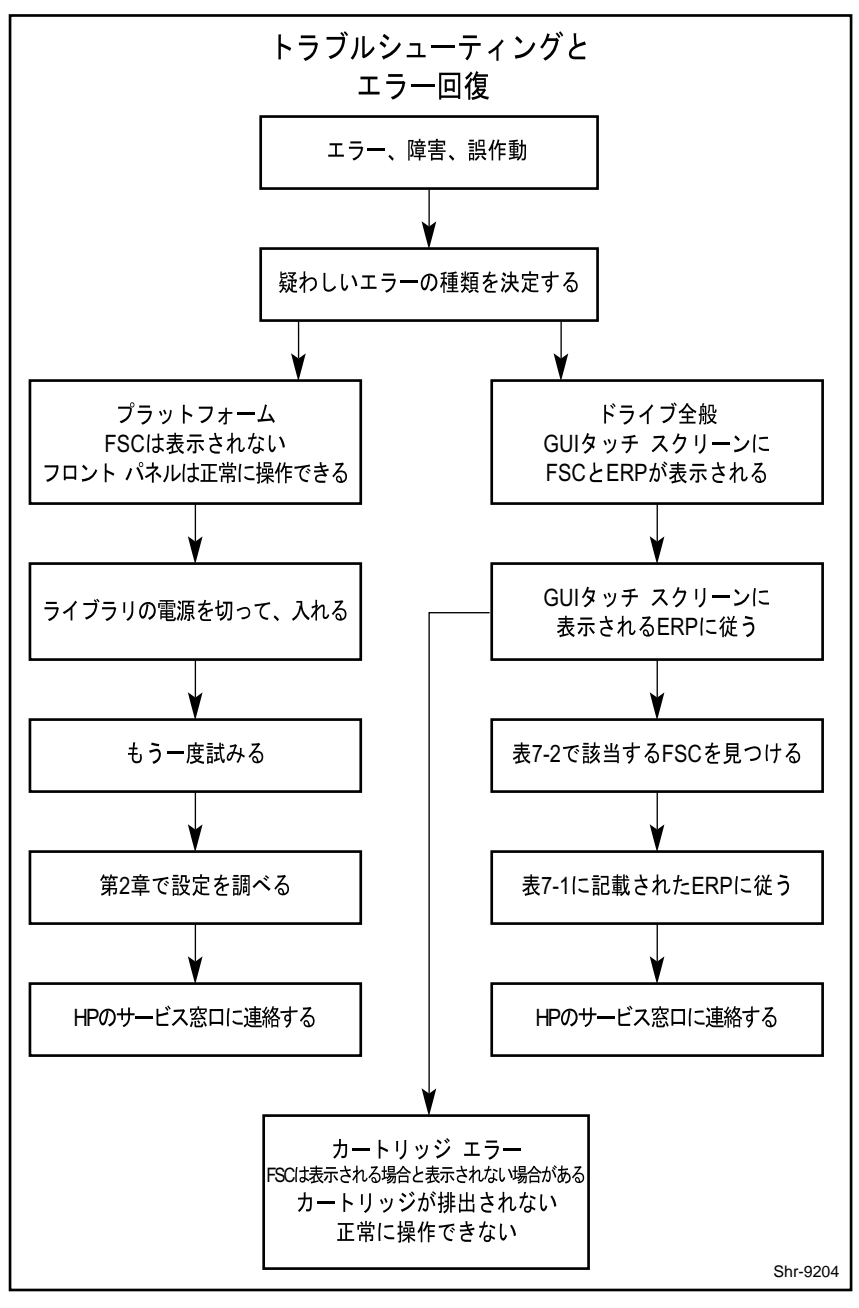

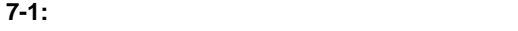

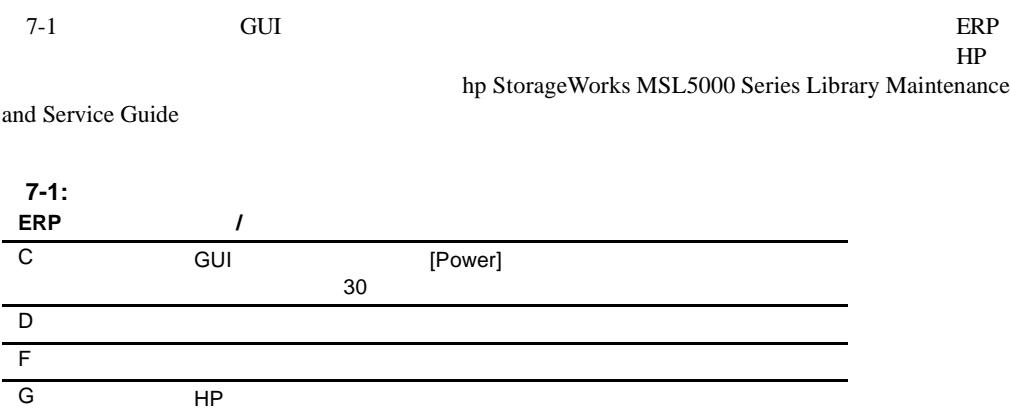

# 障害症状コード 障害症状コード( **FSC**

 $7-2$  FSC HP

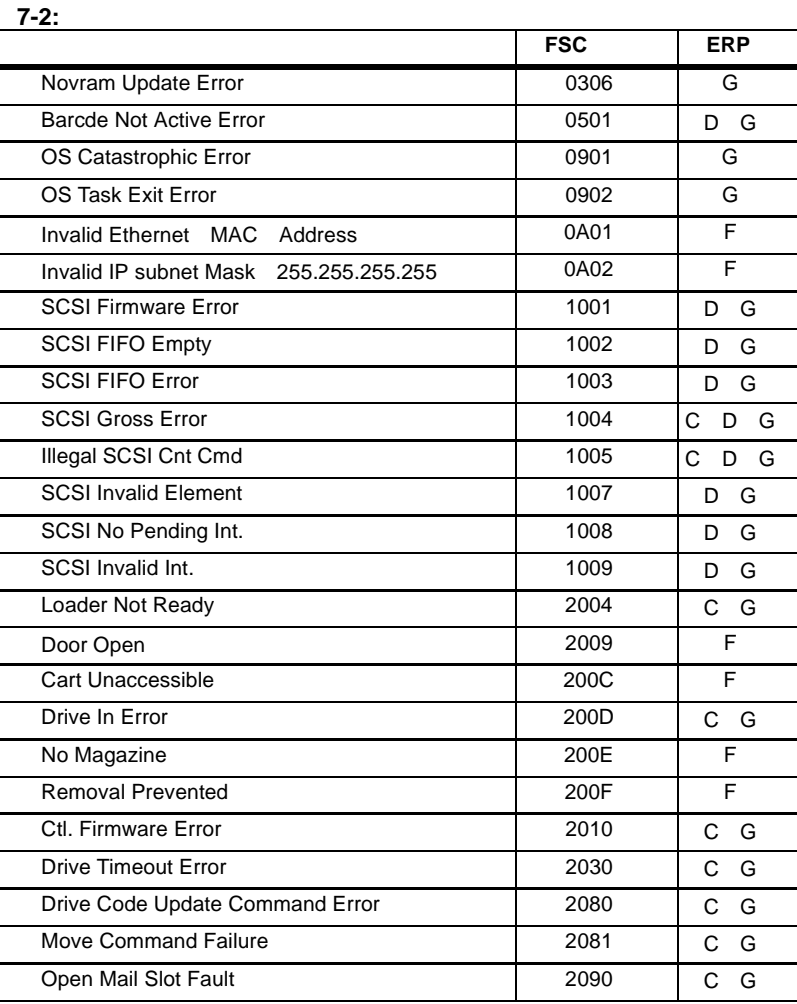

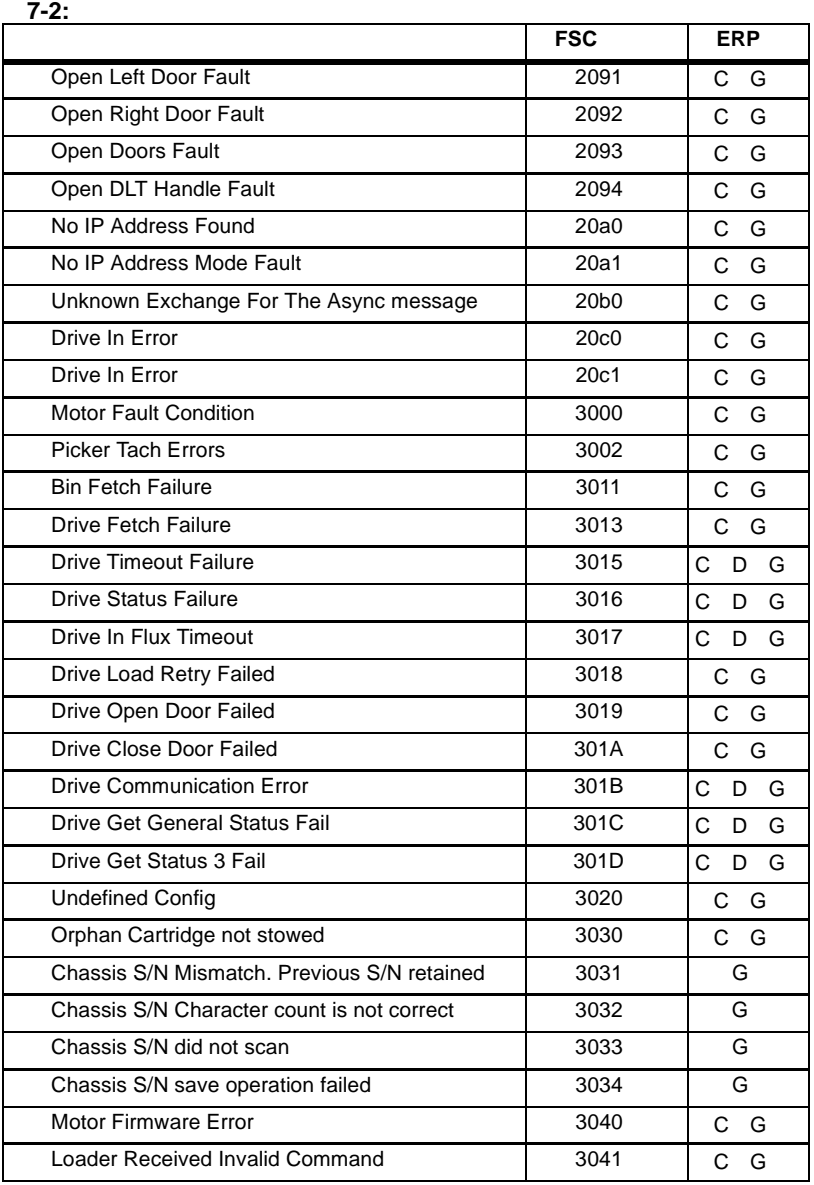

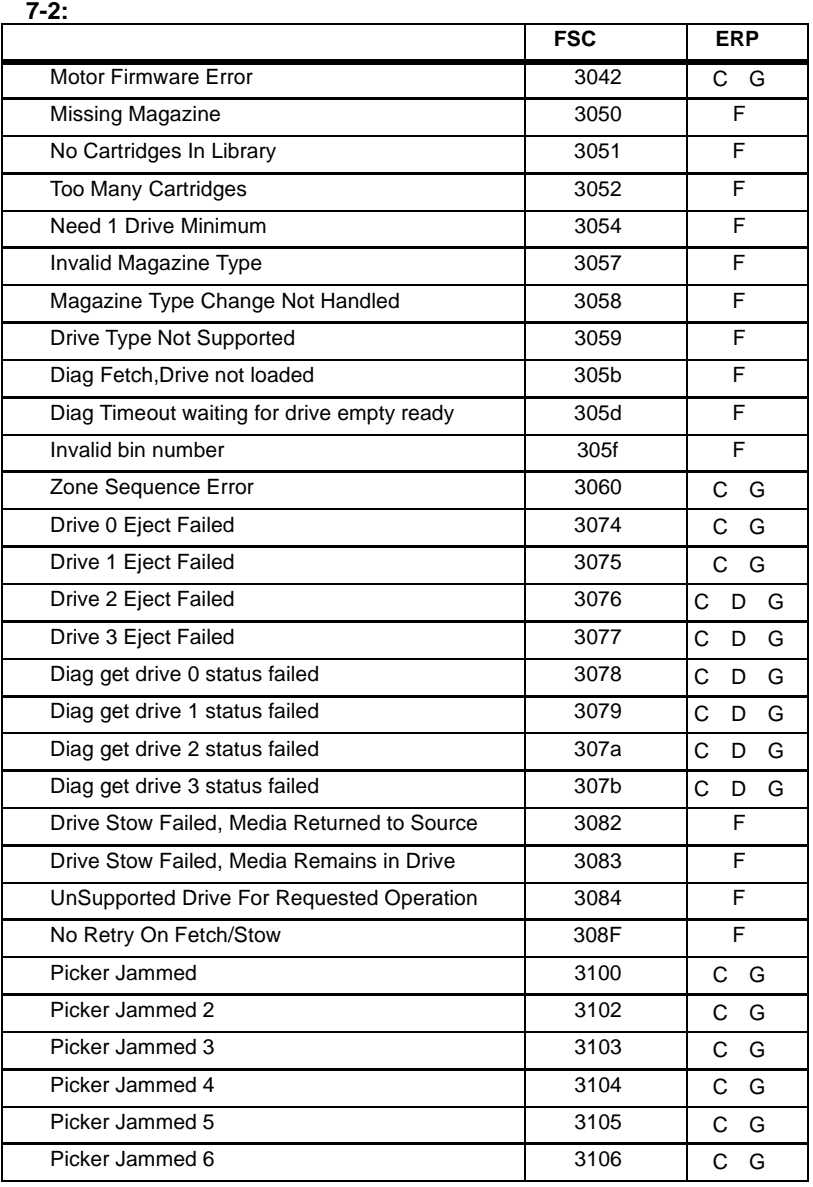

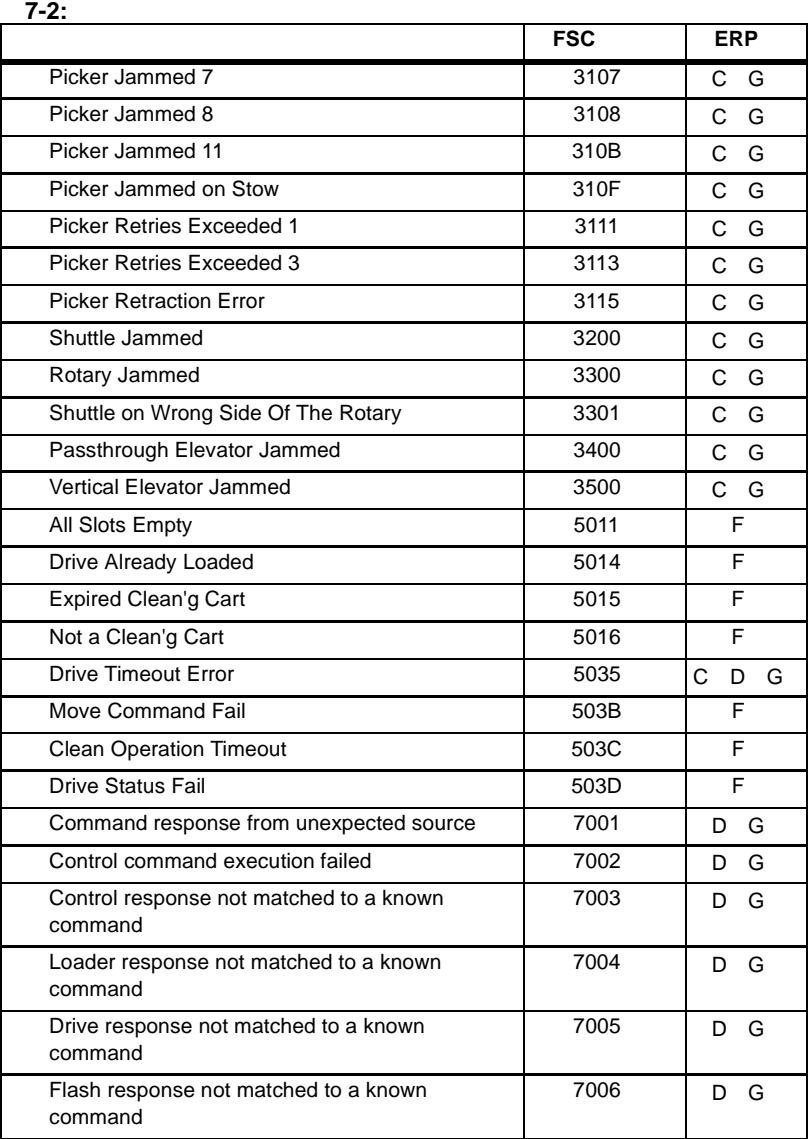

![](_page_107_Picture_242.jpeg)
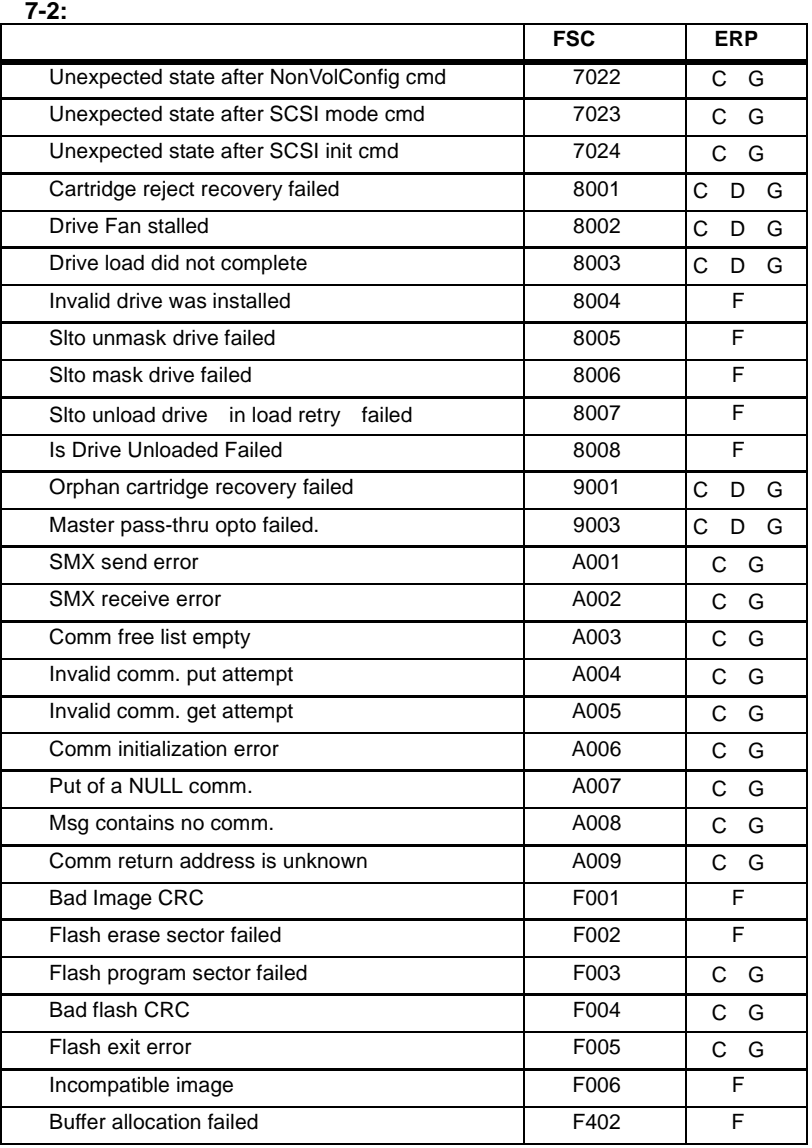

 $7-2$ 

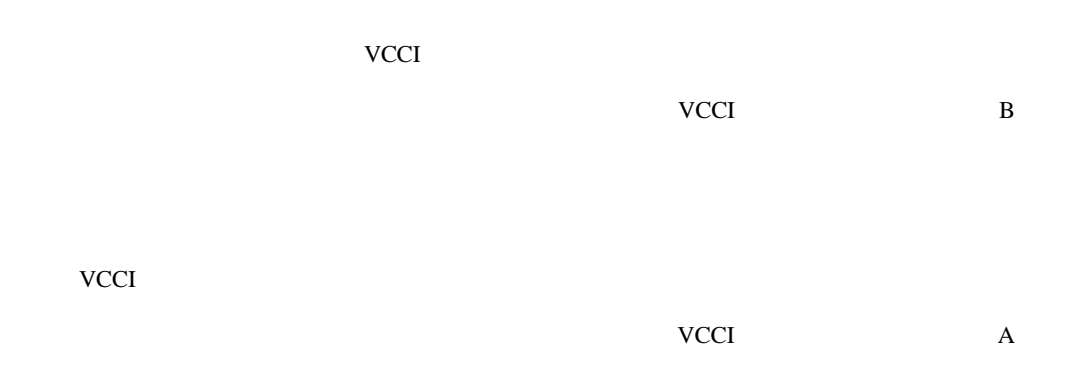

## **Federal Communications Commission Notice**

Part 15 of the Federal Communications Commission (FCC) Rules and Regulations has established Radio Frequency (RF) emission limits to provide an interference-free radio frequency spectrum. Many electronic devices, including computers, generate RF energy incidental to their intended function and are, therefore, covered by these rules. These rules place computers and related peripheral devices into two classes, A and B, depending upon their intended installation. Class A devices are those that may reasonably be expected to be installed in a business or commercial environment. Class B devices are those that may reasonably be expected to be installed in a residential environment (that is, personal computers). The FCC requires devices in both classes to bear a label indicating the interference potential of the device as well as additional operating instructions for the user.

The rating label on the device shows which class (A or B) the equipment falls into. Class B devices have an FCC logo or FCC ID on the label. Class A devices do not have an FCC logo or FCC ID on the label. Once the class of the device is determined, refer to the following corresponding statement.

## **Class A Equipment**

This equipment has been tested and found to comply with the limits for a Class A digital device, pursuant to Part 15 of the FCC Rules. These limits are designed to provide reasonable protection against harmful interference when the equipment is operated in a commercial environment. This equipment generates, uses, and can radiate radio frequency energy and, if not installed and used in accordance with the instructions, may cause harmful interference to radio communications. Operation of this equipment in a residential area is likely to cause harmful interference, in which case the user will be required to correct the interference at personal expense.

## **Class B Equipment**

This equipment has been tested and found to comply with the limits for a Class B digital device, pursuant to Part 15 of the FCC Rules. These limits are designed to provide reasonable protection against harmful interference in a residential installation. This equipment generates, uses, and can radiate radio frequency energy and, if not installed and used in accordance with the instructions, may cause harmful interference to radio communications. However, there is no guarantee that interference will not occur in a particular installation. If this equipment does cause harmful interference to radio or television reception, which can be determined by turning the equipment off and on, the user is encouraged to try to correct the interference by one or more of the following measures:

- Reorient or relocate the receiving antenna.
- Increase the separation between the equipment and receiver.
- Connect the equipment into an outlet on a circuit different from that to which the receiver is connected.
- Consult the dealer or an experienced radio or television technician for help.

#### **Modifications**

The FCC requires the user to be notified that any changes or modifications made to this device that are not expressly approved by Hewlett-Packard Company may void the user's authority to operate the equipment.

#### **Cables**

Connections to this device must be made with shielded cables with metallic RFI/EMI connector hoods in order to maintain compliance with FCC Rules and Regulations.

#### **Declaration of Conformity for products marked with the FCC logo - United States only**

This device complies with Part 15 of the FCC Rules. Operation is subject to the following two conditions: (1) this device may not cause harmful interference, and (2) this device must accept any interference received, including interference that may cause undesired operation.

For questions regarding your product, contact:

Hewlett-Packard Company P. O. Box 692000, Mail Stop 530113 Houston, Texas 77269-2000

Or, call

1-800- 652-6672

For questions regarding this FCC declaration, contact:

Hewlett-Packard Company P. O. Box 692000, Mail Stop 510101 Houston, Texas 77269-2000

Or, call

(281) 514-3333

To identify this product, refer to the Part, Series, or Model number found on the product.

## **Canadian Notice (Avis Canadien)**

#### **Class A Equipment**

This Class A digital apparatus meets all requirements of the Canadian Interference-Causing Equipment Regulations.

Cet appareil numérique de la classe A respecte toutes les exigences du Règlement sur le matériel brouiller du Canada.

#### **Class B Equipment**

This Class B digital apparatus meets all requirements of the Canadian Interference-Causing Equipment Regulations.

Cet appareil numérique de la classe B respecte toutes les exigences du Règlement sur le matériel brouiller du Canada.

# **European Union Notice**

 $\epsilon$ 

Products bearing the CE marking comply with the EMC Directive (89/336/EEC) and the Low Voltage Directive (73/23/EEC) issued by the Commission of the European Community and if this product has telecommunication functionality, the R&TTE Directive (1999/5/EC).

Compliance with these directives implies conformity to the following European Norms (in parentheses are the equivalent international standards and regulations):

- EN55022 (CISPR 22) Electromagnetic Interference
- EN55024 (IEC61000-4-2, 3, 4, 5, 6, 8, 11) Electromagnetic Immunity
- EN61000-3-2 (IEC61000-3-2) Power Line Harmonics
- EN61000-3-3 (IEC61000-3-3) Power Line Flicker
- EN60950 (IEC60950) Product Safety

## **Taiwan Notice**

## 警告使用者:

這是甲類的資訊產品・在居住的環境中使用時・可能<br>會造成射頻干擾・在這種情況下・使用者會被要求採 取某些適當的對策。

#### HP StorageWorks MSL5000

- <sub>m</sub> state of the state of the state of the state of the state of the state of the state of the state of the state of the state of the state of the state of the state of the state of the state of the state of the state of
- $\bullet$
- $\bullet$
- 
- $\bullet$
- $\bullet$  and  $\bullet$
- $\bullet$

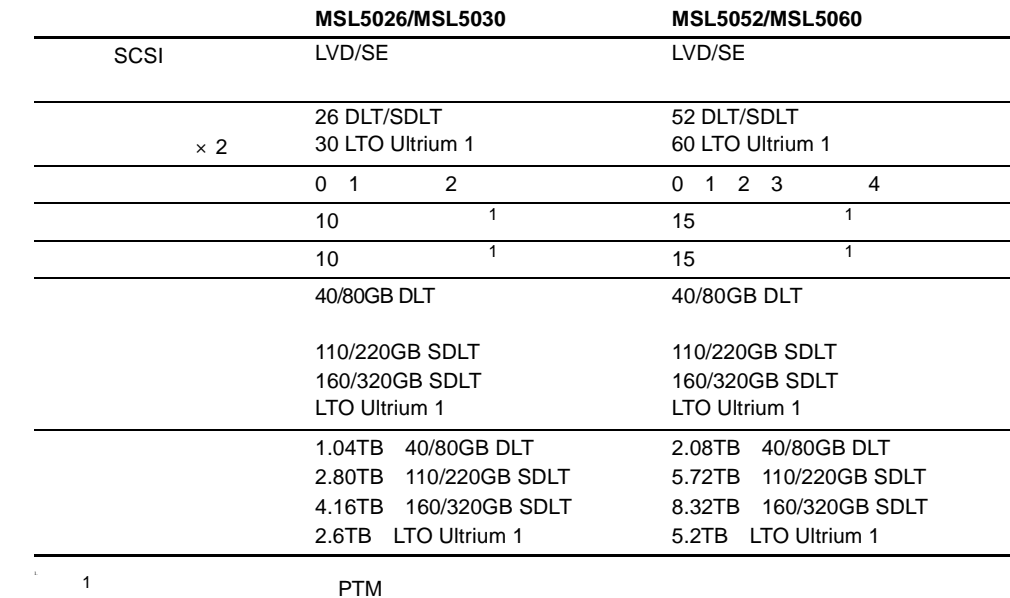

**B-1:** 

PTM

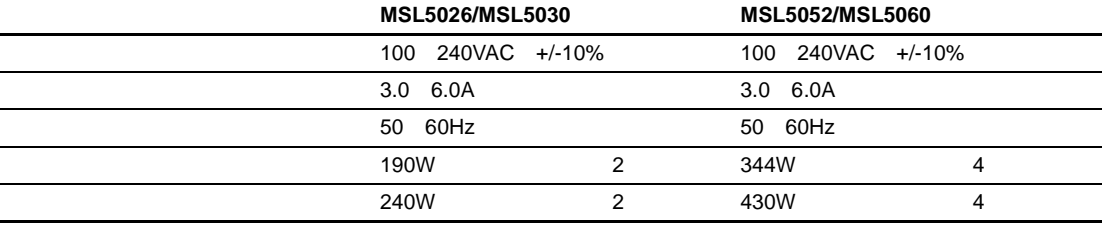

**B-3:**  $\mu$ 

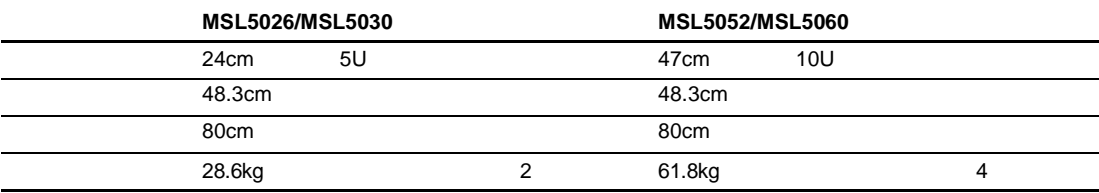

**B-4:**  $\blacksquare$ 

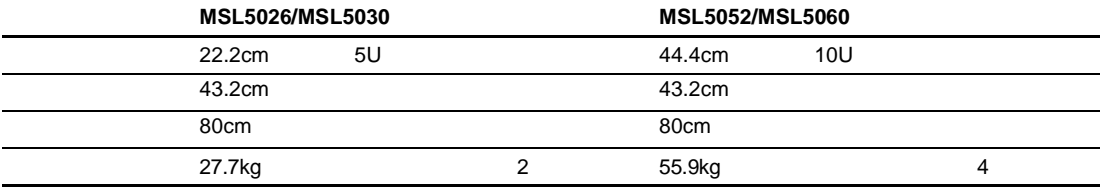

**B-5:** 

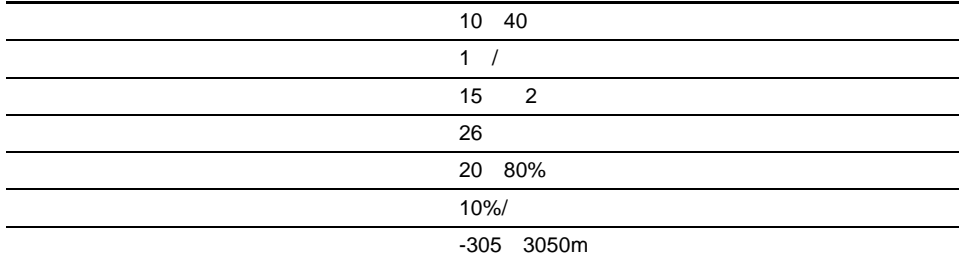

**B-6:** 

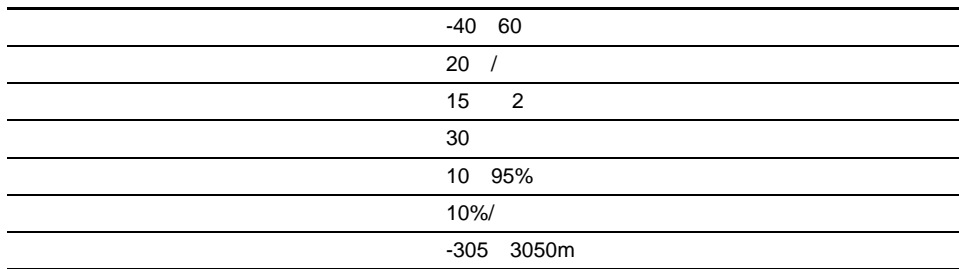

**B-7:** 環境仕様(運搬時 環境仕様(運搬時 **-** 短期)

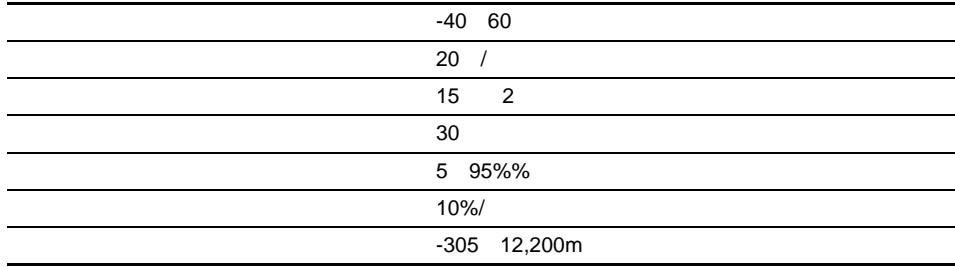

#### **B-8: ISO 9296 ISO 7779**

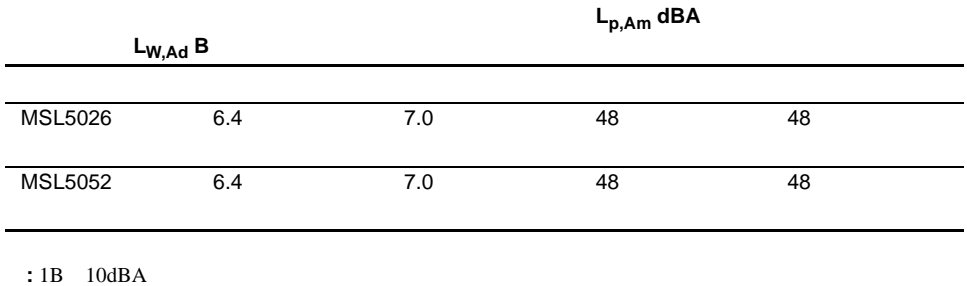

#### **B-9:**

#### **Schallemissionswerte - Werteangaben nach ISO 9296 und ISO 7779/DIN 27779**

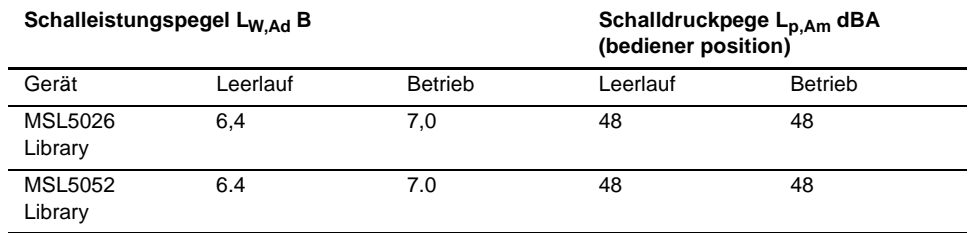

HINWEIS: Aktuelle Werte für spezielle Ausrüstungsstufen sind über die HP Vertretungen erhältlich. 1 B = 10 dBa.

## **B-10:**

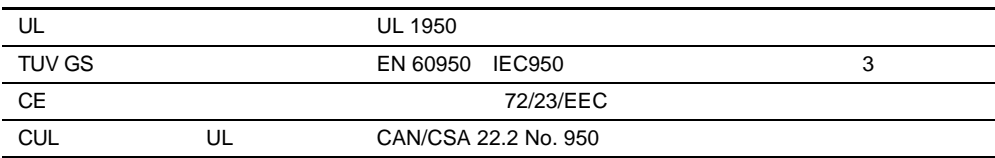

- $\bullet$  and the contract contract contract contract contract contract contract contract contract contract contract contract contract contract contract contract contract contract contract contract contract contract contract c
- $\bullet$  the state in the state condition  $\bullet$  the state in the state condition  $\bullet$
- 部品をケースから取り出す前に、まずケースごとアースされている面に置きます。
- 
- $\blacksquare$ • 静電気に弱い部品に触れなければならないときには、つねに自分の身体に対して適切な

 $\mathbf{1}$ 

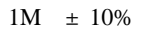

• すでにアースされているコンピュータ本体にアースバンドをつなぎます。アースバンドは

• 立って作業する場合、かかとやつま先にアースバンドをつけます。導電性または静電気拡散

 $\bullet$ 

 $HP$ 

**: HP** HP

 $\bullet$ 

HP StorageWorks MSL5000

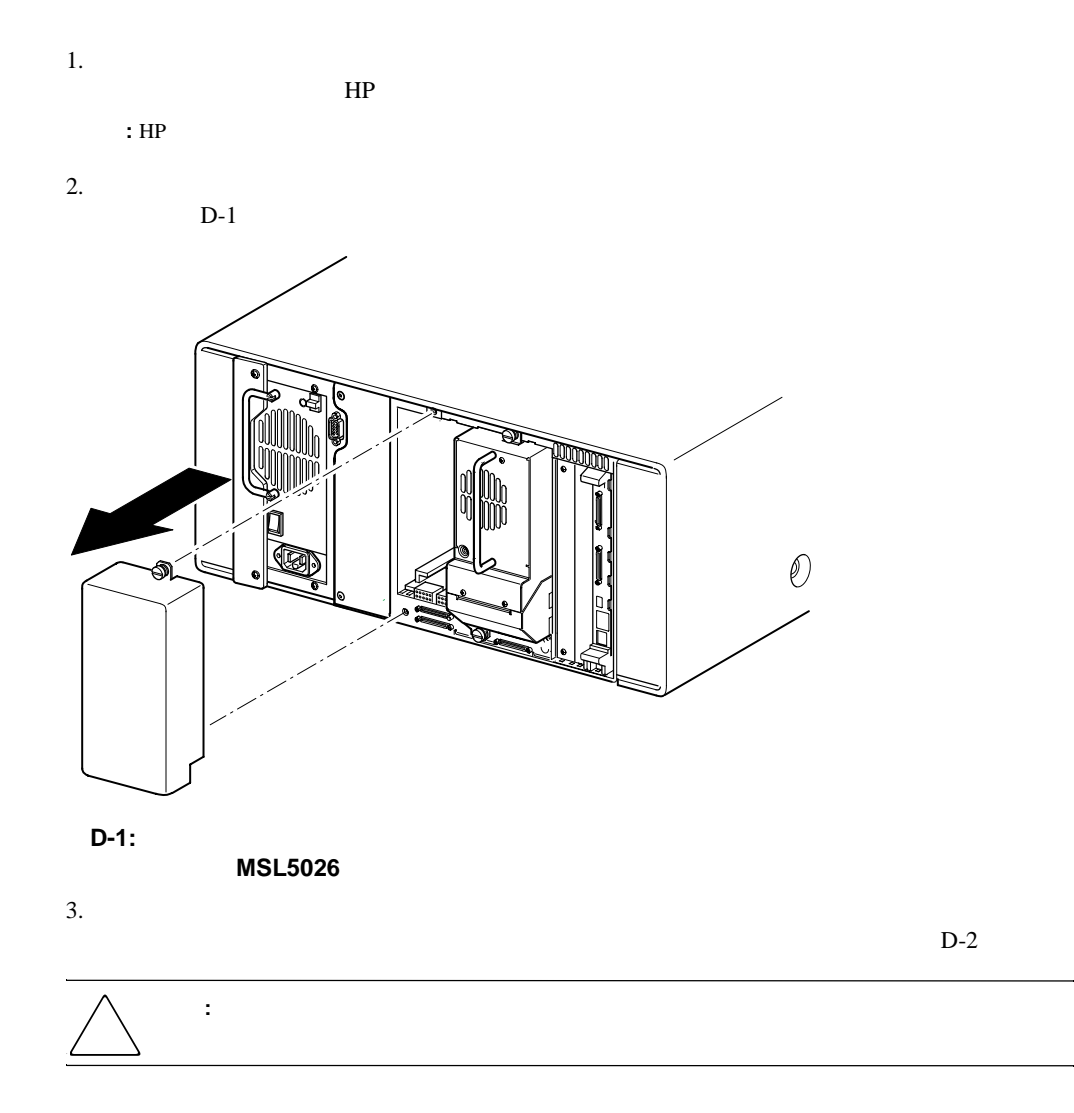

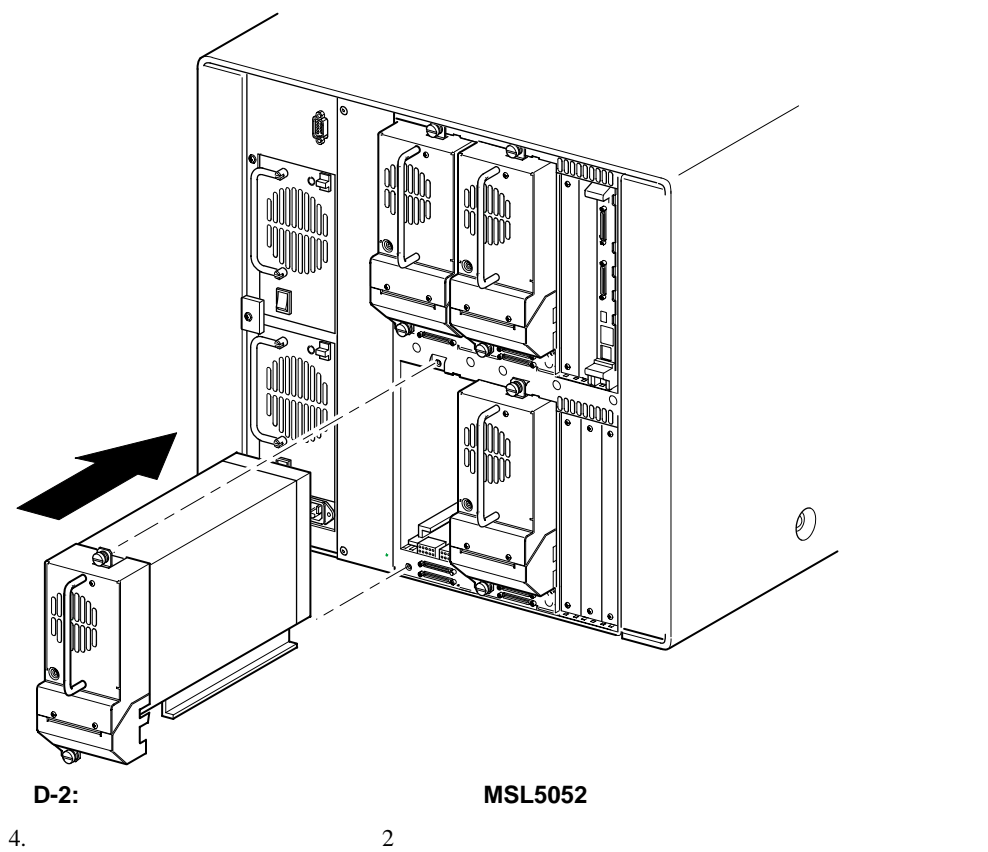

 $5.$  3

MSL5000シリーズ ライブラリ ユーザ ガイド **D-3**

# **SCSI**ケーブル構成

#### SCSI

- SCSI
- **:** バス長の制限を超えたケーブルや低品質のケーブルによってバス エラーが発生し、そのため、パフォー
- SCSI  $\sim$  2 SCSI<sup>P</sup>
- SCSI ID GUI
- **J** Wide LVD/SE
- 最適なパフォーマンスを得るために、SCSIバスごとに3台以上のドライブを接続しないでく
- $\qquad \qquad \qquad 0$

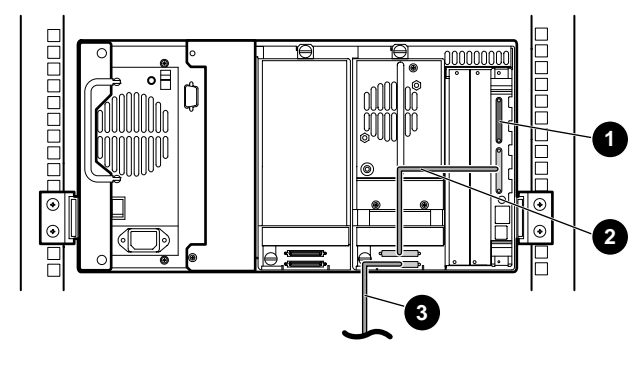

- **E-1:** 単体の**MSL5026/MSL5030 1**ホスト**/1**ドライブ
- $\bullet$  SCSI<br> $\bullet$  50cm

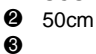

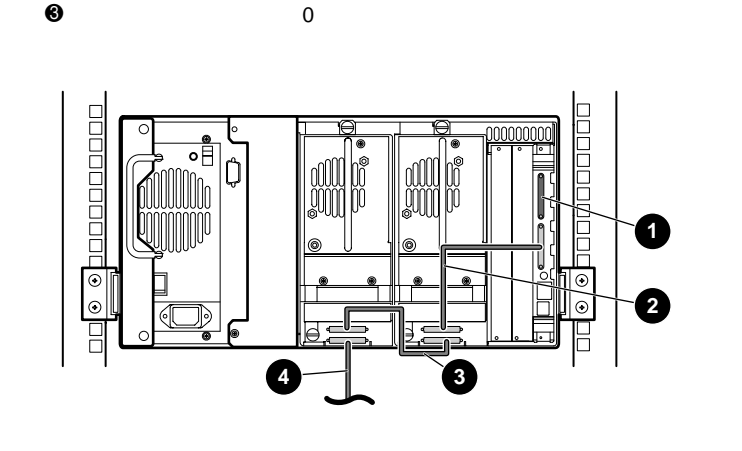

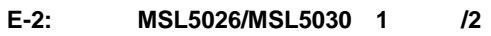

- $\begin{array}{cc} \bullet & \text{scs} \\ \bullet & \text{50cm} \end{array}$
- **2** 50cm<br>**3** 25cm
- 3 25cm 50cm<br>
3 3 50cm 50cm
- 4 ホスト ケーブル(バス0、ホスト システムに接続)

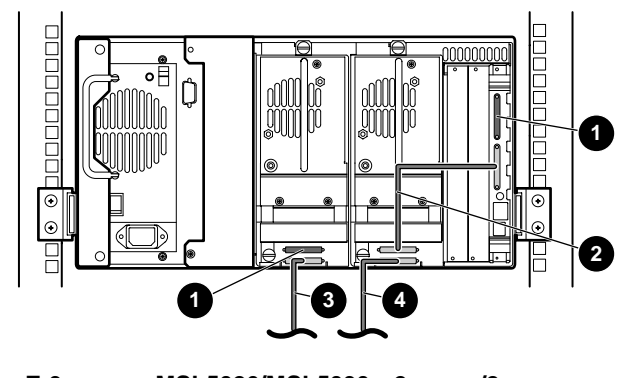

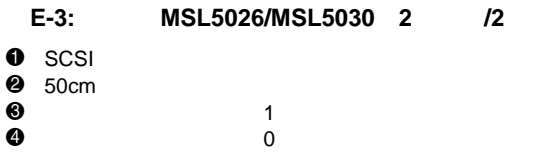

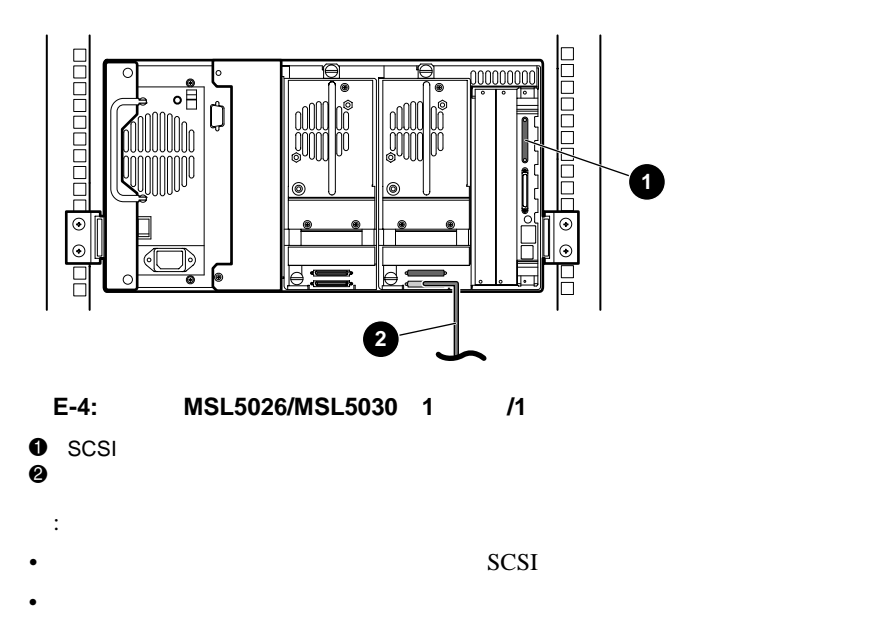

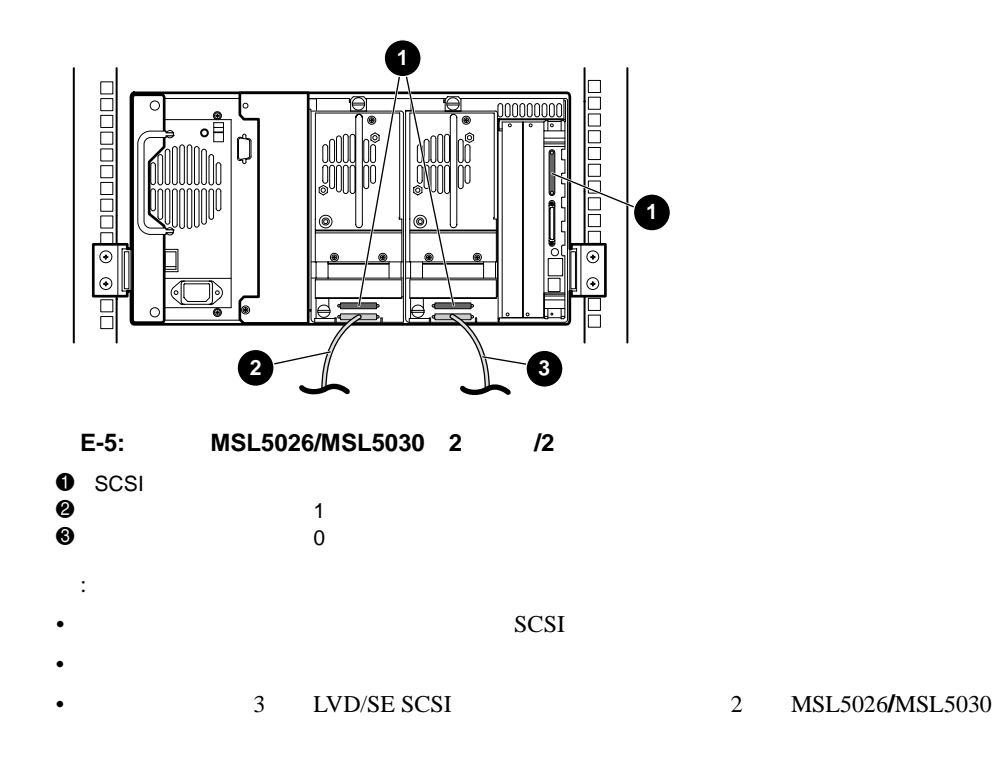

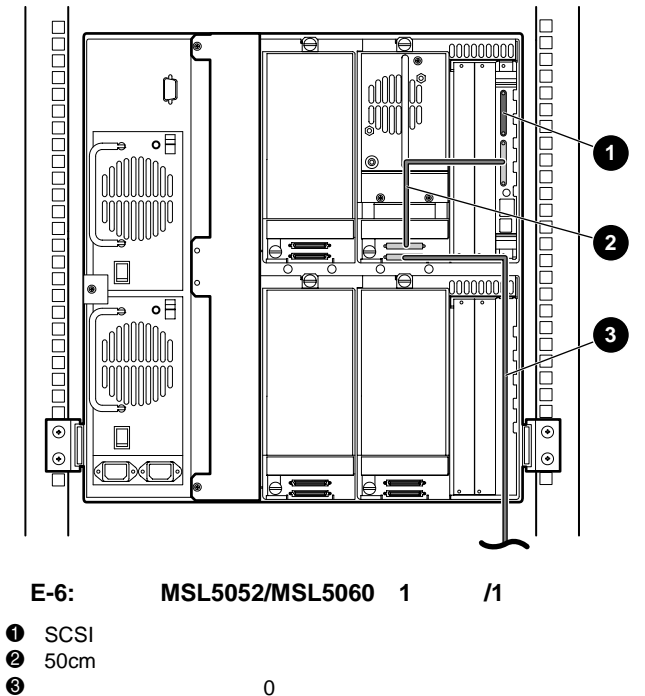

50cm

ホスト ケーブル(バス0、ホスト システムに接続)

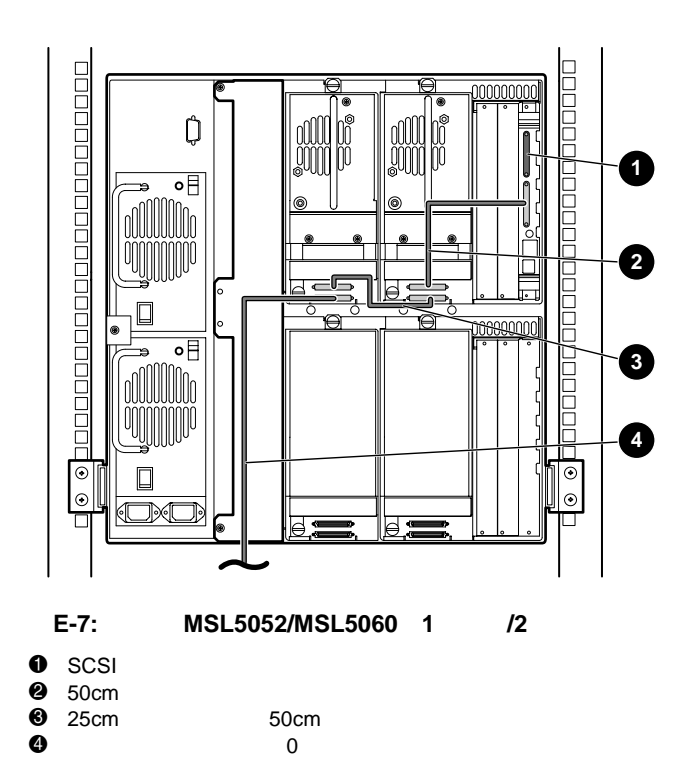

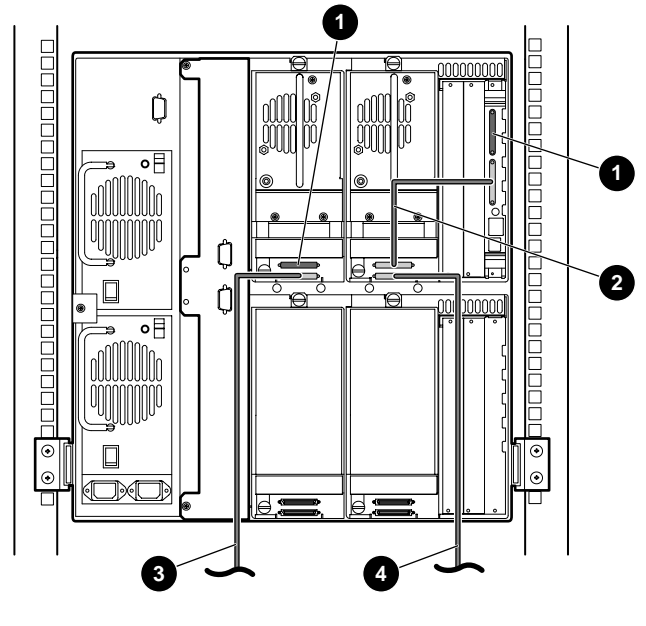

**E-8:** 単体の**MSL5052/MSL5060 2**ホスト**/2**ドライブ

- 
- 50cm
- $\begin{array}{ll} \bullet & \text{scs} \\ \bullet & \text{50cm} \\ \bullet & \bullet \end{array}$  $3$   $1$ 4 ホスト ケーブル(バス0、ホスト システムに接続)

MSL5000シリーズ ライブラリ ユーザ ガイド **E-7**

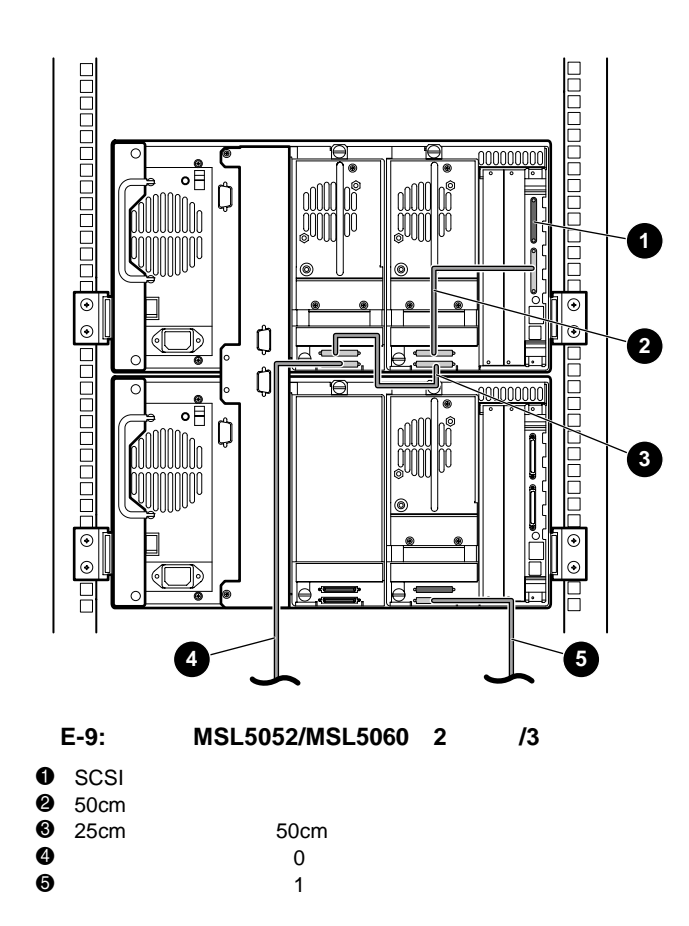

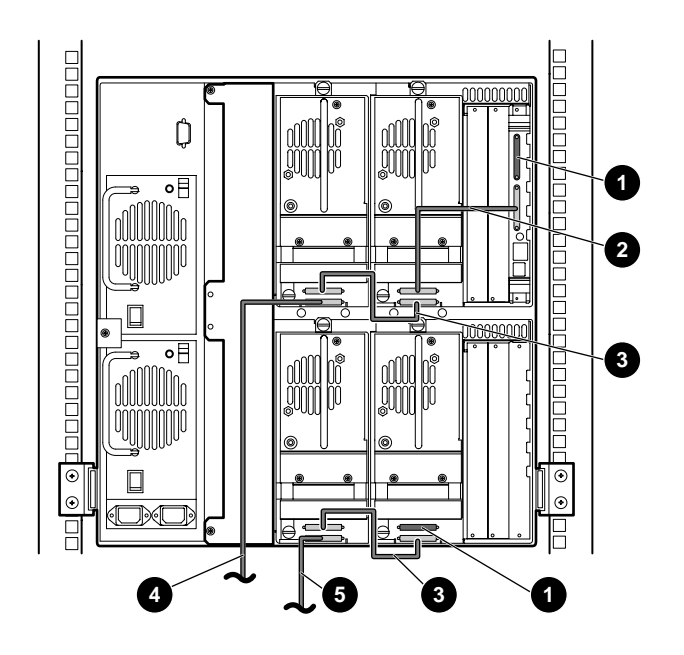

#### E-10: MSL5052/MSL5060 2 /4

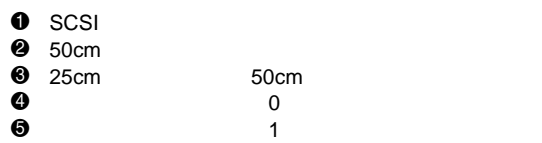

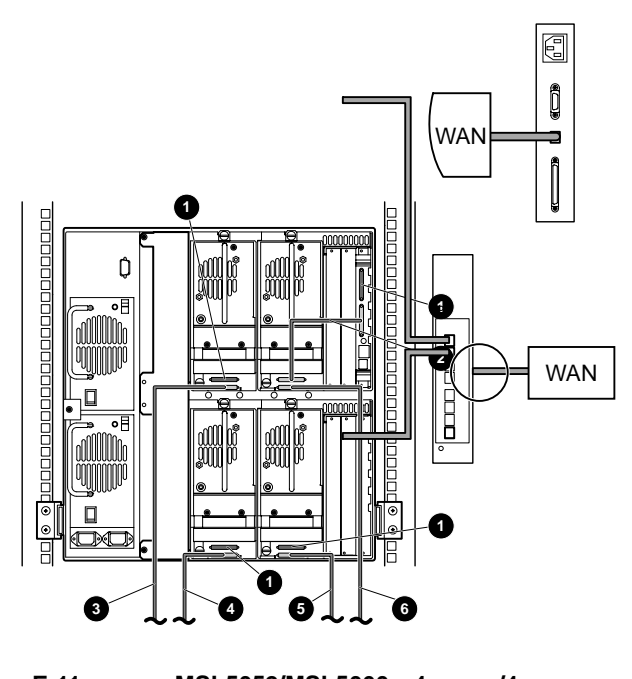

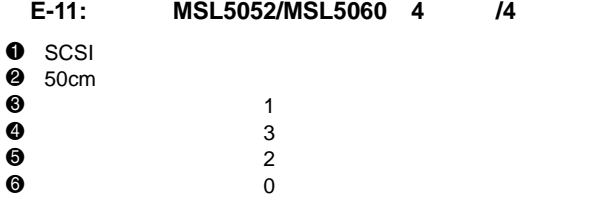

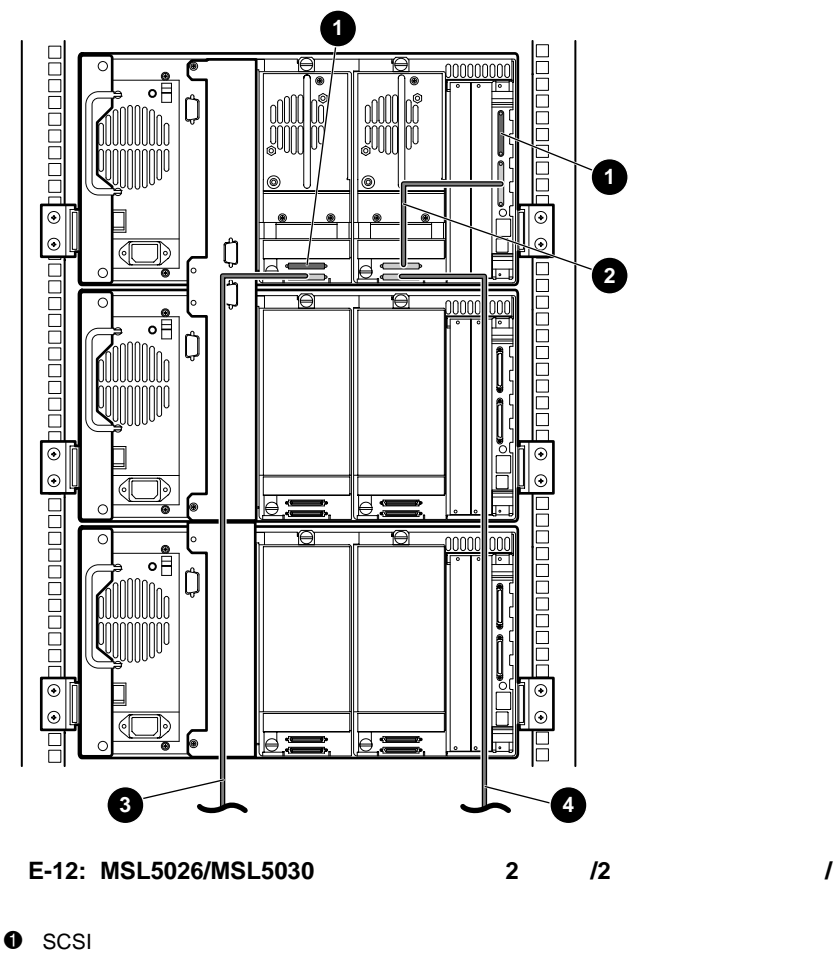

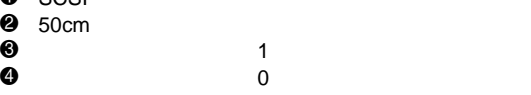

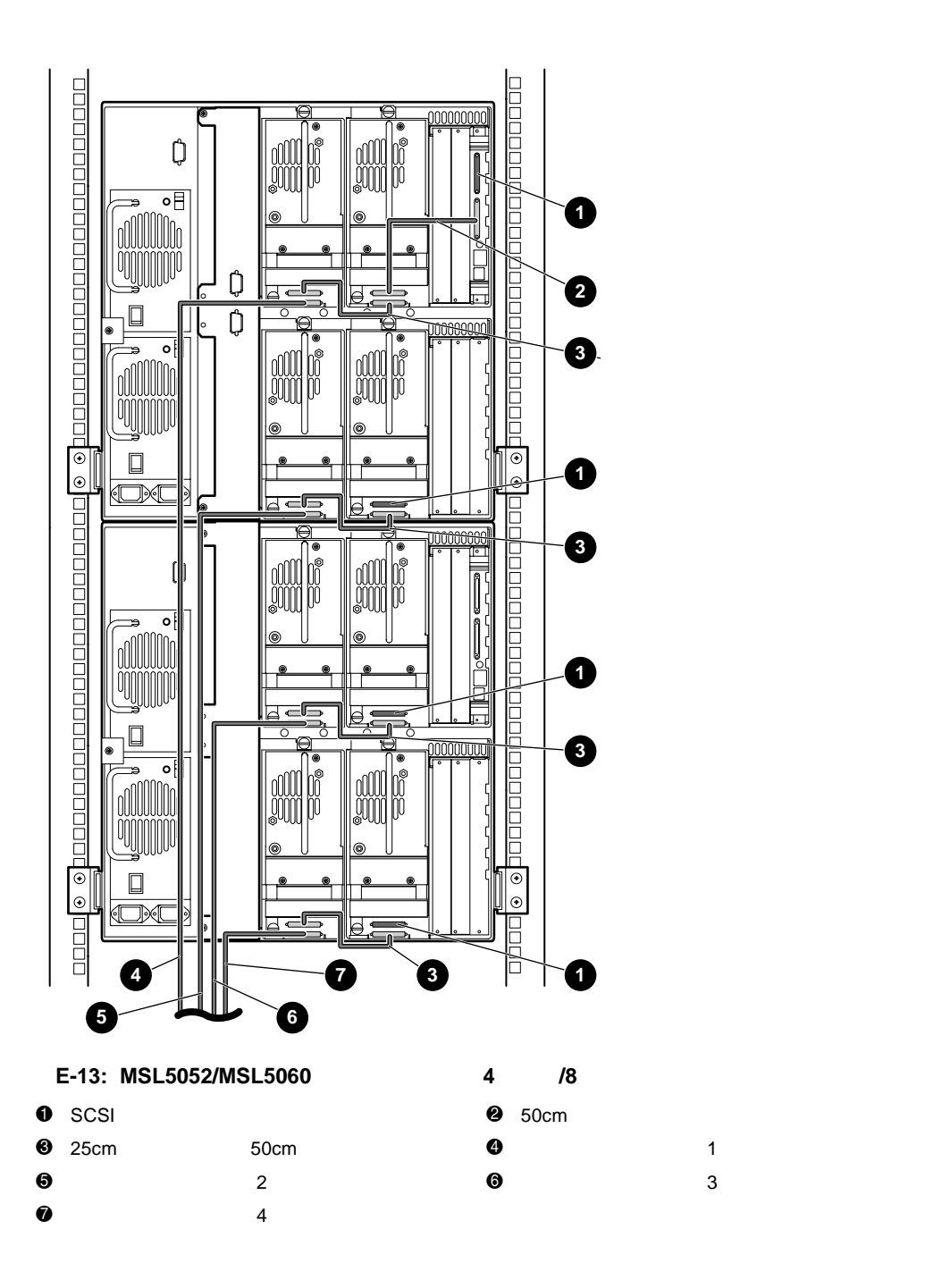

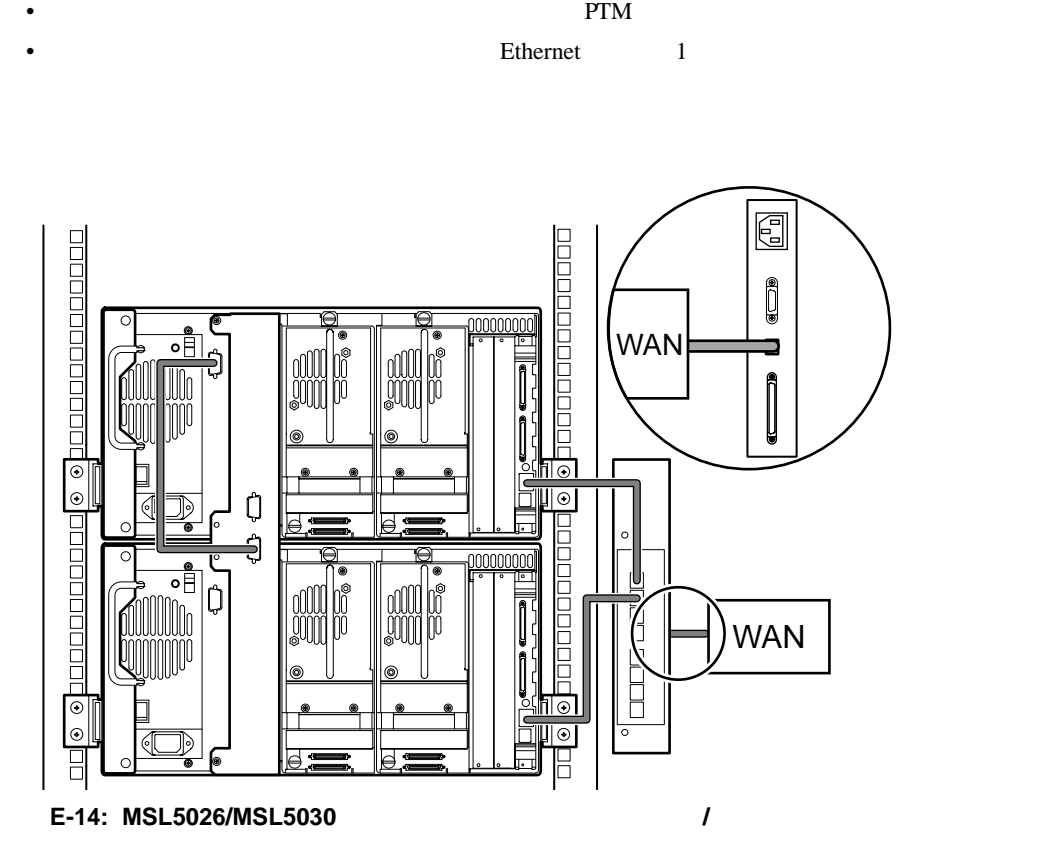

PTM

- すべてのライブラリの電源を切断する必要があります。
- 

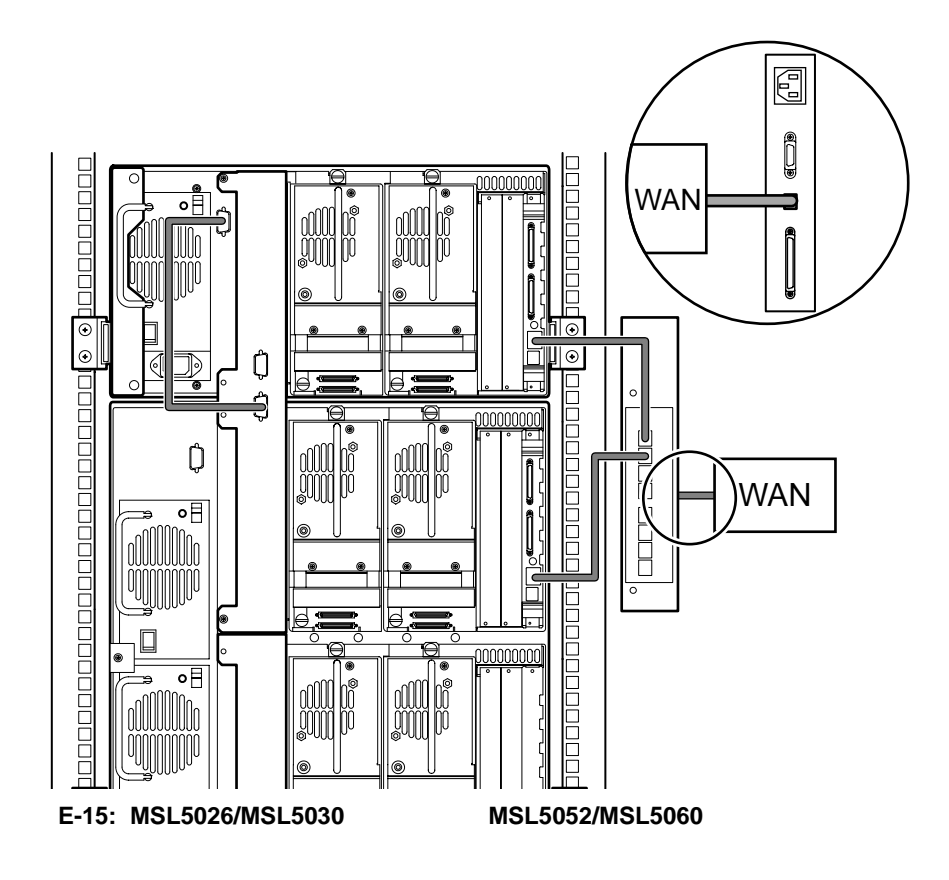

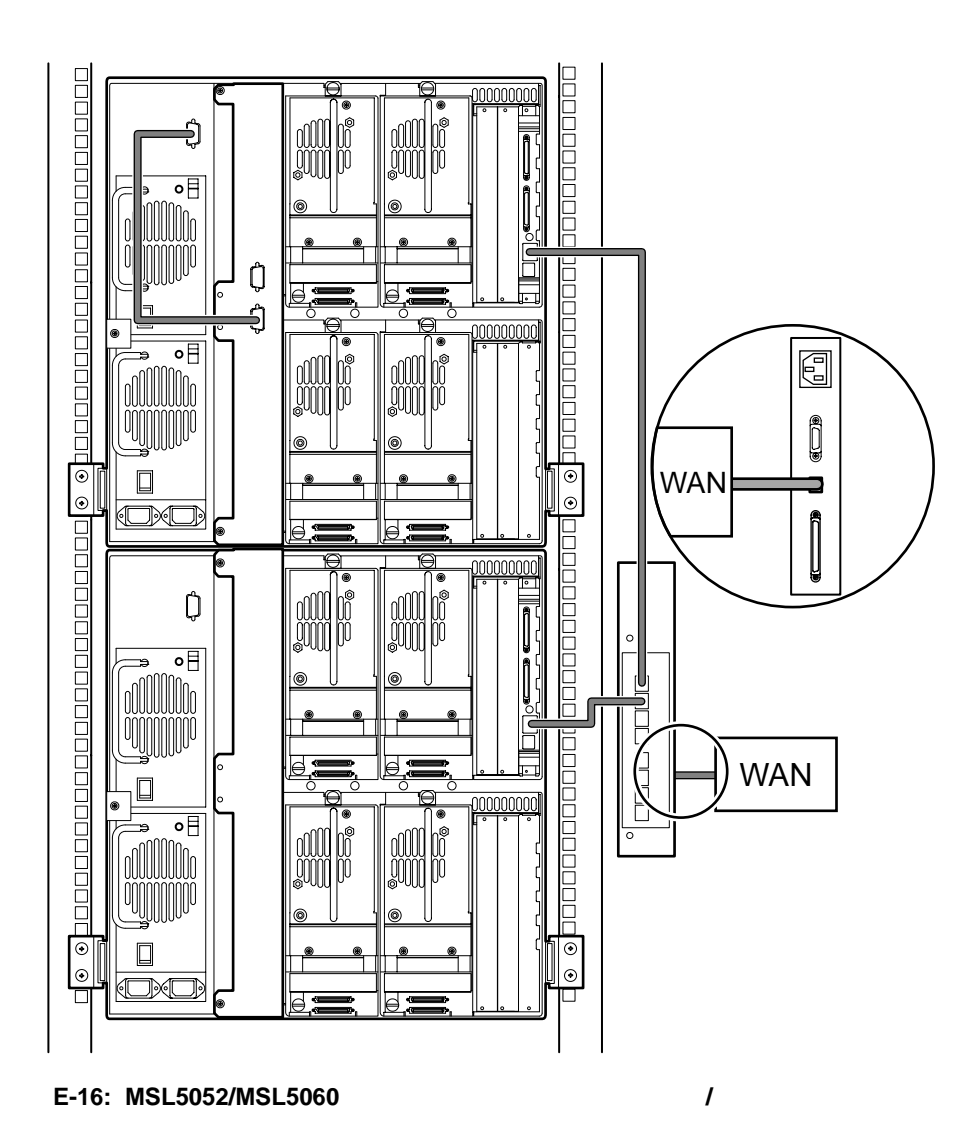

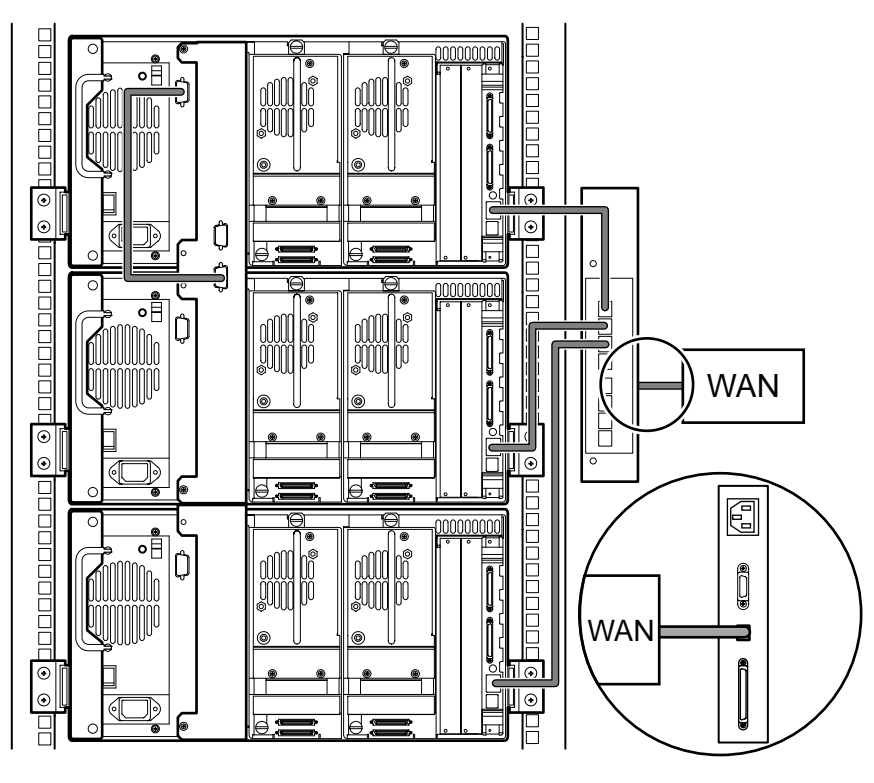

**E-17: MSL5026/MSL5030**マルチユニット、シングル マルチユニット、シングル マスタ**/**マルチ スレーブ

 $MSL5000$  $SAN$ 

• ファイバ チャネル バックアップ ソフトウェア、ホスト インタフェース アダプタ、および関

**FC-AL** 

• ファイバ 5 Default 4 Default 4 Default 4 Default 4 Default 4 Default 4 Default 4 Default 4 Default 4 Default 4 Default 4 Default 4 Default 4 Default 4 Default 4 Default 4 Default 4 Default 4 Default 4 Default 4 Default 4 Def

• LAN

ESD 2000 Particular 2000 Particular 2000 Particular 2000 Particular 2000 Particular 2000 Particular 2000 Particular 2000 Particular 2000 Particular 2000 Particular 2000 Particular 2000 Particular 2000 Particular 2000 Parti

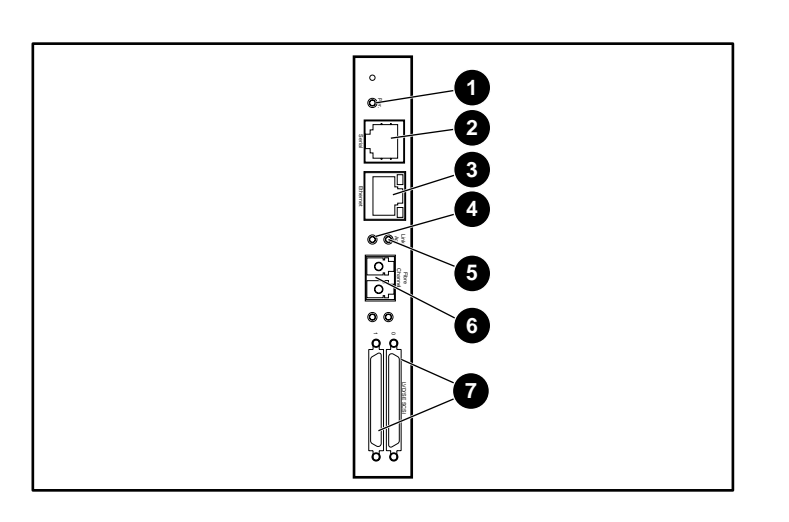

## **F-1:**

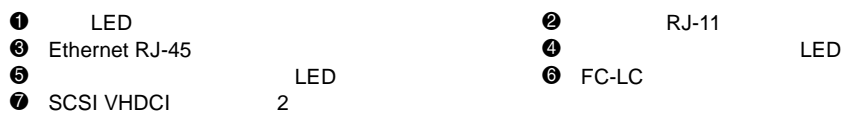

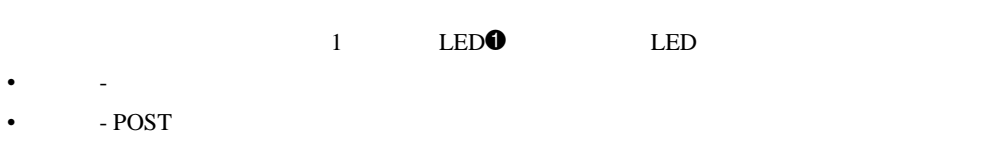

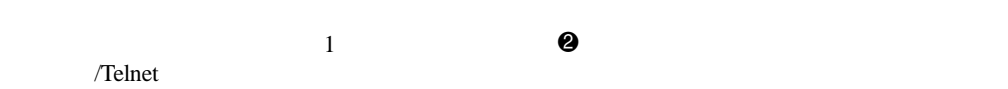

 $F-1$ 

# **Ethernet**

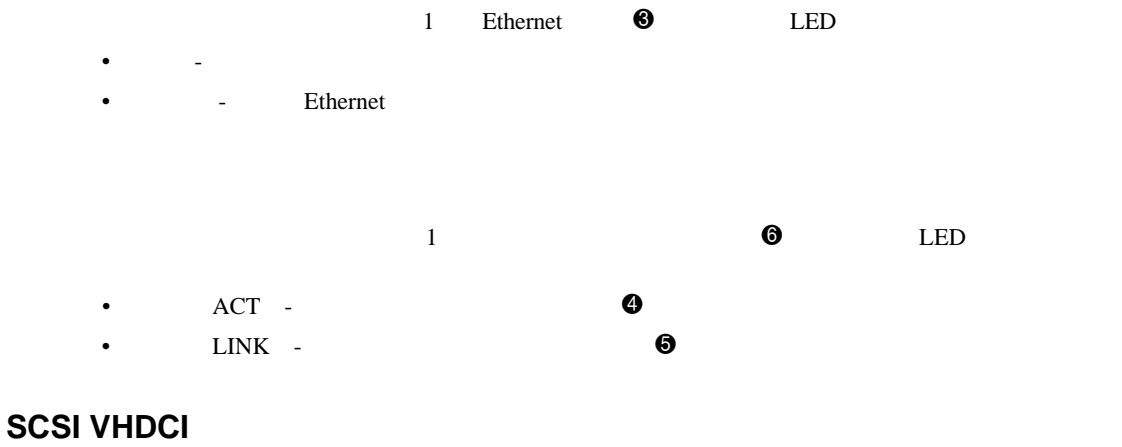

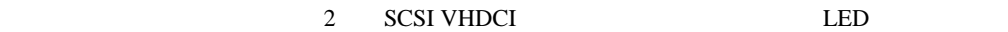
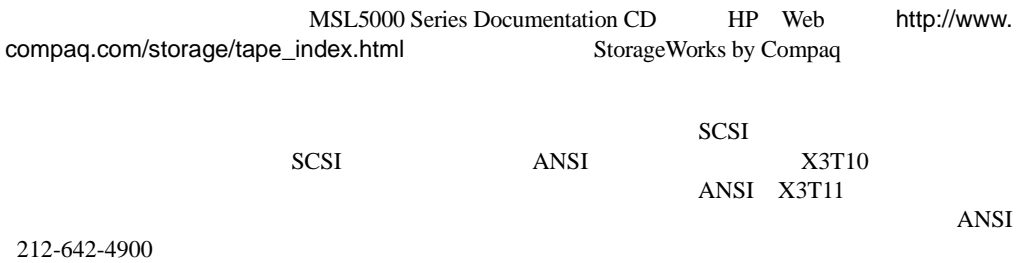

### Ethernet

- IP : http://1.1.1.1/
- $: 255.255.255.0$
- $: 0.0.0.0$
- $\bullet$   $: root$
- $\bullet$   $\qquad \qquad : {\rm password}$

 $HP$ 

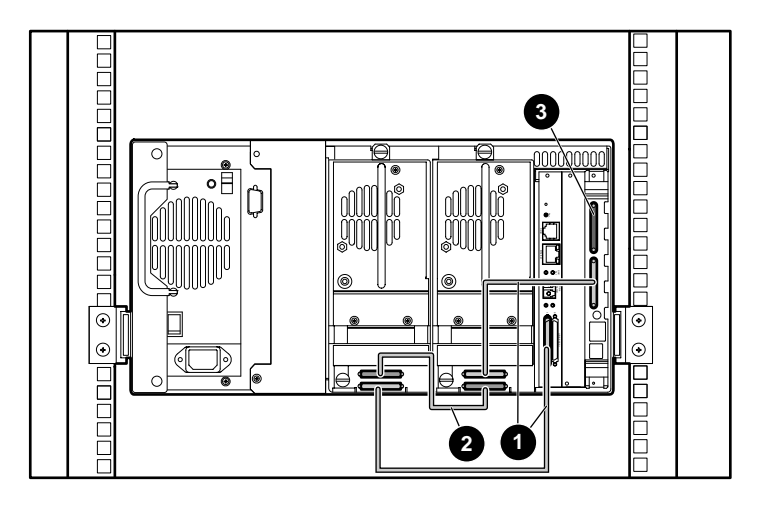

- F-2: MSL5026/MSL5030
- 1 50cm<br>9 25cm
- 2 25cm 50cm

 $\bullet$ 

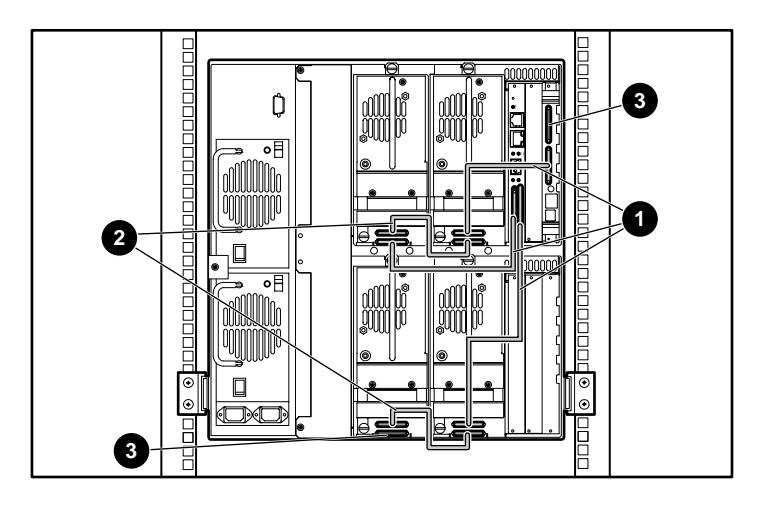

#### F-3: MSL5052/MSL5060

- 1 50cm<br>**2** 25cm
- $25cm$  50cm

 $\bullet$ 

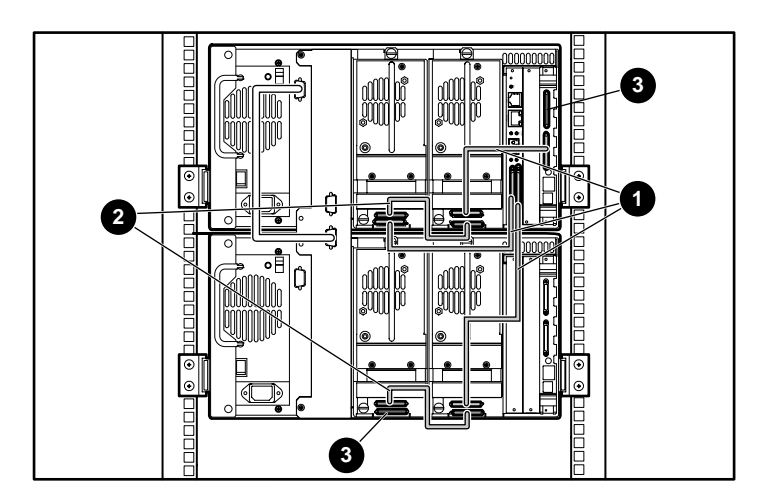

- F-4: MSL5026/MSL5030
- $950cm$ <br> $925cm$
- 2 25cm 50cm
- $\bullet$

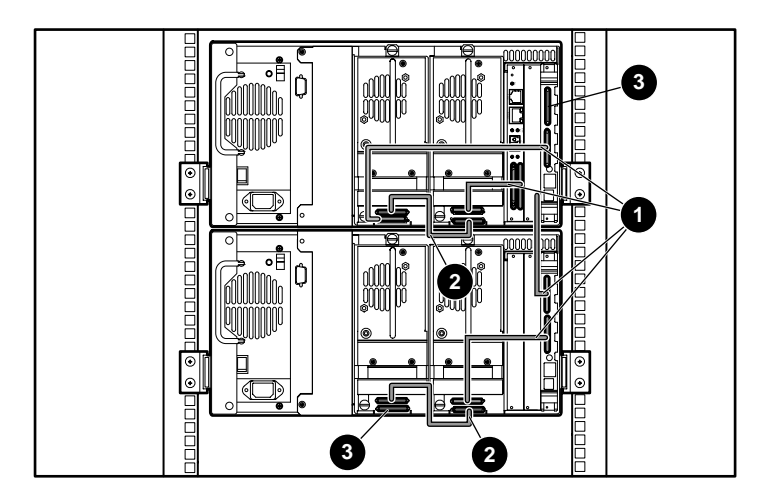

- F-5: MSL5026/MSL5030
- $0.50cm$
- 2 25cm 50cm
- $\bullet$

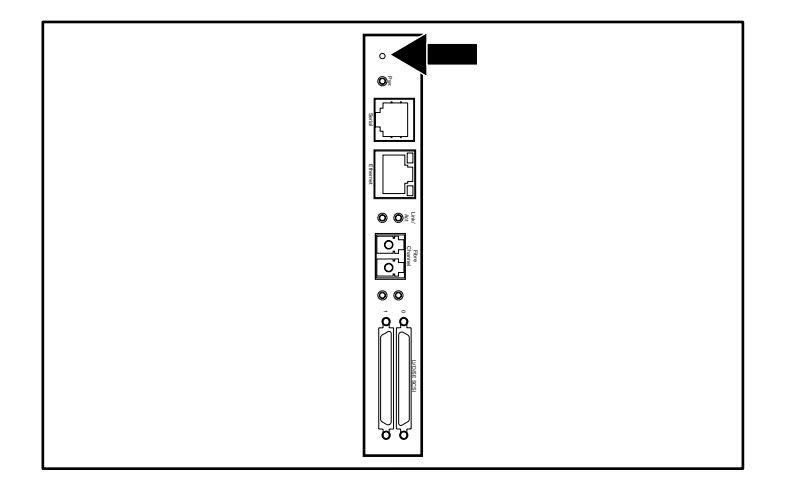

**F-6:** リセット スイッチ

## **1**

 $1$ 

xii

## **A**

Abort Move Status 4-26 Auto Power-Up 4-21

## **B**

Barcode Label Assignment 4-22 Check Digit 4-22 Base Address 4-25 Bus ID 4-23 4-24 Bus Parity 4-24

# **C**

Cables A-2 Canadian Notice (Avis Canadien) A-3 [Cartridge Map] 4-28 Class A Equipment A-2 A-3 Class B Equipment A-2 A-3

### **D**

Data Transfer Speed 4-26 Device Capability Page Length 4-24 [Diagnostics] 4-33 DNS server 4-27 Door Open Response 4-26 Drive and Slot Numbering 4-21

## **E**

Edit Options 4-19 4-29 Errors Post Recovered 4-25 European Union Notice A-4

### **F**

[Factory] 4-33 Federal Communications Commission Notice A-1 FSC 7-5

## **G**

GUI 1-10 4-5

## **I**

Import/Export Element Base Address 4-25 Init Element Status 4-24 Initiate Wide Data Transfer Negotiation 4-26

### **L**

LCD Contrast Adjust 4-22 LCD  $4-17$ [Library Info] 4-28 Library Mode 4-21 [Library Options] 4-20

### **M**

Mail Slot Mode 4-22 [Maintenance] 4-32  $SCSI$  4-32  $4-32$ 4-32 4-32 モジュールの再起動 4-32  $4-32$ [Menu]  $4 - 19$ 

Modifications A-2

# **N**

[Network Options] 4-27

# **O**

Offline 4-21

## **P**

[Passwords] 4-31 PCI 1-9 Post Recovered Errors 4-25 Product Identification 4-25 PTM E-13

 $1 - 11$ 

# **R**

Reserved Slots 4-21

## **S**

**SCSI** Bus ID 4-23 Bus Parity 4-24 ID 2-10 ID  $3-2$  $4 - 23$  $2 - 10$  $E-2$  $SCSI$  ID  $3-2$ [Security Level] 4-34 Storage Element Base Address 4-25

## **T**

Taiwan Notice A-4 Tape Alert Mode 4-25 Test Unit Ready Reporting 4-24 Transfer Element Base Address 4-25 Transport Element Base Address 4-24

## **U**

Unit Attention Reporting 4-24 Unload Mode 4-21 URL x [Utilities] 4-31 [Maintenance] 4-32 Utilities 4-19

## **V**

Vendor Identification 4-25 View System Data 4-19 4-20

## **W**

Web xii

 $C-2$  $B-6$ 

> $1 - 10$  $4 - 4$

 $7 - 2$ 

Edit 4-29 Network 4-27 4-30 [Passwords] 4-31 SCSI 4-23 4-30  $B-5$  $4-18$  $1-9$  $1-7$ 

#### $A-1$

[Diagnostics] 4-33 Drive 0 Bus ID 3-3  $[D$ rive 0 Bus ID] 3-4 [Maintenance] 4-32 [Miscellaneous Library Info] 4-28  $SCSI$  ID  $3-4$  $SCSI$  3-3  $SCSI$  4-30 [Security Level] 4-34 [Total Reserved Slots] 3-9 [Total Reserved Slots] 3-10 [View Library Options] 4-20 [View Network Options] 4-27

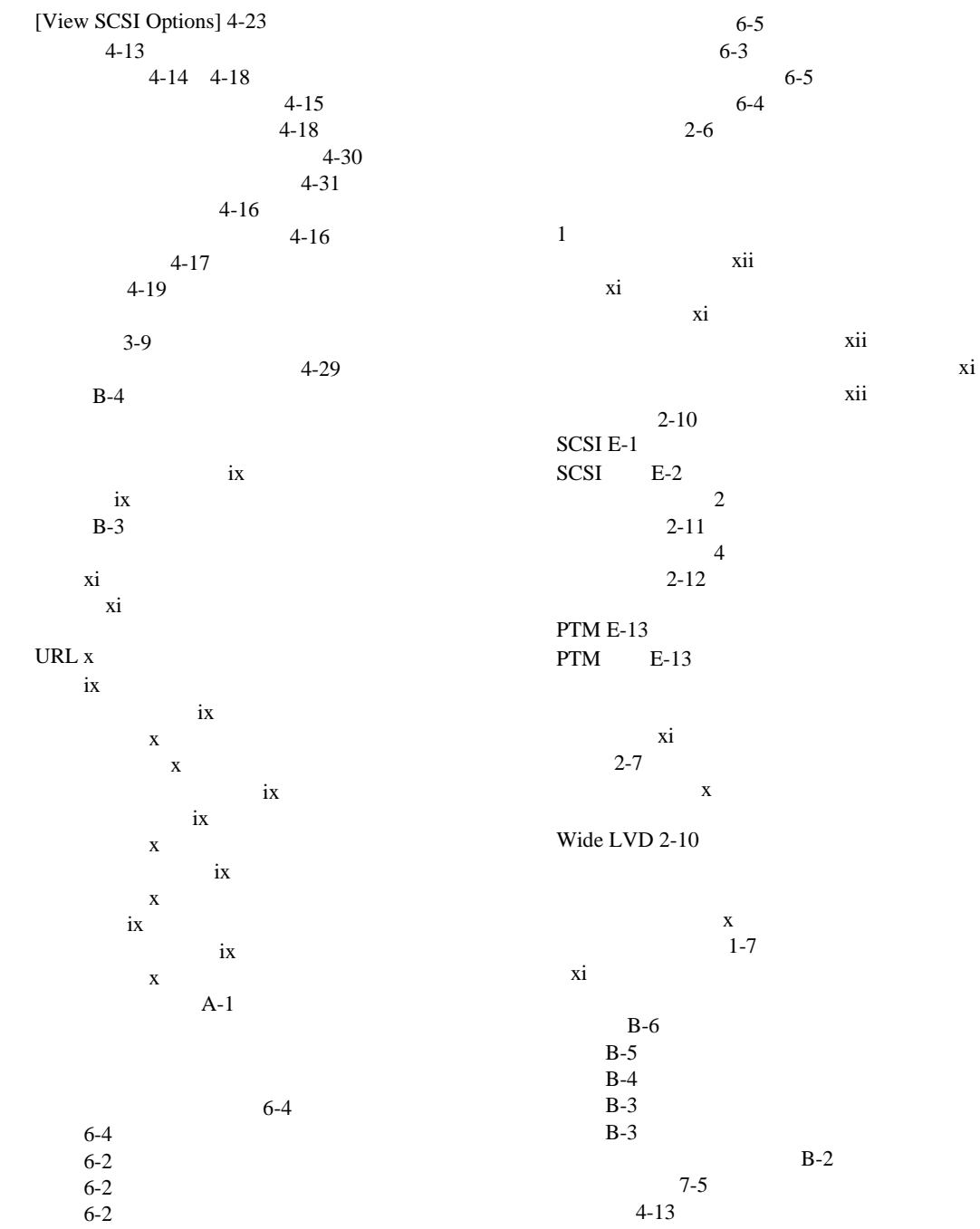

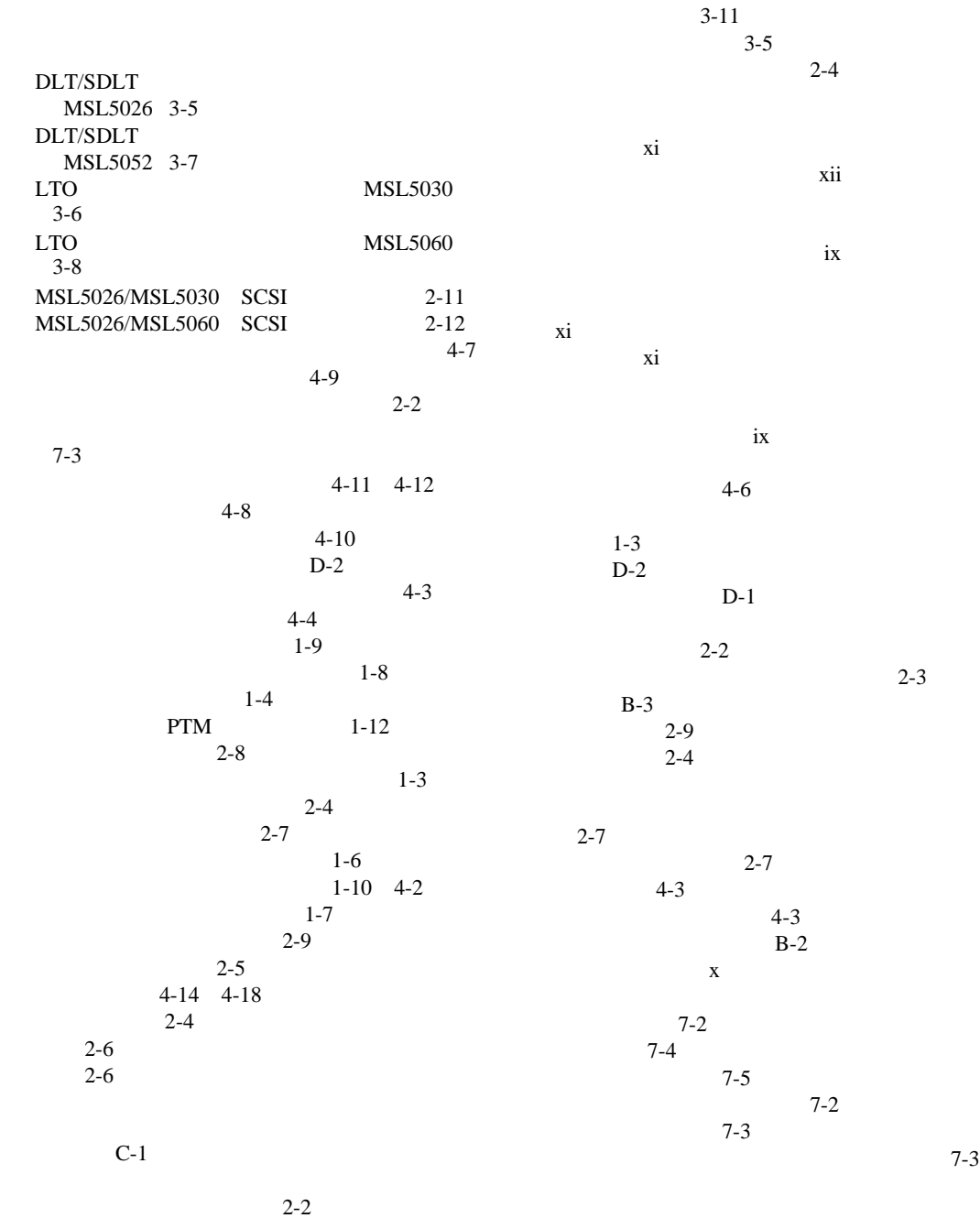

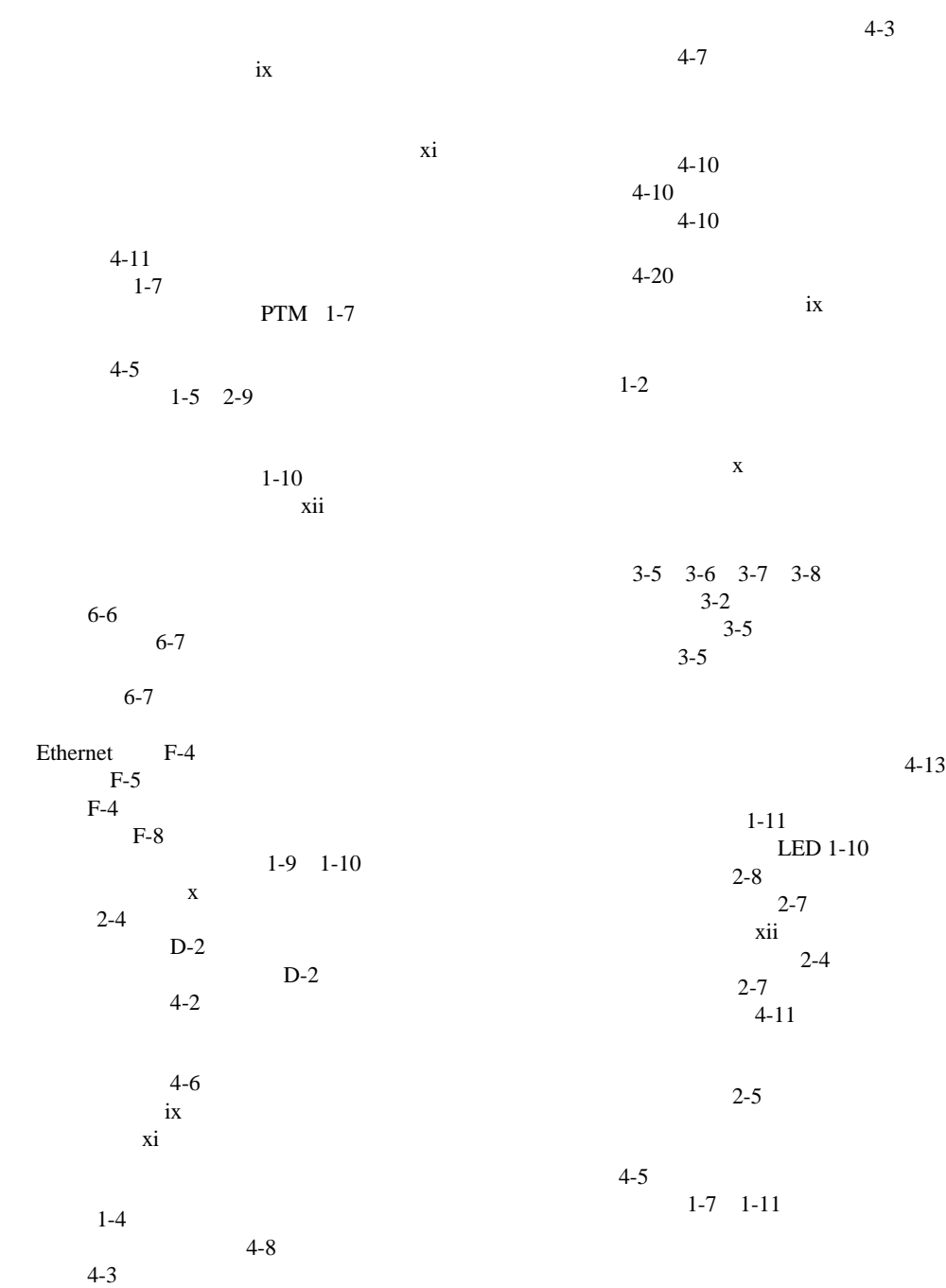